# **ЗАТВЕРДЖЕНО**

Науково-методичною радою Державного університету «Житомирська політехніка» протокол від 16 грудня 2022 р. No 13

# **МЕТОДИЧНІ РЕКОМЕНДАЦІЇ для проведення лабораторних робіт з навчальної дисципліни**

# **«ЦИФРОВА ОБРОБКА СИГНАЛІВ У ІНФОРМАЦІЙНО-ВИМІРЮВАЛЬНІЙ ТЕХНІЦІ»**

для здобувачів вищої освіти освітнього ступеня «бакалавр» спеціальності 152 «Метрологія та інформаційно-вимірювальна техніка» освітньо-професійна програма «Комп'ютеризовані інформаційновимірювальні системи» факультет комп'ютерно-інтегрованих технологій, мехатроніки і робототехніки

кафедра метрології та інформаційно-вимірювальної техніки

Рекомендовано на засіданні кафедри метрології та інформаційно-вимірювальної техніки 30 серпня 2022р., протокол № 8

Укладачі: к.т.н., доцент кафедри метрології та інформаційно-вимірювальної техніки ЧЕПЮК Ларіна, асистент кафедри метрології та інформаційновимірювальної техніки ВОРОНОВА Тетяна

> Житомир 2022

Методичні рекомендації до лабораторних робот з дисципліни «ЦИФРОВА ОБРОБКА СИГНАЛІВ У ІНФОРМАЦІЙНО-ВИМІРЮВАЛЬНІЙ ТЕХНІЦІ» для студентів спеціальності 152 «Метрологія та інформаційно-вимірювальна техніка»/ Укладачі Л.О. Чепюк, Т.С. Воронова. – Житомир: ДУ «Житомирська політехніка», 2022. – 62 с.

Укладачі: Л.О. Чепюк, Т.С. Воронова

Рецензенти:

д.т.н., професор кафедри робототехніки, електроенергетики та автоматизації ім. проф. Б.Б. Самотокіна Кирилович В.А.,

к.т.н., доцент кафедри робототехніки, електроенергетики та автоматизації ім. проф. Б.Б. Самотокіна Шавурський Ю.О.

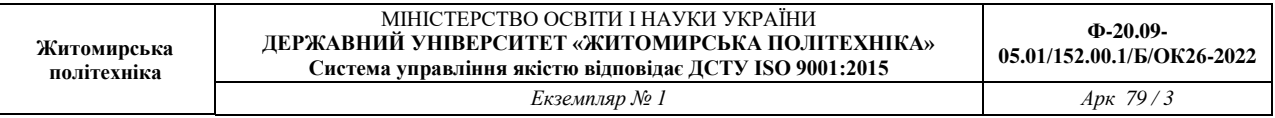

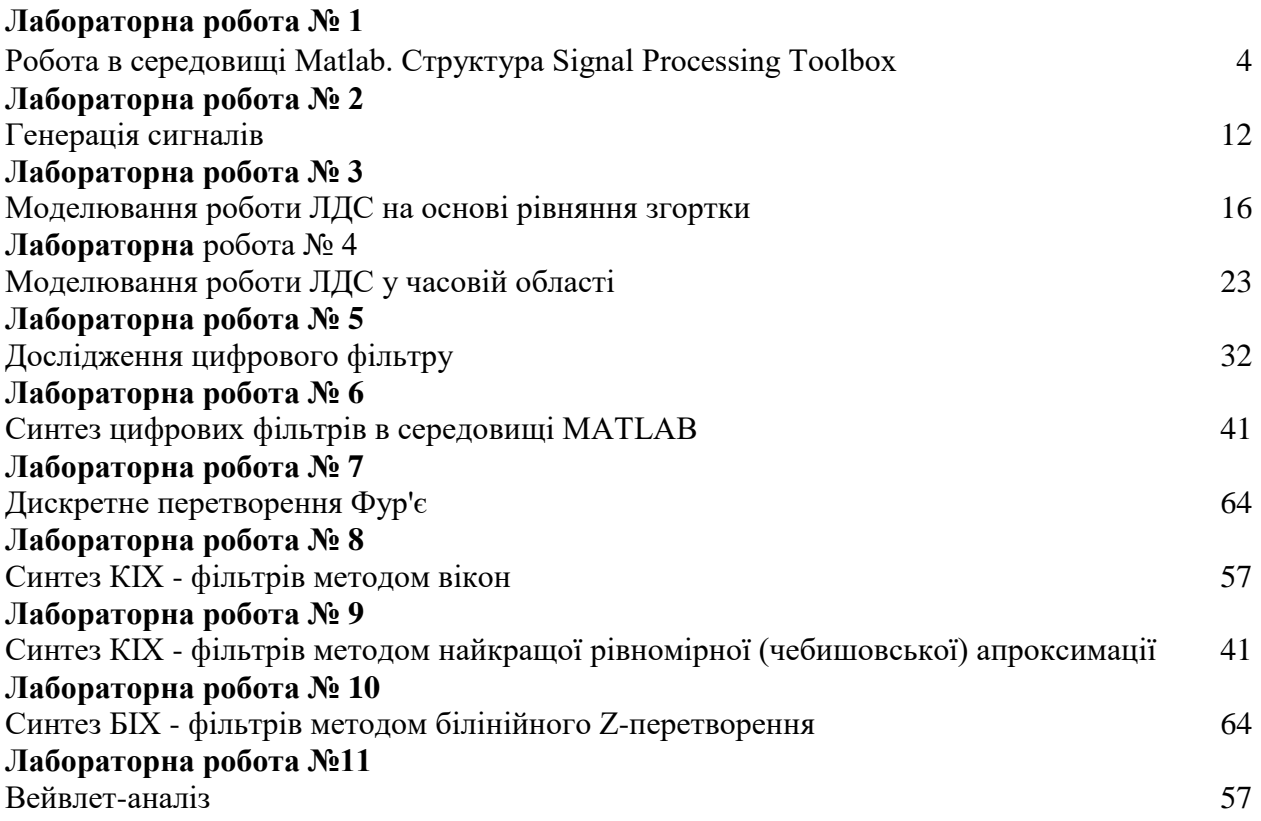

# **РОБОТА В СЕРЕДОВИЩІ MATLAB. СТРУКТУРА SIGNAL PROCESSING TOOLBOX.**

**Мета роботи:** Отримати основні навики роботи в середовищі Matlab. Вивчити можливості пакету Signal Processing Toolbox.

### **Теоретичні відомості**

Signal Processing Toolbox - потужний пакет по аналізу, моделюванню і проектуванню пристроїв обробки всіляких сигналів, забезпеченню їх фільтрації і безлічі перетворень.

Пакет Signal Processing забезпечує надзвичайно обширні можливості по створенню програм обробки сигналів для сучасних наукових і технічних додатків. У пакеті використовується різноманітна техніка фільтрації і новітні алгоритми спектрального аналізу. Пакет містить модулі для розробки нових алгоритмів обробки сигналів, розробки лінійних систем і аналізу тимчасових рядів. Пакет буде корисний, зокрема, в таких областях, як обробка аудіо- і відеоінформації, телекомунікації, геофізика, завдання управління в реальному режимі часу, економіка, фінанси і медицина.

Призначення пакету:

- Моделювання сигналів і лінійних систем;
- Проектування, аналіз і реалізація цифрових і аналогових фільтрів;
- Швидке перетворення Фур'є, дискретне косинусне та інші перетворення;
- Оцінка спектрів і статистична обробка сигналів;
- Параметрична обробка тимчасових рядів;
- Генерація сигналів різної форми;
- Віконне відображення.

Пакет Signal Processing - ідеальна оболонка для аналізу і обробки сигналів. В ньому використовуються перевірені практикою алгоритми, вибрані по критеріях максимальної ефективності і надійності. Пакет містить широкий спектр алгоритмів для представлення сигналів і лінійних моделей. Цей набір дозволяє користувачеві досить гнучкий підходити до створення сценарію обробки сигналів. Пакет включає алгоритми для перетворення моделі з одного вигляду в інший.

Пакет Signal Processing включає повний набір методів для створення цифрових фільтрів зі всілякими характеристиками. Він дозволяє швидко розробляти фільтри високих і низьких частот, смугові пропускаючі і затримуючі фільтри, багатосмугові фільтри, у тому числі фільтри Чебишева, Юла-Уолкера, еліптичні і інші фільтри.

Графічний інтерфейс дозволяє проектувати фільтри, задаючи вимоги до них в режимі перенесення об'єктів мишею. У пакет включені наступні нові методи проектування фільтрів:

- Узагальнений метод Чебишева для створення фільтрів з нелінійною фазовою характеристикою, комплексними коефіцієнтами або довільним відгуком. Алгоритм розроблений Макленаном і Карамом в 1995 році;
	- Метод найменших квадратів з обмеженнями дозволяє користувачеві явно контролювати максимальну помилку (згладжування);
		- Метод розрахунку мінімального порядку фільтру з вікном Кайзера;
		- Узагальнений метод Баттерворта для проектування низькочастотних фільтрів з максимально однорідними смугами пропускання і загасання.

Заснований на оптимальному алгоритмі швидкого перетворення Фур'є, пакет Signal Processing володіє неперевершеними характеристиками для частотного аналізу і

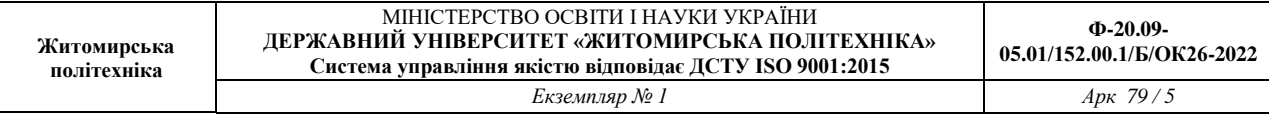

спектральних оцінок. Пакет включає функції для обчислення дискретного перетворення Фур'є, дискретного косинусного перетворення, перетворення Гільберта і інших перетворень, часто вживаних для аналізу, кодування і фільтрації. У пакеті реалізовані такі методи спектрального аналізу, як метод Вельха, метод максимальної ентропії та інші.

Пакет Signal Processing є основою для вирішення багатьох інших завдань. Наприклад, комбінуючи його з пакетом Image Processing, можна обробляти і аналізувати двомірні сигнали і зображення. У парі з пакетом System Identification пакет Signal Processing дозволяє виконувати параметричне моделювання систем тимчасової області. У поєднанні з пакетами Neural Network і Fuzzy Logic може бути створено безліч засобів для обробки даних або виділення класифікаційних характеристик. Засіб генерації сигналів дозволяє створювати імпульсні сигнали різної форми.

Згортка грає дуже важливу роль в теорії ЦОС (див лекції). Дискретною згорткою двох сигналів g і h називають одновимірний масив

$$
c(n+1) = \sum_{k=0}^{N-1} g(k+1)h(n-k)
$$

Ілюстрація процесу обчислення згортки наведена на рис.1.1.

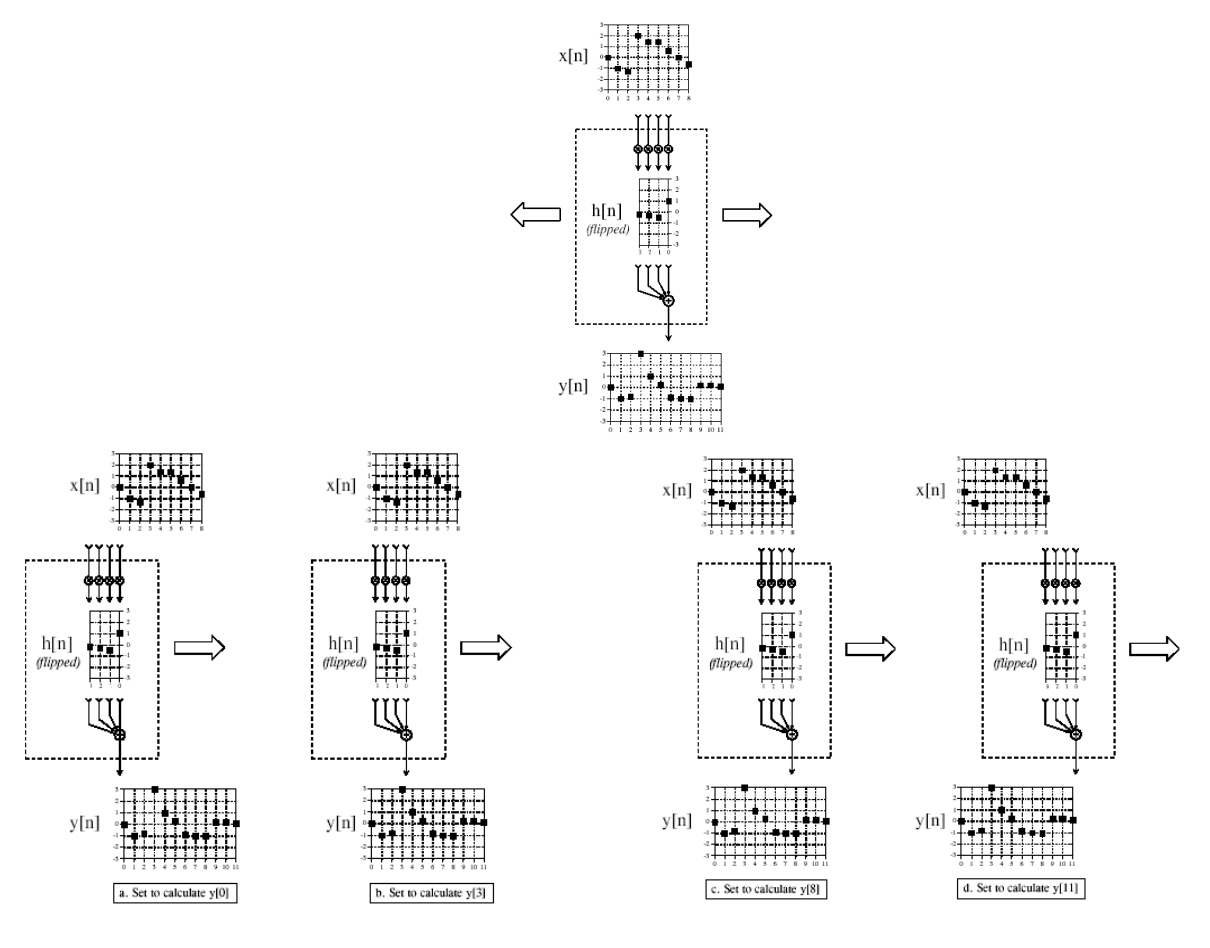

*Рис.1.1*

У середовищі MATLAB згортка реалізується наступною функцією conv(А,b). В результаті виходить вектор довжиною LENGTH(A)+LENGTH(B)-1.

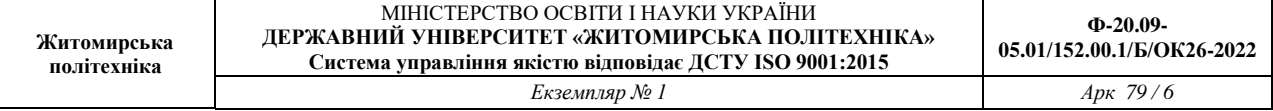

## **Завдання для роботи**

1. Написати програму, що обчислює згортку двох сигналів, оформити її у вигляді функції Z=myconv(A,b). Порівняти результати роботи програми з функцією conv(A,b).

2. Для сигналів знайти згортки (використовуючи свою програму) відповідно до завдання. Пояснити отримані результати аналітично.

 $A = \{...0,1,1,1,1,1,0,...\}$  $B=\{...,0,1,2,3,0,...\}$  $C=\{...,0,2,1,0.5,0,...\}$  $D=\{...,0,1,2,3,4,5,0,...\}$  $E = \{...,0,5,4,5,3,1,0,...\}$  $F=sin(2*pi*t)+0.1*randn(1,length(t));$  t=0:1/125:10;  $G=\{...,0,2,1,2,0,...\}$ 

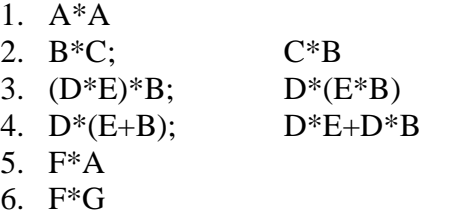

### **Вимоги до звіту**

Звіт повинен містити наступні розділи:

- 1. Титульний аркуш;
- 2. Цілі роботи;
- 3. Опис сигналів, коди програм, візуальне представлення сигналу.

Звіт може бути виконаний з використанням текстових редакторів MS Word або Latex.

## **Контрольні питання**

- 1. Які властивості згортки використовувалися в лабораторній роботі?
- 2. Роль згортки в ЦОС.
- 3. У чому відмінність дискретної згортки від безперервної?
- 4. Як представити дискретний сигнал з використанням згортки і дельта-функції.

# **Лабораторна робота №2 ГЕНЕРАЦІЯ СИГНАЛІВ**

**Мета роботи:** Вивчити можливості пакету Signal Processing Toolbox по генерації сигналів.

### **Теоретичні відомості**

Signal Processing Toolbox - потужний пакет по аналізу, моделюванню і проектуванню пристроїв обробки всіляких сигналів, забезпеченню їх фільтрації і безлічі перетворень.

Пакет Signal Processing забезпечує надзвичайно обширні можливості по створенню програм обробки сигналів для сучасних наукових і технічних додатків. У пакеті використовується різноманітна техніка фільтрації і новітні алгоритми спектрального аналізу. Пакет містить модулі для розробки нових алгоритмів обробки сигналів, розробки лінійних систем і аналізу тимчасових рядів. Пакет буде корисний, зокрема, в таких областях, як обробка аудіо- і відеоінформації, телекомунікації, геофізика, завдання управління в реальному режимі часу, економіка, фінанси і медицина.

Призначення пакету:

- Моделювання сигналів і лінійних систем;
- Проектування, аналіз і реалізація цифрових і аналогових фільтрів;
- Швидке перетворення Фур'є, дискретне косинусне та інші перетворення;
- Оцінка спектрів і статистична обробка сигналів;
- Параметрична обробка тимчасових рядів;
- Генерація сигналів різної форми;
- Віконне відображення.

Пакет Signal Processing - ідеальна оболонка для аналізу і обробки сигналів. В ньому використовуються перевірені практикою алгоритми, вибрані по критеріях максимальної ефективності і надійності. Пакет містить широкий спектр алгоритмів для представлення сигналів і лінійних моделей. Цей набір дозволяє користувачеві досить гнучкий підходити до створення сценарію обробки сигналів. Пакет включає алгоритми для перетворення моделі з одного вигляду в інший.

Пакет Signal Processing включає повний набір методів для створення цифрових фільтрів зі всілякими характеристиками. Він дозволяє швидко розробляти фільтри високих і низьких частот, смугові пропускаючі і затримуючі фільтри, багатосмугові фільтри, у тому числі фільтри Чебишева, Юла-Уолкера, еліптичні і інші фільтри.

Графічний інтерфейс дозволяє проектувати фільтри, задаючи вимоги до них в режимі перенесення об'єктів мишею. У пакет включені наступні нові методи проектування фільтрів:

 Узагальнений метод Чебишева для створення фільтрів з нелінійною фазовою характеристикою, комплексними коефіцієнтами або довільним відгуком. Алгоритм розроблений Макленаном і Карамом в 1995 році;

 Метод найменших квадратів з обмеженнями дозволяє користувачеві явно контролювати максимальну помилку (згладжування);

Метод розрахунку мінімального порядку фільтру з вікном Кайзера;

 Узагальнений метод Баттерворта для проектування низькочастотних фільтрів з максимально однорідними смугами пропускання і загасання.

Заснований на оптимальному алгоритмі швидкого перетворення Фур'є, пакет Signal Processing володіє неперевершеними характеристиками для частотного аналізу і спектральних оцінок. Пакет включає функції для обчислення дискретного перетворення Фур'є, дискретного косинусного перетворення, перетворення Гільберта і інших перетворень, часто вживаних для аналізу, кодування і фільтрації. У пакеті реалізовані такі методи спектрального аналізу, як метод Вельха, метод максимальної ентропії та інші.

Пакет Signal Processing є основою для вирішення багатьох інших завдань. Наприклад, комбінуючи його з пакетом Image Processing, можна обробляти і аналізувати двомірні сигнали і зображення. У парі з пакетом System Identification пакет Signal Processing дозволяє виконувати параметричне моделювання систем тимчасової області. У поєднанні з пакетами Neural Network і Fuzzy Logic може бути створено безліч засобів для обробки даних або виділення класифікаційних характеристик. Засіб генерації сигналів дозволяє створювати імпульсні сигнали різної форми.

**Сигналом** називатимемо дані, впорядковані відносно деякого аргументу (наприклад, часу, частоти, просторової координати). Якщо як аргумент вибраний час, то еквівалентними поняттями будуть часовий процес, тимчасова реалізація.

Для генерації сигналів використовуються функції середовища Matlab, у тому числі функції пакету Signal Processing.

У пакеті Signal Processing реалізовані наступні функції генерації сигналів:

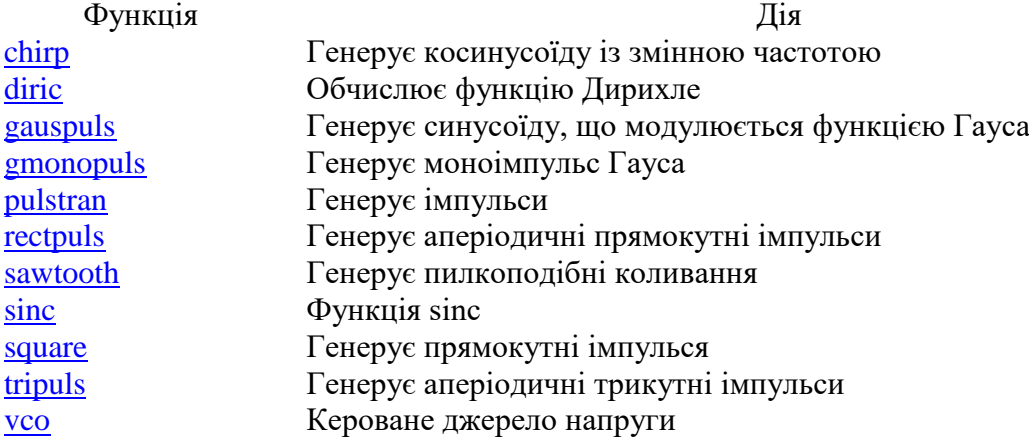

Детальний опис функцій і їх параметрів можна отримати з довідкової системи Matlab або використовуючи команду help <iм'я функції.

Розглянемо приклади генерації сигналів.

1. Потрібно отримати сигнал синусоїдальний із заданою частотою f=0,2 Гц і різними частотами дискретизації  $f_n=1 \Gamma$ ц,  $3 \Gamma$ ц,  $10 \Gamma$ ц. Довжина сигналу  $20c$ .

Оскільки робота середовища Matlab орієнтована на матричне представлення сигналів, то задамо спочатку три вектори часу t, які відповідатиме різним частотам зняття даних (частотам дискретизації).

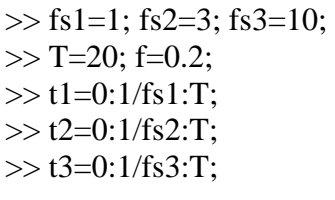

1

 $%$ fs<sup>1</sup> – sampling frequency – частота дискретизації % T – довжина сигналу ; f- частота сигналу

Для генерації синусоїдального сигналу (обчислення функції sin в заданих вектором t<sup>і</sup> крапках використовується функція Matlab – sin. Уточнимо, потрібні даною функцією, аргументи:

>> help sin

SIN Sine.

 $\text{SIN}(X)$  is the sine of the elements of X

Overloaded methods help sym/sin.m

Далі задамо вектор сигналів:

 $\gg$  y1=sin(f\*t1);  $>> y2 = sin(f*t2);$  $>> y3=sin(f*t3);$ 

Для візуализації сигналів скористаємось функцією plot:

 $\gg$  plot(t1,y1,'-ro',t2,y2,'-g>',t3,y3,'-b') >> grid on  $\gg$  xlabel('Time'); >> ylabel('Amplitude'); >> title('SIGNAL');

- % Відображення сітки
- % Підпис осі X
- % Підписі осі Y
- % Заголовок рисунка

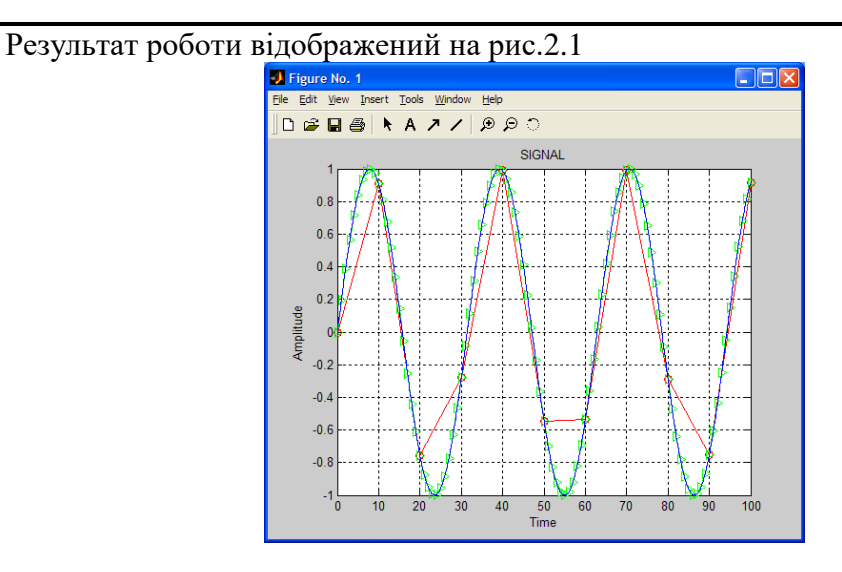

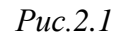

Всі вищевикладені операції можуть бути оформлені у вигляді m-файлу в редакторові m-файлів (рис.2.2).

Потрібно отримати функцію MATLAB, що генерує сигнал тривалістю 10с, знятий з кроком 1/f і такий, що представляє собою

$$
\begin{cases}\n\sin(20\pi), & t \in [0,3]_C \\
2 + \sin(20\pi), & t \in (3,6]_C \\
\sin(10\pi), & t \in (6,10]_C\n\end{cases}
$$

параметр f є аргументом функції.

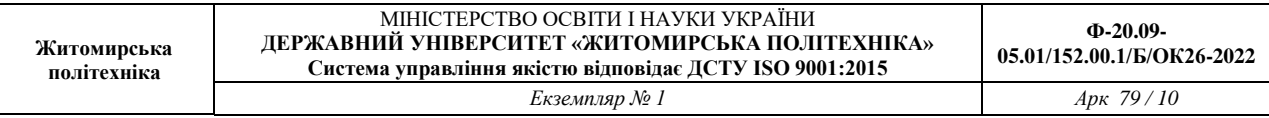

| D:\MATLAB6p5\work\DSP\Lab1_1.m                                                                             |   |                                                       |  |  |  |
|----------------------------------------------------------------------------------------------------|---|-------------------------------------------------------|--|--|--|
|                                                                                                    |   | File Edit View Text Debug Breakpoints Web Window Help |  |  |  |
| <del>ゴ   </del> * 4 <sup> </sup> 8   8   ∞   4   A f   8   2   1 1 1 1 1 1 1 1 1 1 1 1<br>冈<br>Stack: Base |   |                                                       |  |  |  |
| $1\vert$                                                                                                   | - | clear                                                 |  |  |  |
| $\overline{a}$                                                                                             |   | fsl=0.1; fs2=1; fs3=10;                               |  |  |  |
| $\overline{3}$                                                                                             |   | $T = 100$ :                                           |  |  |  |
| $\vert$                                                                                                    |   | $tl=0:1/fsl:T;$                                       |  |  |  |
| 5                                                                                                    |   | $t2=0:1/fs2:T;$                                       |  |  |  |
| 6                                                                                                    |   | t3=0:1/fs3:T;                                         |  |  |  |
| 7                                                                                                    |   | $f=0.2$ ;                                             |  |  |  |
| $\boldsymbol{8}$                                                                                           |   | $v1 = sin(f*t1)$ :                                    |  |  |  |
| $\overline{9}$                                                                                             |   | $y2 = sin(f*t2)$ ;                                    |  |  |  |
| 10                                                                                                    |   | $y3 = sin(f*t3);$                                     |  |  |  |
| 11                                                                                                    |   | plot(tl,yl,'-ro',t2,y2,'-cp',t3,y3,'-b')              |  |  |  |
| 12                                                                                                    |   | qrid on;                                              |  |  |  |
| 13                                                                                                    |   | xlabel('Time');                                       |  |  |  |
| 14                                                                                                    |   | ylabel('Amplitude');                                  |  |  |  |
| 15 <sup>1</sup>                                                                                            |   | title('SIGNAL');                                      |  |  |  |
|                                                                                                    |   |                                                       |  |  |  |
| Ln 11<br>Col 41<br>script                                                                                  |   |                                                       |  |  |  |

*Рис.2.2*

Функція оголошується зарезервованим словом function, після якого слідує вислів  $[\text{Buxi}]$ дне значеннє функції $] = \text{i}$ м'я функції $[(\text{aprym} + \text{aprym} + \text$ 

Один з можливих варіантів вирішення даної задачі приведений нижче

function  $A =$  example1\_2(f)  $t=0:1/f:10;$  $t1=0:1/f:3$ ;  $A(1:length(t1))=sin(7*pi*t1);$  $t2=(3+1/f):1/f:6;$  $A(length(t1)+1:length(t1)+length(t2))=2+sin(7*pi*t2);$  $t3=(6+1/f):1/f:10;$  $A((\text{length}(t1)+\text{length}(t2)+1):(\text{length}(t1)+\text{length}(t2)+\text{length}(t3)))=\sin(2*pi*t3);$  $plot(t, A);$ grid on;

Дана функція може бути викликана з інших функцій або запущена з Command Window:

 $\gg$  example1\_2(128); Результат виконання функції наведено на рис.2.3. mв **DGBB \ A 7 / 8 20**  $\overline{2}$ 

*Рис. 2.3*

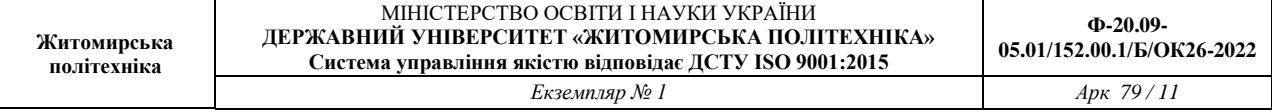

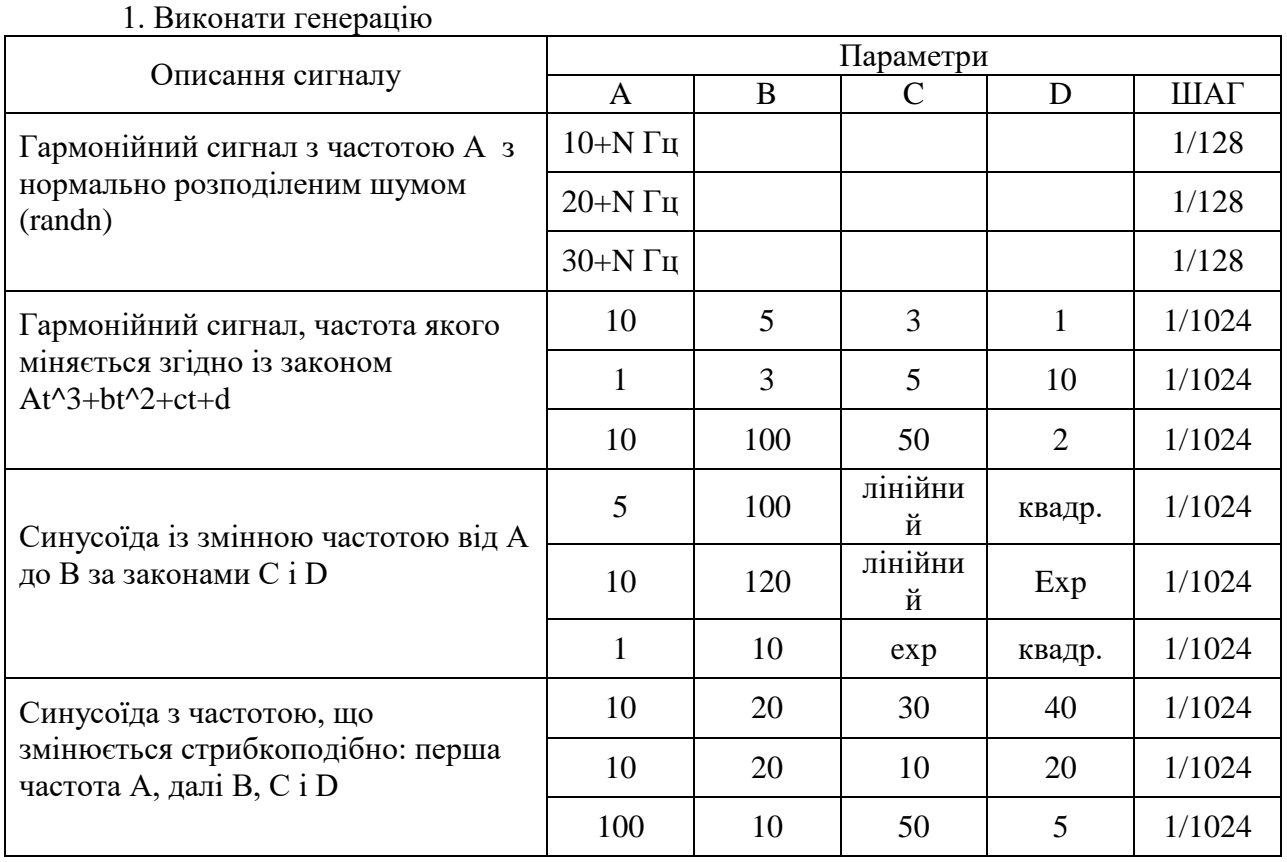

# **Завдання для самостійної роботи**

# **Вимоги до звіту**

Звіт повинен містити наступні розділи:

- 1. Титульний аркуш;
- 2. Цілі роботи;

3. Опис сигналів, коди програм, візуальне представлення сигналу.

Звіт може бути виконаний з використанням текстових редакторів MS Word або Latex.

## **Контрольні питання**

- 1. Які сигнали використовувалися в лабораторній роботі?
- 2. Поясніть характеристики сигналів.
- 3. У чому відмінність дискретних сигналів від безперервних?
- 4. Як представити дискретний сигнал з використанням згортки і дельта-функції.

### **МОДЕЛЮВАННЯ РОБОТИ ЛДС НА ОСНОВІ РІВНЯННЯ ЗГОРТКИ**

**Мета роботи:** Дослідити моделювання роботи ЛДС на основі згортки

# **Теоретичні відомості**

Моделювання роботи ЛДС на основі рівняння згортки з нульовими початковим умовами виконується за допомогою функції conv, формат якої має вигляд:

 $conv(x,h)$ .

х – вектор відліків впливів,

h – вектор відліків імпульсної характеристики.

Таблиця 3.1

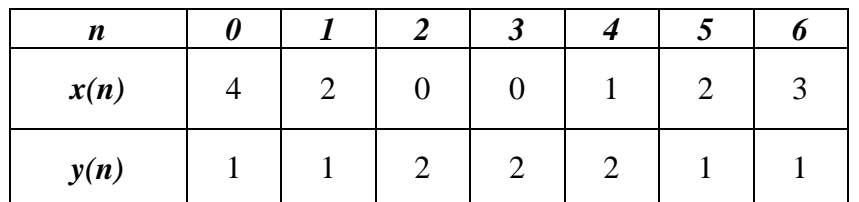

### **Виконання роботи**

1. Знайдемо згортку прямим обчисленням:

$$
F(n) = \sum_{i=0}^{n} x(i) \cdot y(n-i)
$$

$$
F(0) = x(0)y(0) =
$$
  
\n= 4 · 1 = 4  
\n
$$
F(1) = x(0)y(1) + x(1)y(0) =
$$
  
\n= 4 · 1 – 2 · 1 = 6  
\n
$$
F(2) = x(0)y(2) + x(1)y(1) + x(2)y(0) =
$$
  
\n= 4 · 2 + 2 · 1 + 1 · 0 = 10  
\n
$$
F(3) = x(0)y(3) + x(1)y(2) + x(2)y(1) + x(3)y(0) =
$$
  
\n= 0 · 1 + 0 · 1 + 2 · 2 + 4 · 2 = 12  
\n
$$
F(4) = x(0)y(4) + x(1)y(3) + x(2)y(2) + x(3)y(1) + x(4)y(0) =
$$
  
\n= 4 · 2 + 2 · 2 + 2 · 0 + 1 · 0 + 1 · 1 = 13  
\n
$$
F(5) = x(0)y(5) + x(1)y(4) + x(2)y(3) + x(3)y(2) + x(4)y(1) + x(5)y(0) =
$$
  
\n= 4 · 1 + 2 · 2 + 0 · 2 + 0 · 2 + 1 · 1 + 2 · 1 = 11  
\n
$$
F(6) = x(0)y(6) + x(1)y(5) + x(2)y(4) + x(3)y(3) + x(4)y(2) + x(5)y(1) + x(6)y(0) =
$$
  
\n= 4 · 1 + 2 · 1 + 0 · 2 + 0 · 2 + 1 · 2 + 2 · 1 + 3 · 1 = 13  
\n
$$
F(7) = x(1)y(6) + x(2)y(5) + x(3)y(4) + x(4)y(3) + x(5)y(2) + x(6)y(1) =
$$
  
\n= 2 · 1 + 0 · 1 + 0 · 2 + 1 · 2 + 2 · 2 + 3 · 1 = 11  
\n
$$
F(8) = x(2)y(6) + x(3)y(5) + x(4)y(4) + x(5)y(3) + x(6)y(2) =
$$
  
\n= 0 · 1 + 0 · 1 + 1 · 2 + 2 · 2 + 3 · 2 = 12  
\n<math display="block</math>

*F*(*n*) = {4; 6; 10; 12; 13; 11; 13; 11; 12; 11; 9; 5; 3}

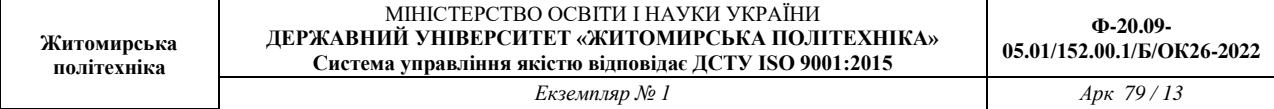

Знайдемо згортку послідовності x(n) та y(n) (табл. 3.1.) за допомогою програмного пакету Matlab 2010, та перевіримо результ, обчислений вручну.

Дана програма виглядає наступним чином:

```
\gg x=[4 2 0 0 1 2 3];
\gg y=[1 1 2 2 2 1 1];
\gg h=conv(x,y)
h = Columns 1 through 10
           4 6 10 12 13 11 13 11 12 11
       Columns 11 through 13
           9 5 3
>> n=0:1:6;\gg stem(n,x)>> grid
\gg stem(n,y)\gg grid
\gg stem(h)
>> grid
           \overline{35}\overline{z}\overline{2}0<sub>r</sub>Рис.3.1. Графік послідовності x(n)
           1.81.61.41.210
           0.80.60.40.20\frac{1}{\sqrt{2}}Рис.3.2. Графік послідовності y(n)
```
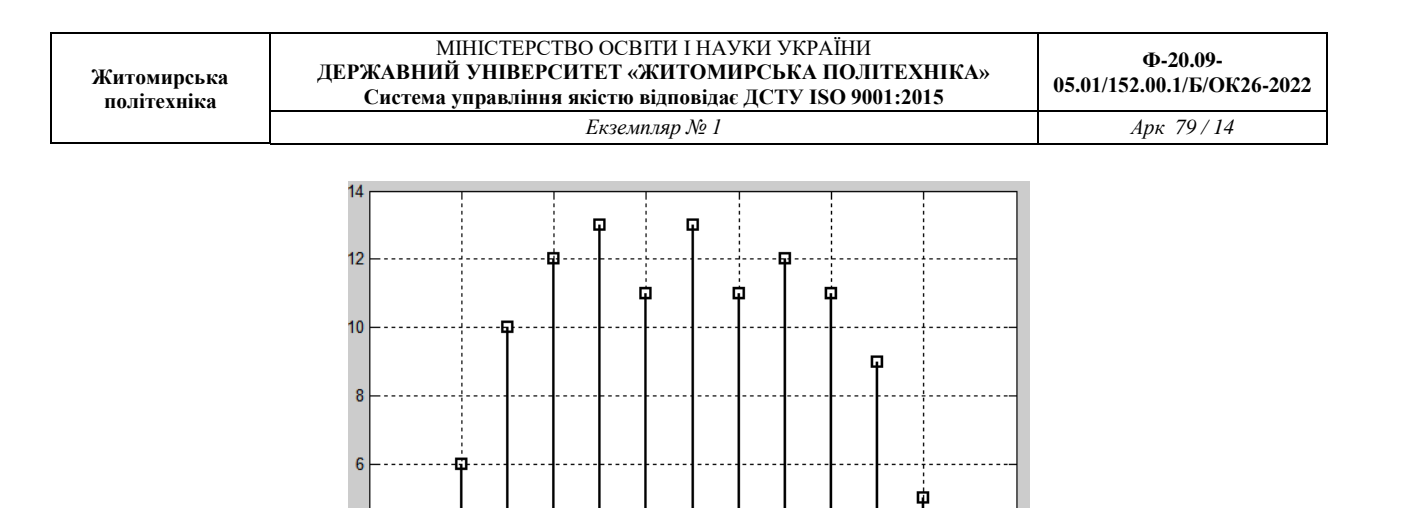

Рис.3.3. Графік послідовності h(n)

 $10$ 

6

 $\overline{2}$ 

 $0\frac{1}{\sqrt{2}}$ 

 $\overline{2}$ 

 $\overline{A}$ 

 $\Box$ 

 $12$ 

### **МОДЕЛЮВАННЯ РОБОТИ ЛДС В ЧАСОВІЙ ОБЛАСТІ**

**Мета роботи:** Дослідити моделювання роботи ЛДС на основі різницевого рівняння, розрахувати імпульсну характеристику та реакцію системи на вхідну дію.

#### **Теоретичні відомості**

В MATLAB математичною моделлю ЛДС називають співвідношення вхід / вихід у вигляді рівняння або системи рівнянь, які дозволяють обчислити реакцію на заданий вплив.

В *часовій області* основною характеристикою ЛДС є імпульсна характеристика *h*(*n*) , а моделювання роботи ЛДС (розрахунок реакції) виконується на основі одного з наступних співвідношень вхід / вихід:

різницевого рівняння

$$
y(n) = b_0 x(n) + b_1 x(n-1) + ... + b_i x(n-i) + ... + b_{N-1} x[n-(N-1)] -
$$
  
- a<sub>1</sub> y(n-1) + a<sub>2</sub> x(n-2) - ... - a<sub>k</sub> x(n-k) - ... - a<sub>M-1</sub> x[n-(M-1)],

Яке задається вектором коефіцієнтів впливу *b*

$$
b = [b_0 \quad b_1 \quad \dots \quad b_i \quad \dots \quad b_{N-1}]
$$

і вектором коефіцієнтів реакції *a*

$$
a = \begin{bmatrix} a_0 & a_1 & \dots & a_k & \dots & a_{M-1} \end{bmatrix}
$$

Перший елемент вектора *a* завжди рівний 1.

формули згортки:

$$
y(n) = \begin{cases} \sum_{m=0}^{\infty} h(m)x(n-m) \\ \sum_{m=0}^{\infty} x(m)h(n-m) \end{cases}
$$

де імпульсна характеристика і вплив задаються в вигляді кінцевих послідовностей (векторів).

системи рівнянь змінних станів

$$
\begin{cases}\ns(n+1) = As(n) + Bx(n) \\
y(n) = Cs(n) + Dx(n)\n\end{cases}
$$

де:

*<sup>s</sup>*(*n*) - змінні стани,

 $x(n)$  - вхідний сигнал

*A* - для систем з одним входом і одним виходом квадратна матриця розміром *m x m*

*B* - вектор-стовпчик

*<sup>C</sup>* - вектор-рядок

*D* - скаляр

В *<sup>z</sup>* - області основною характеристикою ЛДС є передатна функція ЛДС:

$$
H(z) = \frac{b_0 + b_1 z^{-1} + \ldots + b_i z^{-i} + \ldots + b_{N-1} z^{-(N-1)}}{1 + a_1 z^{-1} + \ldots + a_k z^{-k} + \ldots + b_{M-1} z^{-(M-1)}},
$$

яка, подібно різницевому рівнянню, задається векторами коефіцієнтів *b* і *a* , і може мати різні види математичного представлення.

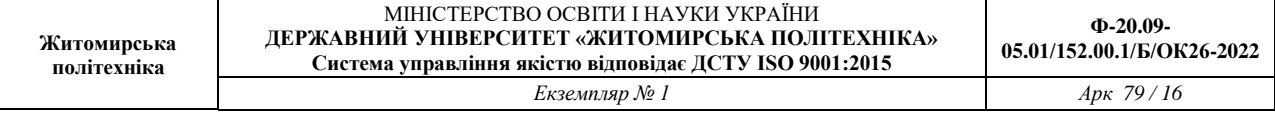

В *частотній області* основною характеристикою ЛДС є частотна характеристика, а також її модуль (АЧХ) і аргумент (ФЧХ)

$$
H(e^{j\omega T}) = |H(e^{j\omega T})|e^{j\arg\left\{H(e^{j\omega T})\right\}} = A(\omega)e^{j\varphi(\omega)}
$$

### **Виконання роботи**

1. Розрахуємо реакцію КІХ-фільтра, що заданий наступним різницевим рівнянням  $y(n) = 0.5x(n) - 0.6x(n-1)$ 

 $\mu = 0, 1, \ldots, 32; \quad \omega T = 0.5 \text{ } \mu \omega; \quad x(n) = \sin(\omega T n);$ 

Моделювання роботи ЛДС на основі різницевого рівняння – розрахунок реакції на вхідний вплив при нульових початкових умовах – виконується за допомогою функції *filter* Дана програма виглядає наступним чином:

- $>> b=[0.5 -0.6];$  $>> a=[1];$  $>>$  td=0.005;  $\gg$  n=0:32;  $\gg$  x=sin(0.5\*n);  $\gg$  y=filter(b,a,x);  $\gg$  plot(n,x,n,y,'--'), grid; >> hold on  $\gg$  stem $(n,x)$  $\gg$  stem $(n,y)$ >> gtext('Выходной сигнал')
- >> gtext('Входной сигнал')

Результати розрахунку представлені на рис.4.1., де крім дискретних сигналів показані їх огинаючі.

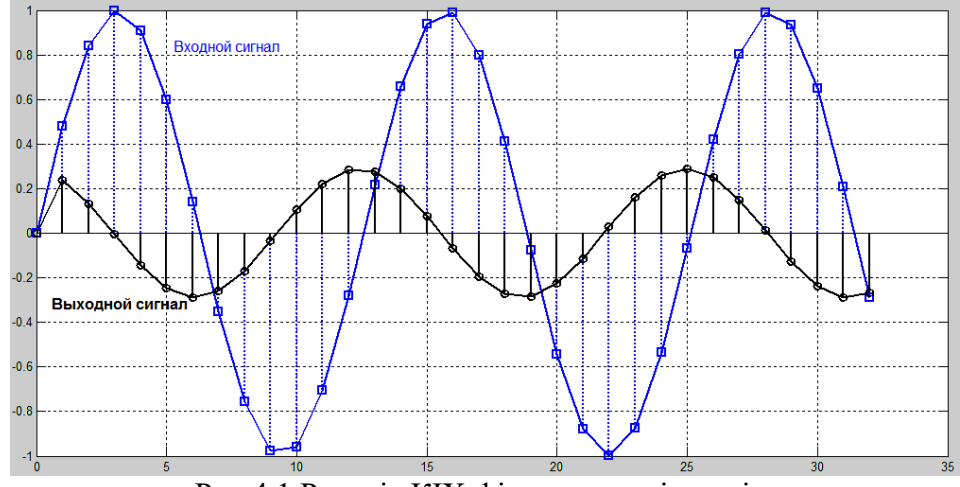

Рис.4.1 Реакція КІХ-фільтра на вхідну дію

2. Розрахуємо реакцію БІХ-фільтра 2-го порядку, що заданий наступним різницевим рівнянням

$$
y(n) = 0,5x(n) - 0,6x(n-1) + 1,04y(n-1) - 0,83y(n-2)
$$
  
Le  $n = 0,1,...,32;$   $\omega T = 0,5p a\partial;$   $x(n) = \sin(\omega T n);$ 

Дана програма виглядає наступним чином:

>> b=[0.5 -0.6]; >> a=[1, -1.04, 0.83];

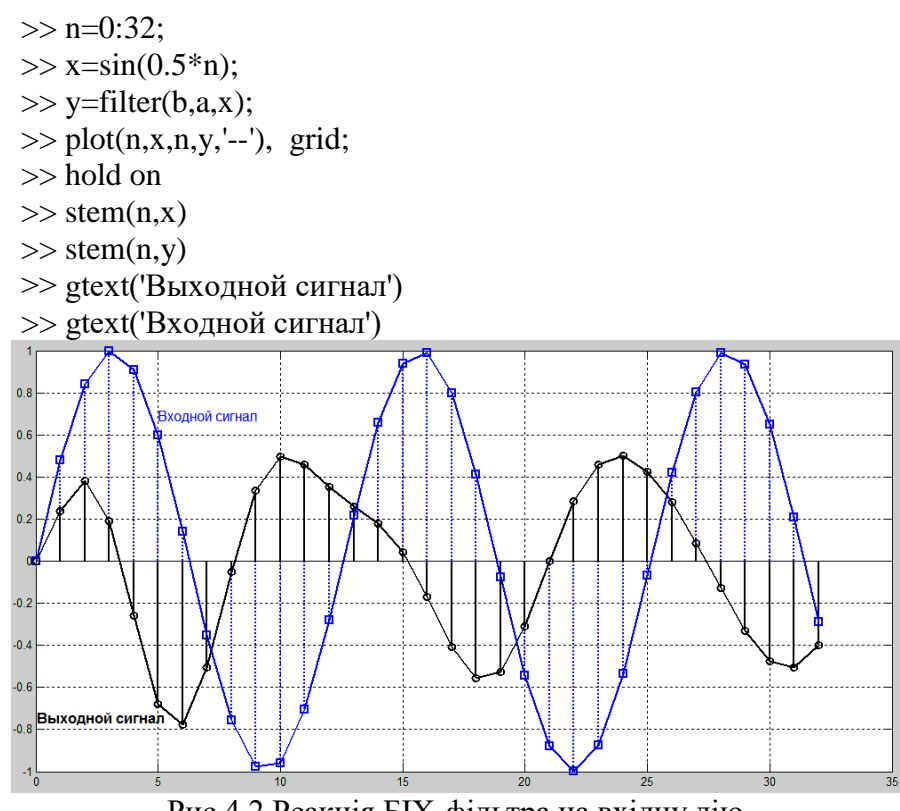

Рис.4.2 Реакція БІХ-фільтра на вхідну дію

3. Розрахуємо імпульсну характеристику БІХ-фільтра, що заданий наступним різницевим рівнянням

 $y(n) = 0.5x(n) - 0.6x(n-1) + 1.04y(n-1) - 0.83y(n-2)$ 

Для розрахунку використаємо функцію delta, яка генерую цифровий одиничний імпульс довжиною 51 відлік (одна одиниця та 50 нулів).

Дана програма виглядає наступним чином:

 $>> b=[0.5 -0.6];$ 

 $\gg$  a=[1, -1.04, 0.83];

 $\gg$  delta=[1;zeros(50,1)];

- >> h=filter(b,a,delta);
- $\gg$  stem(0:length(delta)-1,h)
- $\gg$  grid

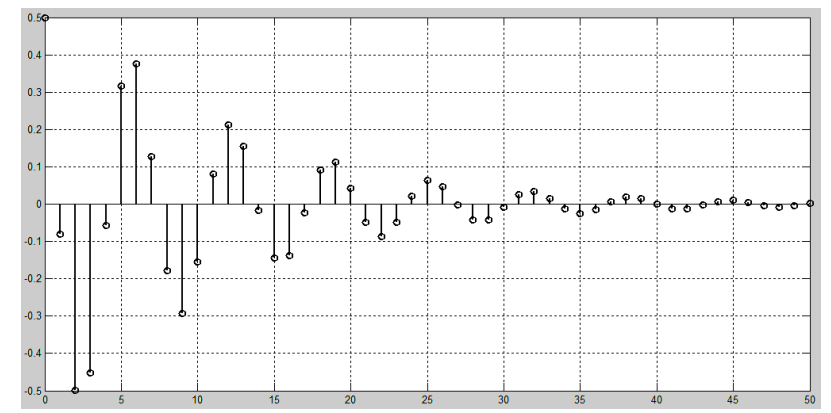

Рис.4.3 Імпульсна характеристика БІХ-фільтра

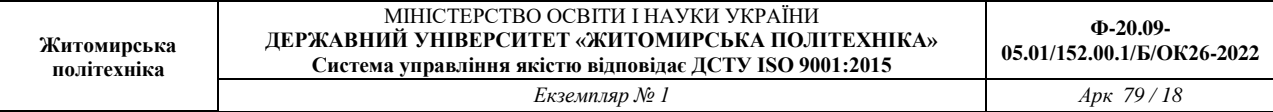

4. Розрахуємо імпульсну характеристику БІХ-фільтра по коефіцієнтам різницевого рівняння

 $y(n) = 0.5x(n) - 0.6x(n-1) + 1.04y(n-1) - 0.83y(n-2)$ 

Для розрахунку використаємо функцію impz, кількість відліків *N* 50 , період дискретизації  $T = 5mc$ 

Дана програма виглядає наступним чином:

 $\gg b=[0.5 - 0.6];$  $\gg$  a=[1, -1.04, 0.83];  $>>$  td=0.005;  $>> n=50$ ;  $\gg$  fs=1/td:  $\gg$  [h,nt]=impz(b,a,n,fs);  $\gg$  stem(nt,h) >> grid

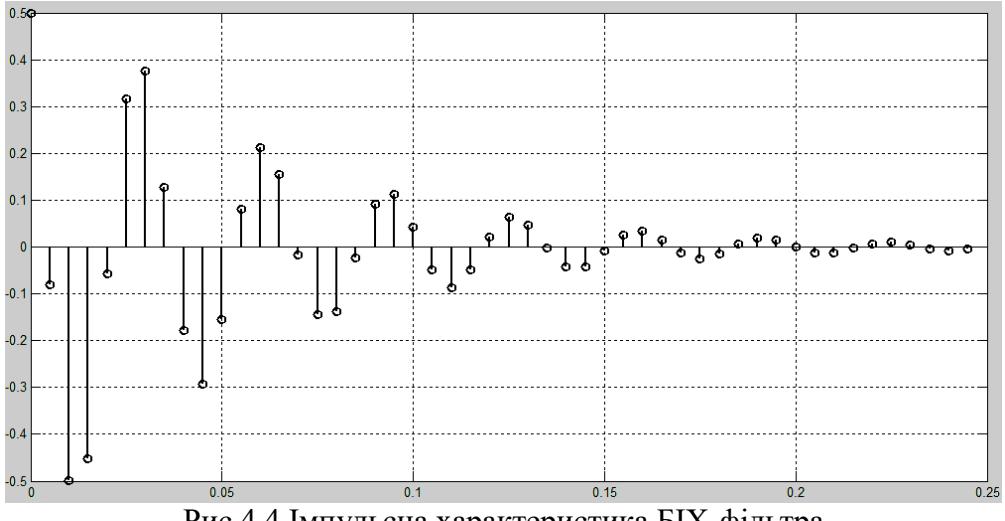

Рис.4.4 Імпульсна характеристика БІХ-фільтра

Графік імпульсної характеристики (рис.4.4) має такий самий вигляд, як і на рис.4.3 (при розрахунку за допомогою функції filter), за виключенням того, що замість вісі нормованого часу n маємо вісь ненормованого часу nT. Все це підтверджує вірність розрахунків.

## **ДОСЛІДЖЕННЯ ЦИФРОВОГО ФІЛЬТРУ**

**Мета роботи:** Знаходження системної функції фільтра, імпульсної характеристики, частотної характеристики; побудова полюсів та нулів системної функції та початкової частини імпульсної характеристики.

#### **Виконання роботи**

1. Цифровий фільтр описується наступним різницевим рівнянням:

 $y(n) = 0,4x(n)-0,57x(n-1)+0,4x(n-2)-0,59y(n-2)$ з періодом дискретизації  $T = 0.25$  с

2. Системна функція даного фільтра має вигляд

$$
H(z) = \frac{0.4 - 0.57 z^{-1} + 0.4 z^{-2}}{1 + 0.59 z^{-2}} = \frac{0.4 z^{2} - 0.57 z^{1} + 0.4}{z^{2} + 0.59}
$$

3. Проведемо аналіз даного цифрового фільтра в середовищі Matlab

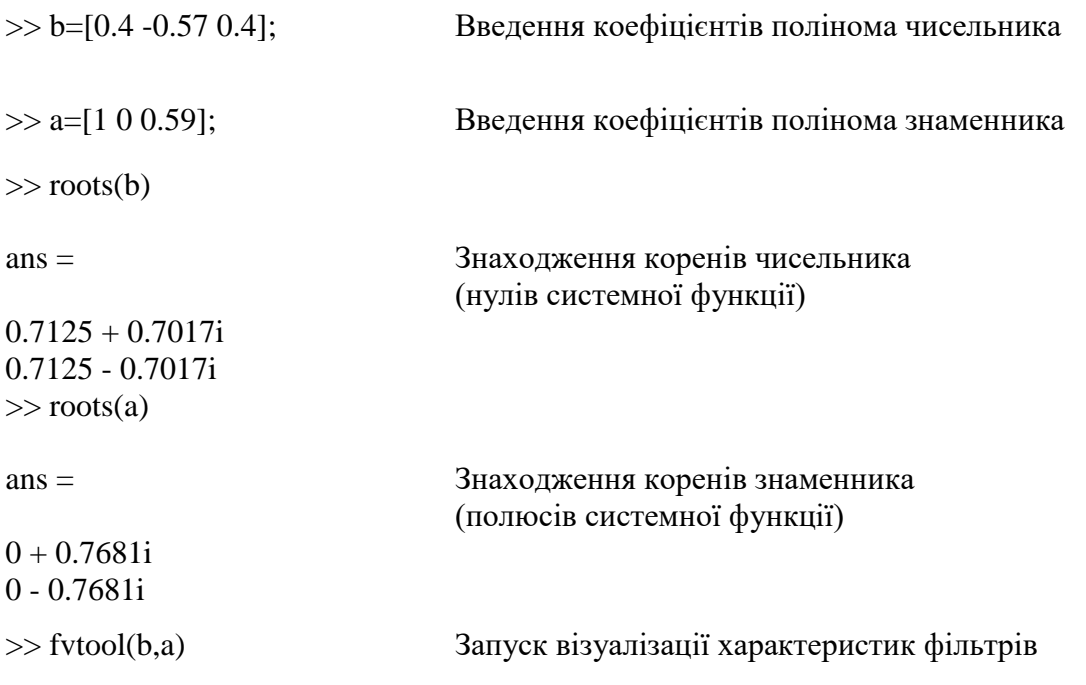

3. Наведемо графіки аналізу досліджуваного фільтра: розташування нулів та полюсів (рис.5.1), АЧХ(рис.5.2.а.) та ФЧХ (рис.5.2.б.), імпульсної характеристики (рис.5.3.).

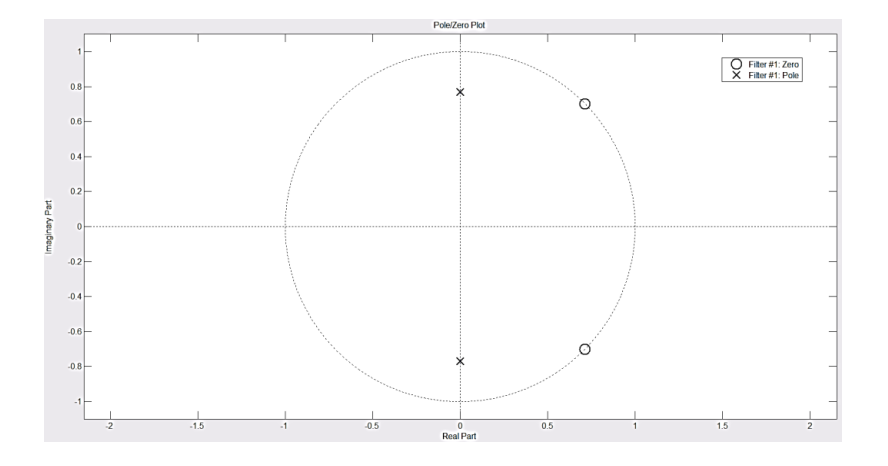

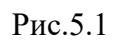

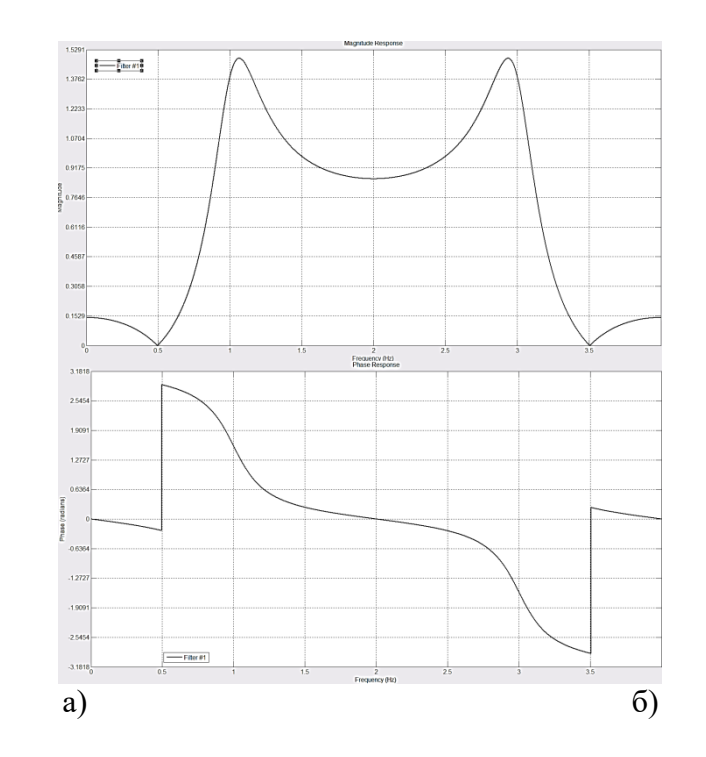

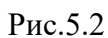

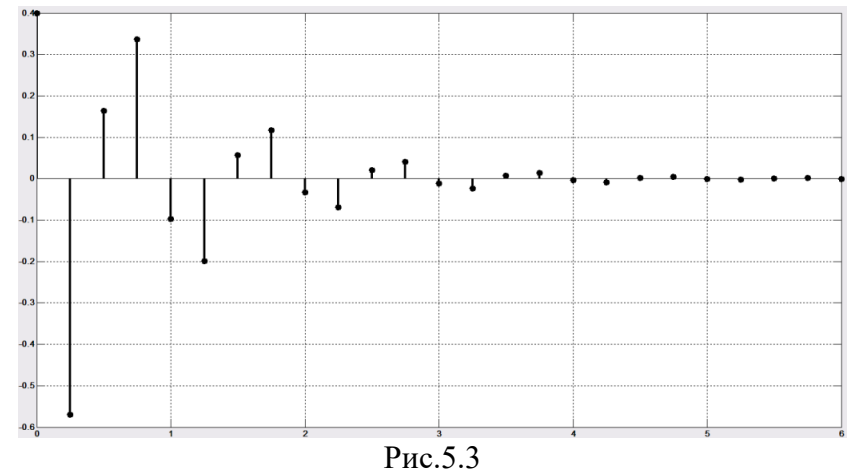

# **СИНТЕЗ ЦИФРОВИХ ФІЛЬТРІВ В СЕРЕДОВИЩІ MATLAB**

**Мета роботи:** Вивчити методи проектування цифрових фільтрів

# **Теоретичні відомості**

1. Цифрові фільтри і методи їх проектуваннядив. 2. Графічний інтерфейс Fdatool

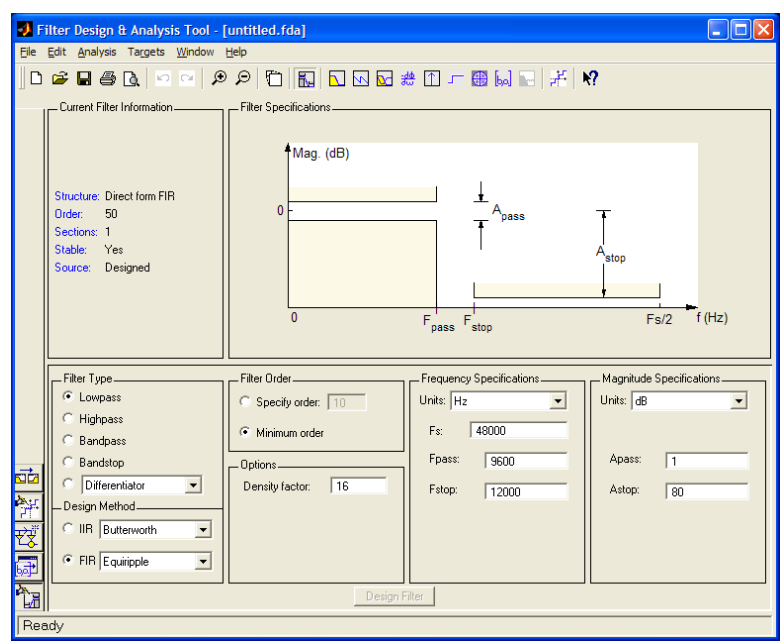

Рис. 6.1

Опис панелі інструментів:

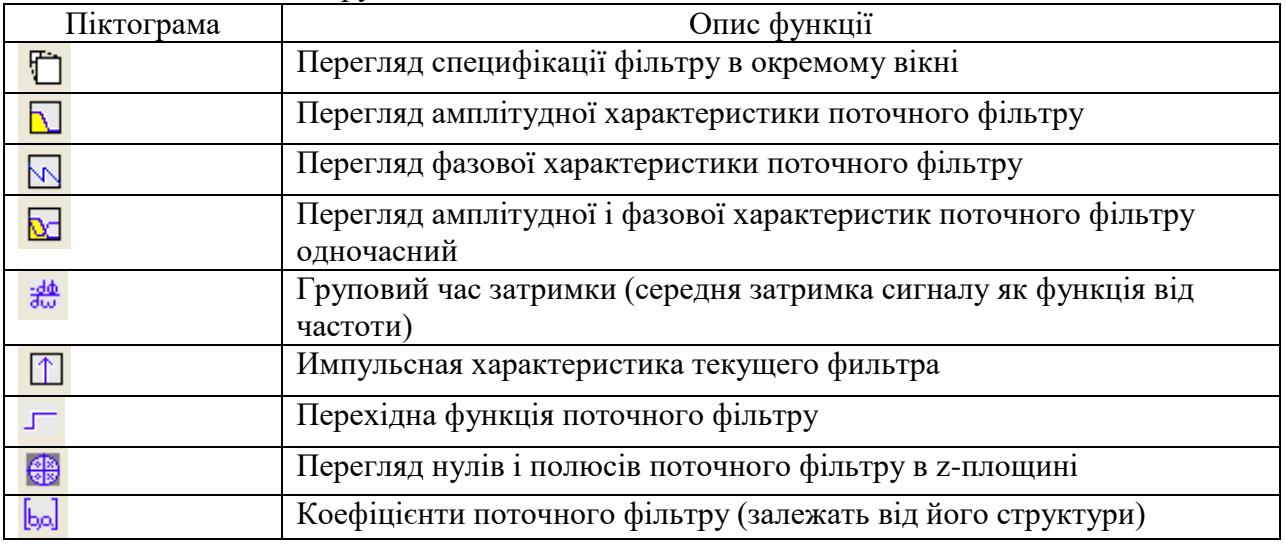

Тип фільтру вибирається в блоці Filter Type

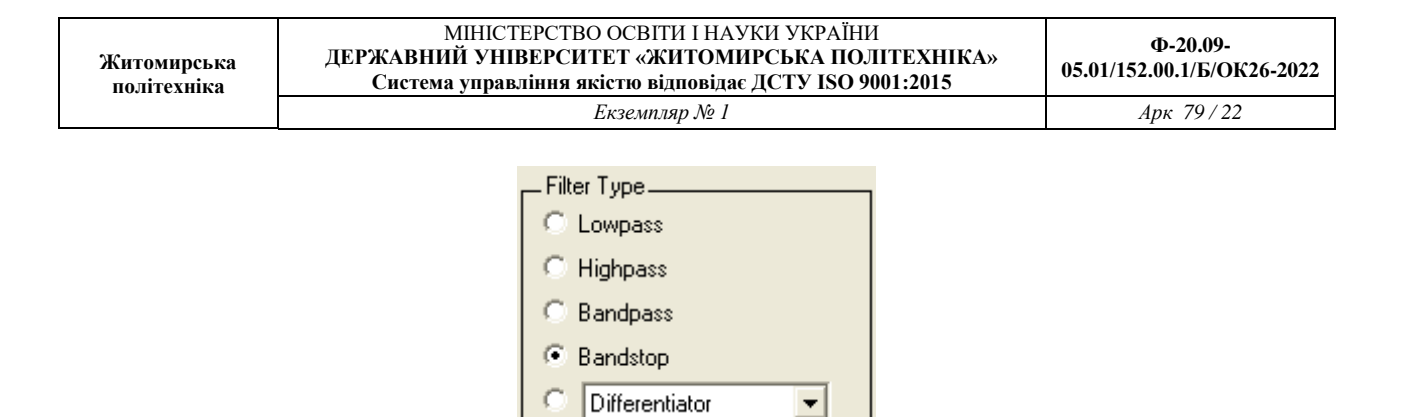

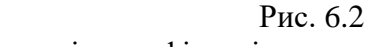

Передбачені наступні типи фільтрів:

- НЧ-фільтр (Lowpass)

- ВЧ-фільтр (Highpass)

- Смуговий фільтр (Bandpass)

- Режекторний фільтру (Bandstop)

- Інші типи фільтрів, вибирані в спадаючому списку.

При виборі типа фільтру міняється блок специфікації (Filter Specification) і блоки параметрів. Параметри зручно встановлювати спираючись на блок специфікації

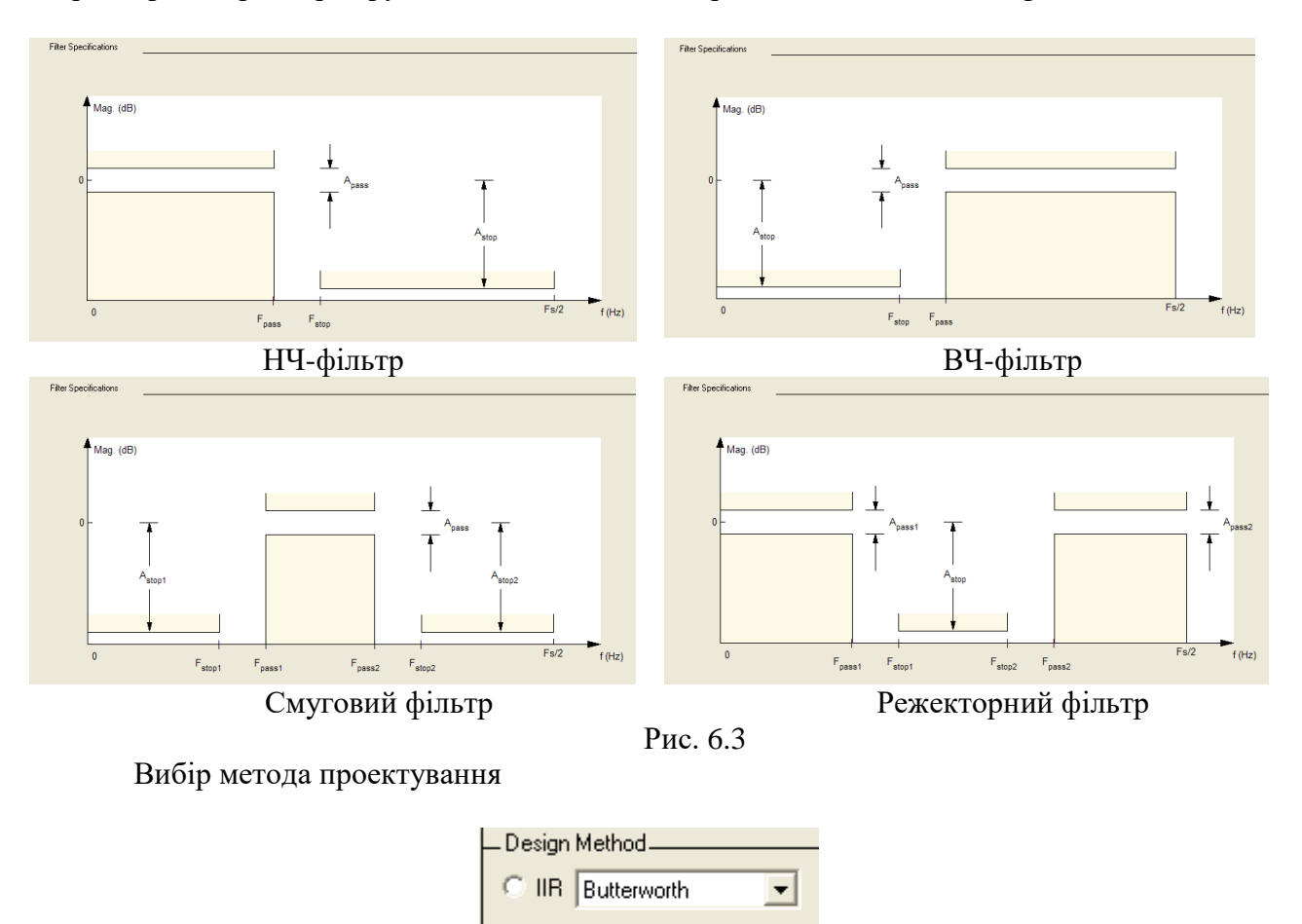

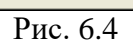

 $\overline{\phantom{a}}$ 

**E** FIR Equiripple

Завдання: синтезувати БІХ фільтр нижніх частот з наступними параметрами: частота зрізу  $= 6 \text{ kT}$ 

Частота смуги затримки = 8,8 кГц

Пульсація в смузі пропускання = 1 дБ

Пульсація (загасання) в смузі затримки = 30 дБ Частота дискретизації = 32 кГц

Порядок проектування і аналізу фільтру наступний:

- 1. Запустити Fdatoolbox;
- 2. Вибираємо типа фільтру Lowpass;
- 3. Вибираємо метод синтезу Iir,в якості фільтру прототипу Butterworth;

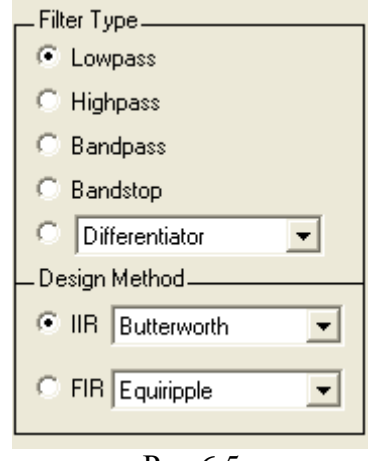

Рис.6.5

4. Задаємо специфікацію відповідно до завдання

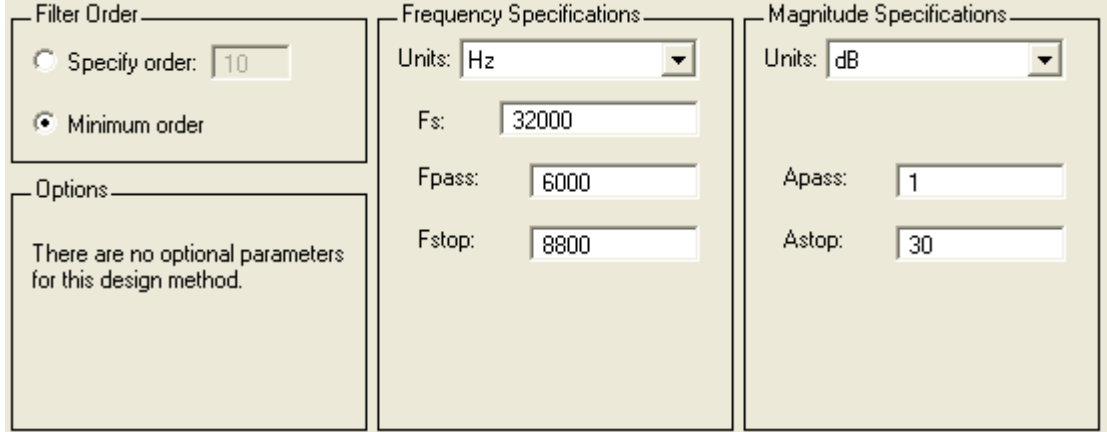

Рис.6.6

- 5. Натискуємо кнопку Design Filter
- 6. Використовуючи засоби аналізу fdatool отримуємо:
	- 6.1 АЧХ і ЛАЧХ (рис.6.7-6.8) а. ФЧХ (рис.6.9)
	- 6.2. Імпульсна характеристика (рис.6.10)
	- 6.3. Перехідна функція (рис.6.11)
	- 6.4. Нулі і полюси (рис.6.12)

## **? Чи є фільтр стійким ?**

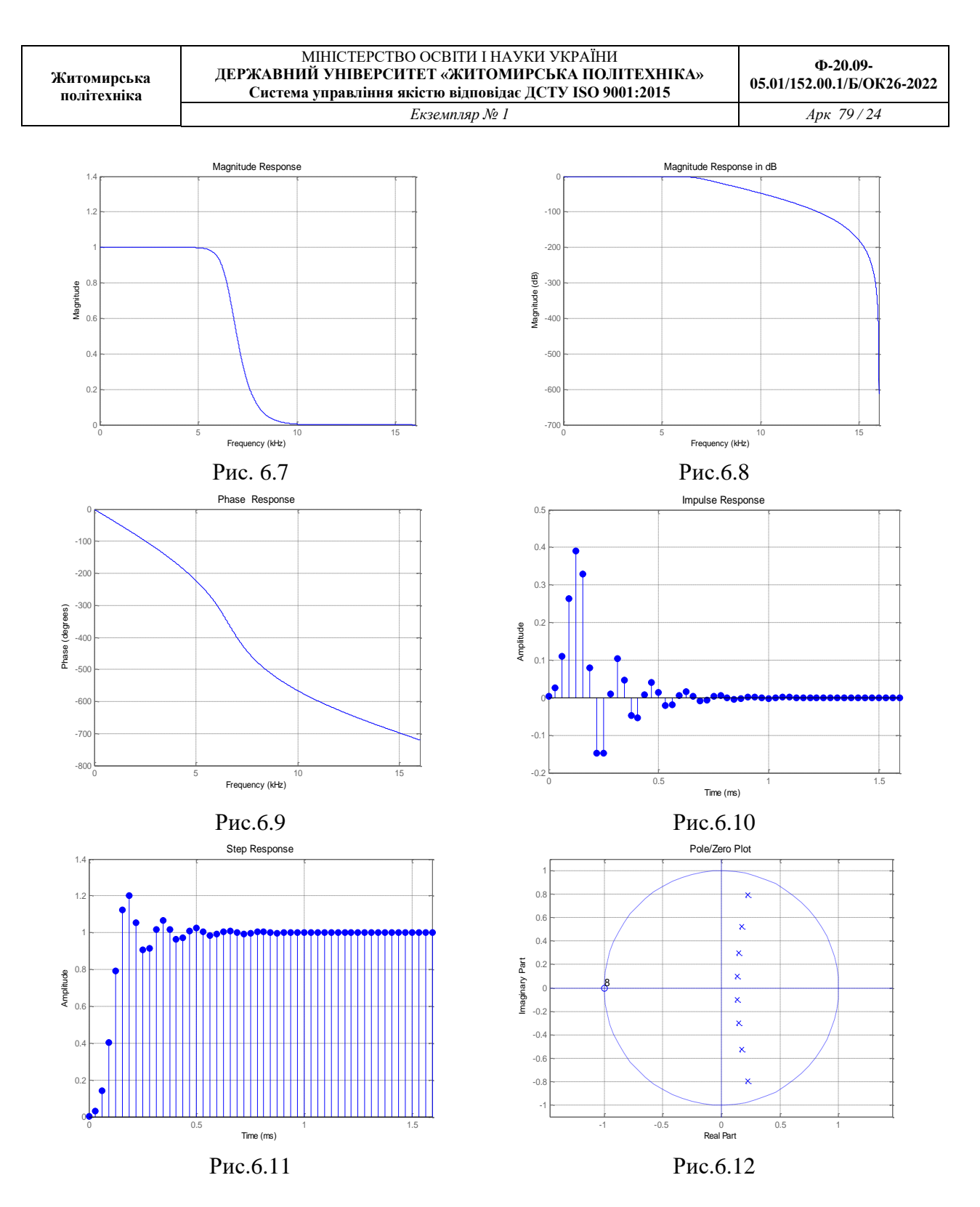

7.Отримаємо структурну схему фільтру

Натискувати на кнопку Realise Model. Дана функція дозволяє синтезувати імітаційну модель фільтру в Simulink. Задаємо необхідні параметри

Натискуємо кнопку Realise Model.

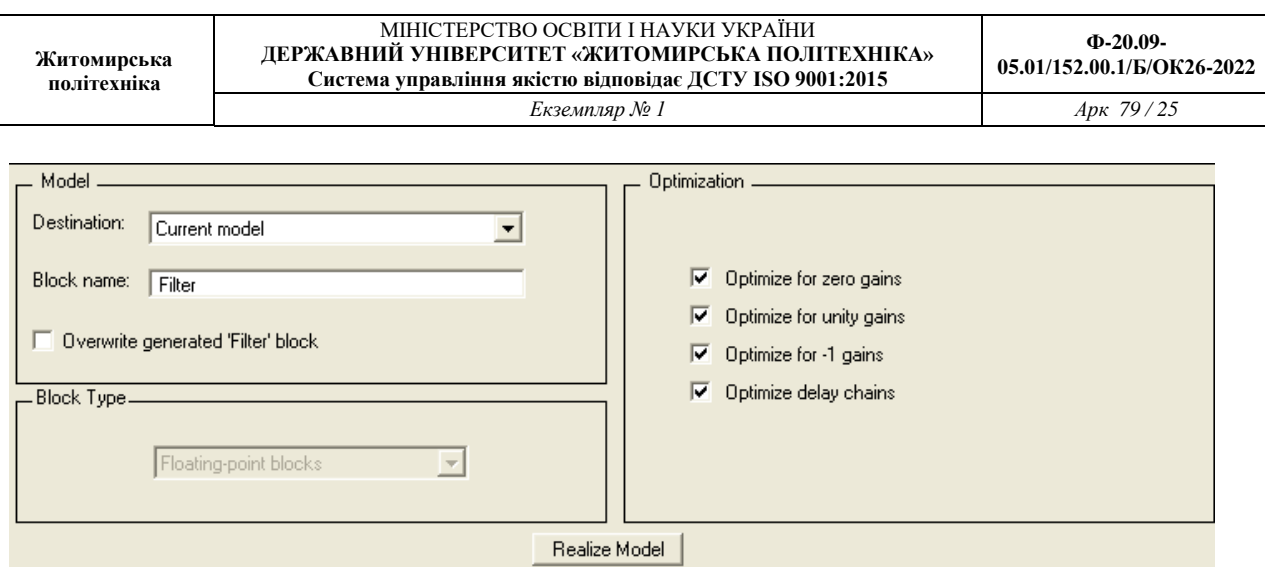

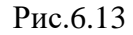

В результаті отримуємо канонічну форму (Direct form II), що складається з 4 послідовно сполучених фільтру другого порядку (рис.6.14)

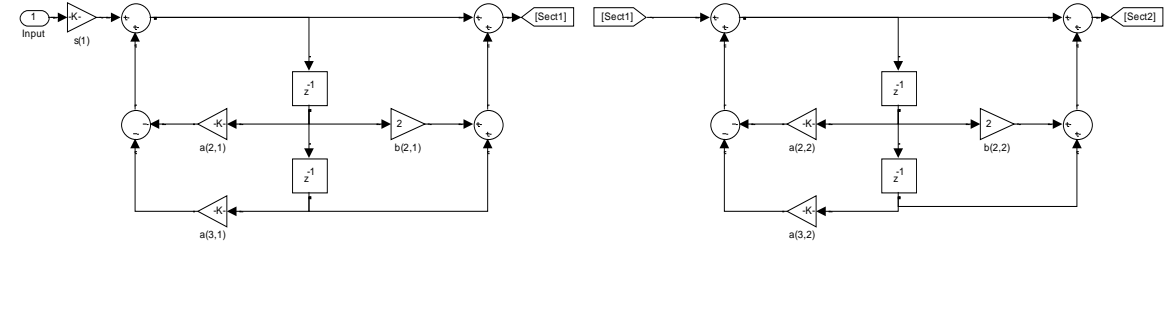

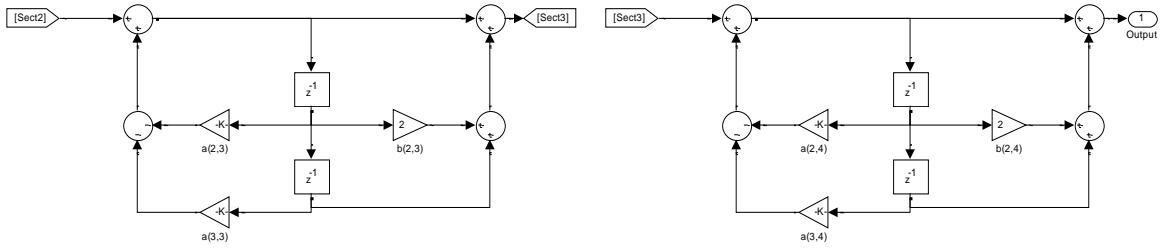

Рис. 6.14

- 1. Наведіть інші структурні схеми для даного фільтру.
- 2. Проаналізувати
	- амплітудні характеристики
	- імпульсні характеристики
	- перехідні характеристики
	- положення полюсів і нулів
	- фазові характеристики,
- 3. Знайти метод синтезу для кожного варіанту, що забезпечує
	- найбільш короткий фільтр
	- найменшу затримку вихідного сигналу
	- найменше спотворення форми сигналу.
- 4. Отримати структурні схеми реалізації фільтрів
- 5. Результати роботи оформити у вигляді звіту.

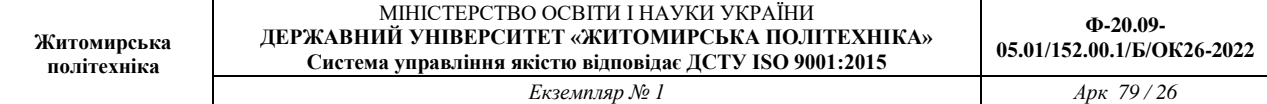

# **Завдання для самостійної роботи**

1. Синтезувати БІХ, КИХ фільтри (НЧ, ВЧ, смугові і режекторні) з наступними

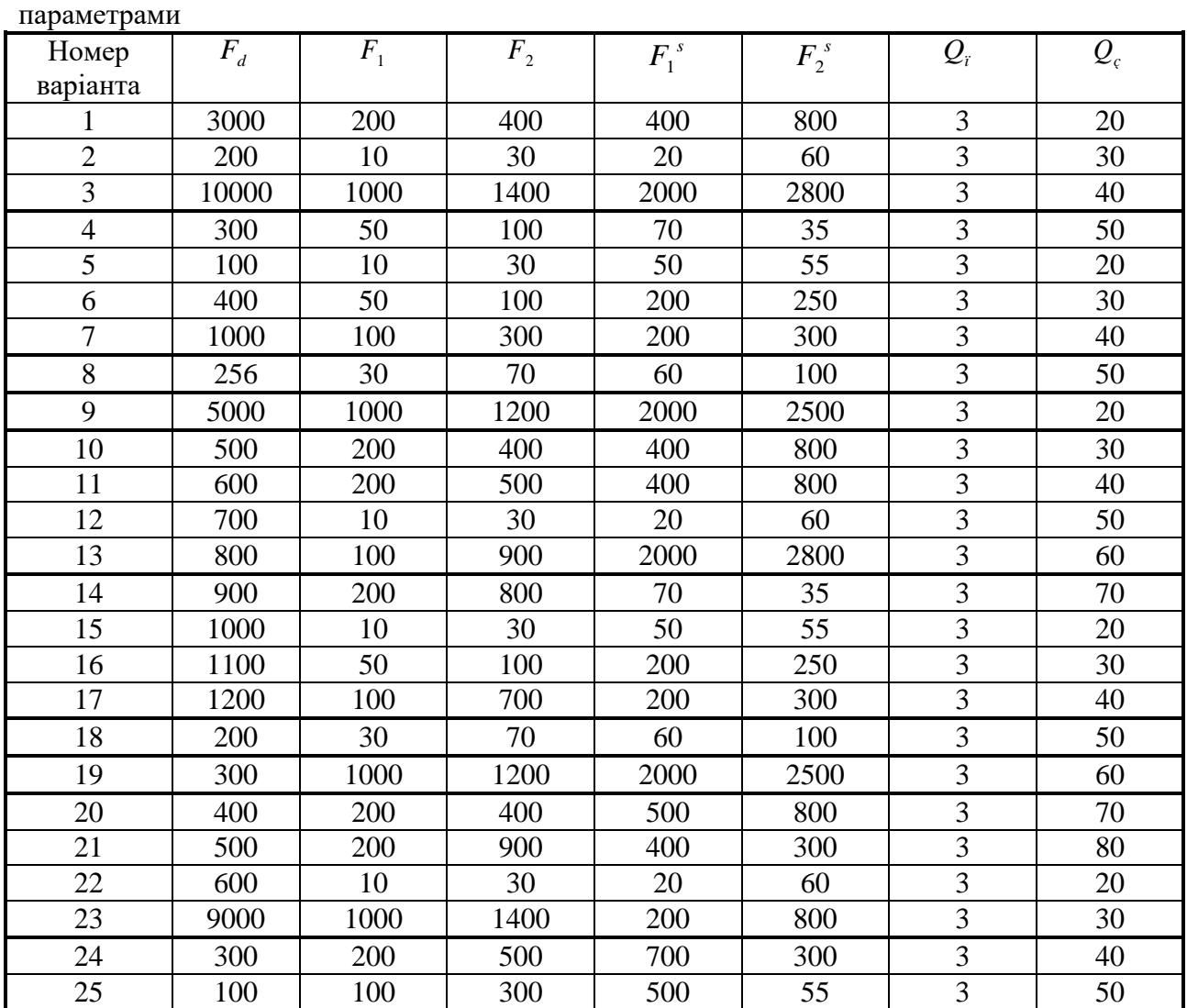

Позначення:

 $F_d$  - частота дискретизації

 $F_1, F_2$  -, - частоти зрізу (для фільтрів нижніх і верхніх частот - лише  $F_1$ )

 $F_1^{\ s}$ ' <sup>s</sup> ,  $F_2^{\;s}$  - - частоти смуги затримки, на яких задається загасання

 $Q_i$ ,  $Q_c$ , пульсація (загасання) в смузі пропускання і в смузі затримки відповідно.

#### **Контрольні питання**

- 1. Що таке імпульсна характеристика фільтру?
- 2. Як імпульсна характеристика пов'язана з АЧХ і ФЧХ?
- 3. Що таке ЛАЧХ фільтру?
- 4. Що таке стійкість фільтру?
- 5. Які критерії стійкості аналогового і дискретного фільтру?
- 6. Які функції Matlab реалізовані в GUI Fdatool?

#### **ДИСКРЕТНЕ ПЕРЕТВОРЕННЯ ФУР'Є**

**Мета роботи:** Вивчити застосування ДПФ в умовах розтікання спектру, для поліпшення розрізнення дискретних гармонік з близько розташованими частотами, швидкого обчислення лінійних, кругових і секціонованих згорток і оволодіти відповідними програмними засобами MATLAB.

#### **Теоретичні відомості**

*Розтікання спектру*

Розтікання спектру називають появу додаткових складових в спектральному складі послідовності при обчисленні ДПФ.

Згідно умові

$$
f_i = q\Delta f, \ q = 0, 1, \dots, (N - 1), \tag{7.1}
$$

гарантується точне виділення гармонік послідовності *x*(*n*) з частотами *f*<sup>і</sup> .

Ефект розтікання спектру спостерігається в тому випадку, якщо хоча б для однієї з дискретних гармонік, що входять в спектральний склад послідовності, з частотою *f*<sup>і</sup> на інтервалі *NT* укладається нецілим число періодів *Т*<sup>і</sup> і умова (7.1):

$$
P_i = \frac{NT}{T_i} = \frac{Nf_i}{f_n} \tag{7.2}
$$

виявляється не цілим числом, а частота гармоніки *f*<sup>і</sup> . - не кратна періоду дискретизації по частоті  $\Delta f = f_o/N$  (порівняйте з (7.1)):

### $f_i = P_i \Delta f$ .

Внаслідок цього в періодичному продовження гармоніки з частотою *f*<sup>і</sup> з'являться розриви (скачки) на межах періоду послідовності, через які спектр розширюється.

Для зменшення ефекту розтікання спектру (повністю він принципово не скасовується) застосовують вагові функції (вікна) - дійсні невід'ємні послідовності, що максимальні в центрі і монотонно спадають до меж, що послаблює вплив розривів при періодичному продовження послідовності.

Для стандартних вікон MATLAB значення *w*(*n*) обчислюються автоматично по відомим аналітичним формулам.

Вибір вікна - неформалізоване завдання, яке вирішується, як правило, простим перебором вікон і / або зміною їх параметрів.

*Поліпшення розрізнення дискретних гармонік з близько розташованими частотами*

При обчисленні ДПФ кінцевої послідовності довжини *N* дозвіл по частоті дорівнює періоду дискретизації по частоті  $\Delta f = f_o / N$ .

Для поліпшення розрізнення дискретних гармонік з близько розташованими частотами *f*<sup>1</sup> і *f*2, відстань між якими задовольняє умові:  $\Delta f < |f_1 - f_2| < 2\Delta f$ (7.3)

вихідну послідовність треба доповнити нулями до довжини *L*:

$$
(7.4)
$$

$$
L \ge \frac{f_{\pi}}{|f_1 - f_2| - \Delta f}
$$

Потім по *L* точкам відновити спектральну щільність з періодом дискретизації по частоті  $\tilde{\Delta}f = f_o / L$  і за графіком модуля спектральної щільності визначити найближчі піки з максимальними амплітудами на частотах, близьких до *f*<sup>1</sup> і *f*2. У загальному випадку ці частоти можуть бути некратними періоду *f* ~ ,аА отже, вони будуть визначатися з похибкою.

Для обчислення ДПФ з автоматичним додаванням нулів до послідовності передбачений спеціальний формат функції *fft*:

 $X = fft(x, L)$ 

де x - *N*-точкова послідовність; *L* - довжина послідовності, автоматично доповненої нулями; X - *L*-точкове ДПФ.

*Обчислення лінійних і кругових згорток з допомогою ДПФ*

Раніше була розглянута функція conv для обчислення реакції за формулою згортки

$$
y(n) = \sum_{m=0}^{L-1} h(n-m)x(m) = \sum_{m=0}^{L-1} h(m)x(n-m)
$$
\n(875)

де *L* = *N*<sup>1</sup> + *N*2 - довжина лінійної (аперіодичної) згортки, а *N*<sup>1</sup> і *N*<sup>2</sup> - довжини імпульсної характеристики *h*(*n*) і впливу *x*(*n*).

Для скорочення обсягу обчислень лінійна згортка (7.5) розраховується на основі кругової згортки за допомогою ДПФ і ОДПФ з використанням алгоритмів ШПФ і ОБПФ.

У загальному випадку кругова згортка періодичних послідовностей  $x_1(n)$  і  $x_2(n)$  з однаковим періодом *N* визначається як

$$
x(n) = \sum_{m=0}^{N-1} x_1(m) x_2[(n-m) \mod N] = \sum_{m=0}^{N-1} x_1[(n-m) \mod N] x_2(m)
$$
 (7.6)

де запису (*n* - *m*) mod *N* відповідає значення (*n* - *m*) по модулю *N*.

Для обчислення кругової згортки (8.6) розраховується *N*-точкове ДПФ, яке дорівнює добутку N-точкових ДПФ послідовностей, що згортаються:

$$
X(k) = X_1(k)X_2(k), \quad k = 0, 1, ..., N-1
$$
\n(7.7)

а потім за допомогою ОДПФ - послідовність *x*(*n*).

В (8.5) для переходу від лінійної згортки до кругової з періодом *L* послідовності *h*(*n*) і *x*(*n*). доповнюють нулями до довжини *L*:

$$
y(n) = \sum_{m=0}^{L-1} \tilde{h}[(n-m) \mod L] \tilde{x}(m) = \sum_{m=0}^{L-1} \tilde{h}(m) \tilde{x}[(n-m) \mod L]
$$
(7.8)

де  $h(n)$  і  $\widetilde{x}(n)$  - доповнені нулями послідовності  $h(n)$  і  $x(n)$ . Розраховується *L*-точкове ДПФ кругової згортки (8.8):

$$
Y(k) = \tilde{H}(k)\tilde{X}(k), \quad k = 0, 1, ..., L-1
$$
\n(7.9)

а потім за допомогою ОДПФ - реакція *y*(*n*).

В MATLAB для обчислення лінійної згортки на основі кругової згортки з використанням алгоритмів ШПФ і ОБПФ передбачена функція:

 $y = f f f f i l t (h, x)$ 

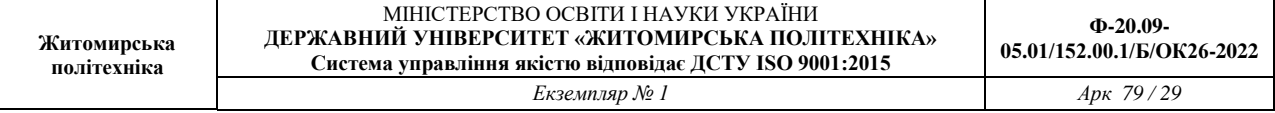

де h - імпульсна характеристика довжини *N*<sup>1</sup> ; x і y - вектори відліків впливу і реакції однакової довжини *N*2.

Довжина реакції дорівнює довжині другого аргументу *N*<sup>2</sup> (впливу), в той час як при використанні функції conv для обчислення реакції (7.5) її довжина буде дорівнює довжині лінійної згортки *L*.

*Обчислення секціонованих згорток з допомогою ДПФ*

Обчислення лінійних згорток при великій довжині впливу *N*<sup>2</sup> проводиться методом перекриття з накопиченням з поданням послідовності *x*(*n*) у вигляді коротких суміжних секцій довжиною *L*, яку можна порівняти з довжиною імпульсної характеристики *N*1. Лінійна згортка формується на основі коротких секціонованих згорток, що обчислюються за допомогою ДПФ і ОДПФ.

Для цього в MATLAB передбачений наступний формат функції fftfilt з використанням алгоритмів ШПФ і ОБПФ:

 $y = fftfilt(h, x, L)$ 

де h - вектор відліків імпульсної характеристики довжини *N*1; x - вектор відліків впливу довжини *N*<sup>2</sup> (*N*2 >> *N*1); L - довжина *L* суміжних секцій; y - вектор відліків реакції довжини *N*2.

#### **Порядок виконання роботи**

Зміст роботи пов'язано з перевіркою рівності Парсеваля, дослідженням ефекту розтікання спектру, поліпшенням розрізнення близько розташованих гармонік і обчисленням кругових, лінійних і секціонованих згорток з допомогою ДПФ з використанням програмних засобів MATLAB.

Лабораторна робота виконується на основі script-файла lr\_7 і function-файлу input\_1.

Ознайомитися з теоретичним введенням і додатковими матеріалами до лабораторної роботи.

Перед виконанням роботи необхідно зберегти шлях до папки LAB\_7 по команді контекстного меню Add to Path | Selected Folders.

Вихідні дані для пунктів завдання наводяться в табл. 8.1 для номера бригади  $N_{6\mathsf{p}}^{\mathsf{}}$ , де  $N_{6\mathsf{p}}^{\mathsf{}}$  $=$ 1, 2, ..., 30. Функція  $N_{6p}$  mod *M* в запису вихідних даних означає обчислення значення  $N_{6p}$ по модулю M.

Таблиця початкових даних Таблиця 7.1.

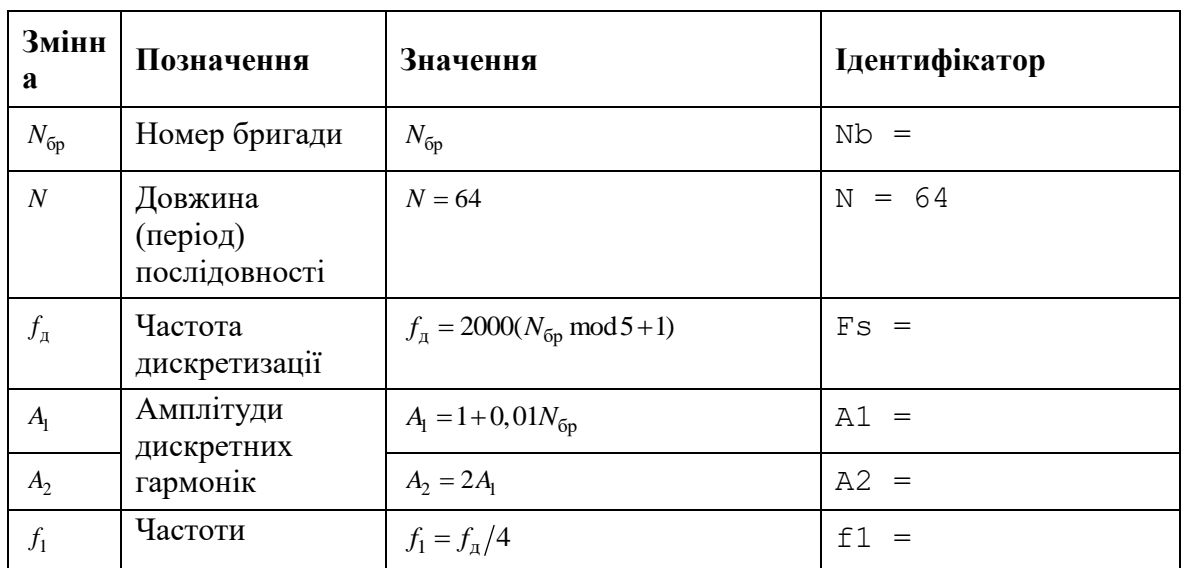

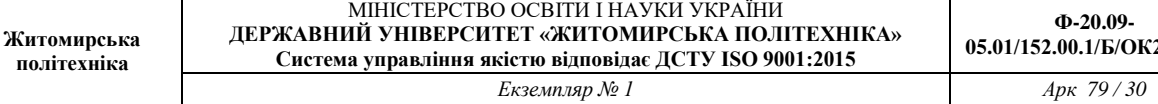

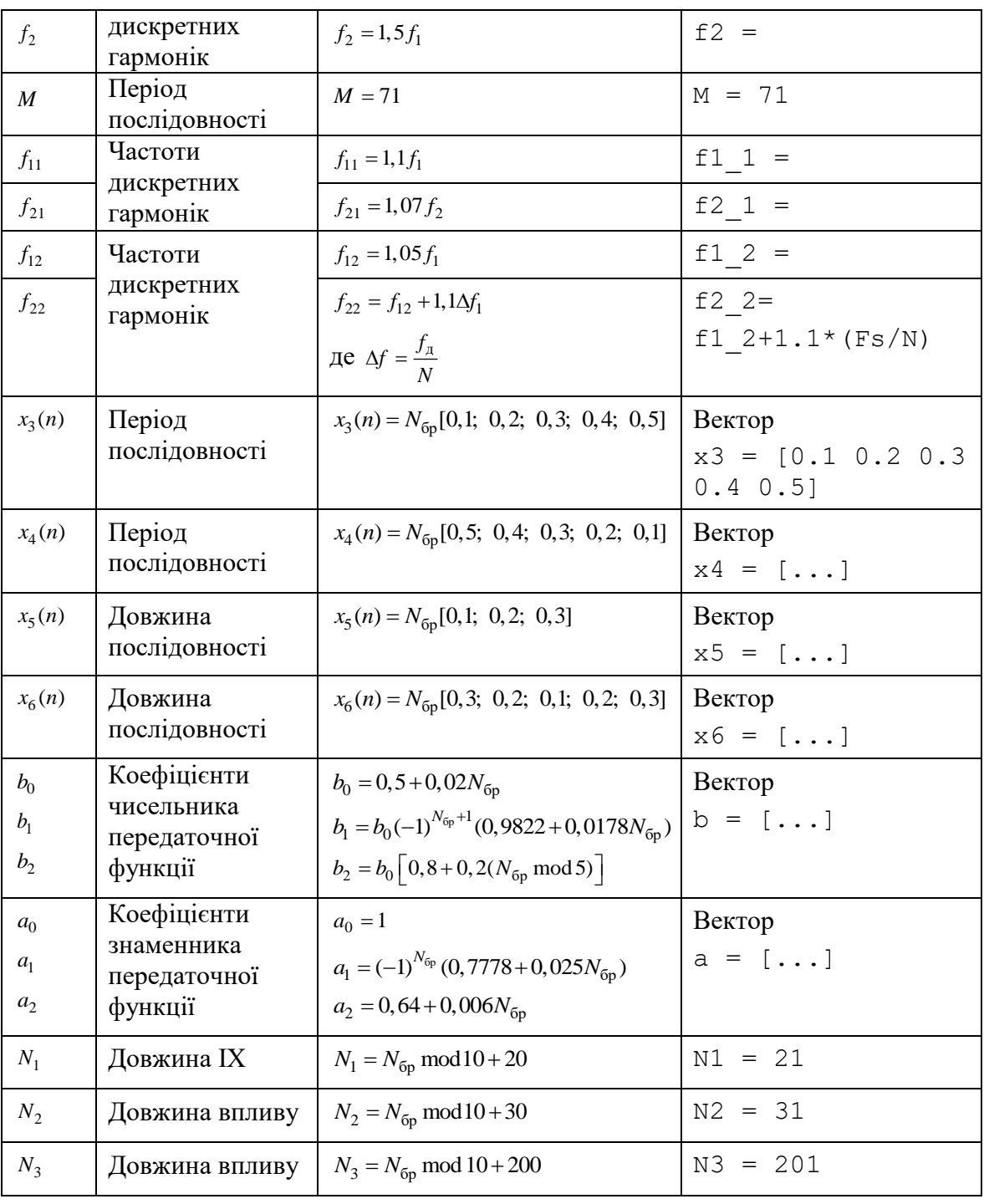

Завдання на лабораторну роботу пов'язане з обчисленням ДПФ і включає в себе наступні пункти:

1. Перевірка рівності Парсеваля:

$$
\sum_{k=0}^{N-1} x^2(n) = \frac{1}{N} \sum_{k=0}^{N-1} |X(k)|^2
$$
\n(7.10)

Перевірити для періодичної послідовності (ідентифікатор x) з періодом *N*:

$$
x(n) = A_1 \cos(2\pi f_1 nT) + A_2 \cos(2\pi f_2 nT)
$$
\n(7.11)

використовуючи її тотожне уявлення у вигляді:

$$
x(n) = A_1 \cos\left(\frac{2\pi f_1}{f_1}n\right) + A_2 \cos\left(\frac{2\pi f_2}{f_1}n\right) = A_1 \cos(\hat{\omega}_1 n) + A_2 \cos(\hat{\omega}_2 n) \tag{7.12}
$$

Ліва частина рівності (8.10) - ідентифікатор E1, права - E2.

Пояснити сенс рівності Парсеваля.

2. Дослідження ефекту розтікання спектру для однієї дискретної гармоніки. Виконати для послідовності

$$
\tilde{x}(n) = A_1 \cos\left(\frac{2\pi f_1 n}{f_1}\right) = A_1 \cos(\hat{\omega}_1 n) \tag{7.13}
$$

з двома значеннями періоду:

• *N* - ідентифікатор послідовності x\_N;

• *М* - ідентифікатор послідовності х М.

вивести:

• відповідні значення P (8.2) для частоти дискретної гармоніки  $f_1$  - ідентифікатори P N і P\_M.

У другому випадку в відношення (8.2) слід підставити *N*= *M*;

• графіки амплітудних спектрів (ідентифікатори MOD N і MOD M) в шкалою дискретних нормованих частот.

Пояснити:

• з якою метою визначається значення *P*;

• в якому разі і чому спостерігається розтікання спектру.

3. Дослідження можливості зменшення розтікання спектру за допомогою вікна.

Застосувати вікно Хеммінга (ідентифікатор win M) для послідовності  $\tilde{x}(n)$  (8.13) в умовах розтікання спектру.

Вивести графіки амплітудних спектрів до і після застосування вікна (ідентифікатори MOD\_M і MODW\_M) в шкалою дискретних нормованих частот.

Пояснити, що змінилося в результаті застосування вікна.

4. Дослідження ефекту розтікання спектру для суми двох дискретних гармонік.

Для періодичної послідовності *x*(*n*) (8.12) з періодом N задати значення частот:

$$
f_1=f_{11};
$$

$$
f_2=f_{21},
$$

і для нової послідовності (ідентифікатор x1) вивести:

• значення Р (8.2) для частот дискретних гармонік  $f_{11}$  і  $f_{21}$  - ідентифікатори Р1  $\,$  1 і Р2 $\,$  1;

• застосувати вікно Хеммінга (ідентифікатор win N) в умовах розтікання спектру;

• вивести графіки амплітудних спектрів до і після застосування вікна (ідентифікатори MOD1 і MODW1) в шкалою дискретних нормованих частот.

Пояснити причину розтікання спектру і мета застосування вікна.

5. Поліпшення розрізнення дискретних гармонік з близько розташованими частотами. Для кінцевої послідовності *x*(*n*) (8.12) довжини *N* задати значення частот:

(ля кінцевоі послідовності 
$$
x(n)
$$
 (8.12) довжини  $N$  задати значення часто:  $f_x = f_{x0}$ .

$$
f_1 - f_{12}
$$
,  
 $f_2 = f_{22}$ ,

і для нової послідовності (ідентифікатор x2) вивести:

- дозвіл по частоті  $\Delta f = f_o / N$  (ідентифікатор Delta\_N);
- відстань між частотами  $|f_{12} f_{22}|$  (ідентифікатор Delta\_f);
- необхідну довжину *L* (8.4) (ідентифікатор *L*);

• період дискретизації по частоті  $\Delta \widetilde{f} = f_o / L$  (ідентифікатор Delta\_L);

• графік модуля спектральної щільності, відновленої за *L* відлікам ДПФ, за допомогою функції plot, і одночасно - *L*-крапкове ДПФ (ідентифікатор MOD2\_L) пунктиром за допомогою функції stem;

• частоти найближчих піків в шкалах дискретних нормованих частот (ідентифікатори k 1 і k\_2) і абсолютних частот (ідентифікатори f\_1 і f\_2) в основній смузі частот *k* ∈ [0; int (*L*/2) - 1].

Частоти першого піку визначаються за допомогою функції max.

Для визначення частоти другого піку слід знайти піки справа і зліва від першого піку на періоді дискретизації  $\Delta f = f_o/N$  за допомогою функції max і вибрати найбільший з них.

Праворуч і ліворуч від першого піку на інтервалі  $\Delta f = f_a/N$ розташоване  $K = \text{int}(\Delta f / \Delta \tilde{f}) = \text{int}(L/N)$  відліків (ідентифікатор K).

За графіком спектральної щільності, використовуючи кнопку **Zoom in** на панелі інструментів, визначити частоти найближчих піків і порівняти їх з виведеними значеннями.

пояснити:

• чи відповідають близько розташовані частоти умові (8.3);

• чи відповідає виведена довжина *L* умові (8.4);

• з якою похибкою визначені частоти і причину похибки.

6. Обчислення кругової згортки.

Обчислити кругову згортку *y*34(*n*)(ідентифікатор y34) періодичних послідовностей *x3*(*n*) і *x4*(*n*) за допомогою функцій fft і ifft і вивести графіки трьох періодів послідовностей і згортки, використовуючи функцію repmat.

Записати формулу кругової згортки і пояснити алгоритм її обчислення за допомогою ДПФ.

7. Обчислення лінійної згортки.

Обчислити лінійну згортку *y*56(*n*) кінцевих послідовностей *x5*(*n*) і *x6*(*n*) двома способами:

• за допомогою функції conv (ідентифікатор у $56\;1$ );

• за допомогою функції fftfilt (ідентифікатор y56\_2).

Вивести графіки послідовностей *x5*(*n*), *x6*(*n*) і згортки *y*56(*n*), обчисленої двома способами, в тому ж обсязі, по осі абсцис за допомогою функції xlim ([0 MAX-1]), де MAX максимальна довжина згортки.

Записати формулу лінійної згортки і пояснити алгоритм її обчислення за допомогою ДПФ. 8. Обчислення реакції ЛДС за формулою згортки.

Як вплив *x7*(*n*) (ідентифікатор x7) вибрати дискретний прямокутний імпульс довжини *N*2:

$$
x_7(n) = \begin{cases} 1, & 0 \le n < \text{int}(N_2/2); \\ 0, & \text{int}(N_2/2) \le n \le (N_2 - 1) \end{cases}
$$

Для моделювання впливу (8.14) використовувати function-файл input\_1.

Для обчислення імпульсної характеристики (ІХ) *h*(*n*) довжини *N*<sup>1</sup> за допомогою функції impz використовувати коефіцієнти передаточної функції рекурсивної ланки 2-го порядку  $b_i$  *i*  $a_k$ .

Обчислити реакцію *y*7(*n*)за формулою згортки (8.5) двома способами:

• за допомогою функції conv (ідентифікатор y7\_1);

• за допомогою функції fftfilt (ідентифікатор y7\_2).

(7.14)

Вивести графіки ІХ, впливу і реакції, обчисленої двома способами, в тому ж діапазоні, по осі абсцис за допомогою функції xlim ([0 *L*-1]), де *L* - довжина згортки, обчисленої за допомогою функції conv.

Записати формулу згортки.

пояснити:

• перевагу обчислення реакції за формулою згортки за допомогою ДПФ;

• чому дорівнює довжина реакції, обчисленої першим і другим способами;

• в якому разі довжину реакції необхідно обмежити до довжини впливу.

9. Обчислення реакції ЛДС методом перекриття з накопиченням.

Як вплив *x8*(*n*) (ідентифікатор x8) вибрати прямокутний імпульс *x7*(*n*) (8.14) довжини *N*3. Обчислити реакцію *y*8(*n*) за формулою згортки двома способами:

• за допомогою функції fftfilt без перекриття (ідентифікатор у $8$  1);

• за допомогою функції fftfilt методом перекриття з накопиченням (ідентифікатор у  $2$ ), задаючи довжину секції рівною довжині ІХ *N*1.

Вивести графіки ІХ, впливу і реакцій в однаковому діапазоні по осі абсцис за допомогою функції xlim ([0 N3-1]), де N3 - довжина впливу і реакції.

Пояснити, в якому випадку доцільно обчислювати реакцію методом перекриття з накопиченням.

#### **Оформлення звіту**

Звіт складається в редакторі MS Word і містить вихідні дані та результати виконання кожного пункту завдання, включаючи копіюються з вікна Command Window результати обчислень (шрифт Courier New), створені графіки (копіюються по команді Edit | Copy Figure в вікні Figure) і відповіді на поставлені питання (шрифт Times New Roman).

Захист лабораторної роботи проводиться на підставі поданого звіту і контрольних питань з наступного списку:

## **Контрольні питання**

1. Запишіть рівність Парсеваля і поясніть його зміст.

2. Що називають розтіканням спектру?

3. За яких умов спостерігається ефект розтікання спектру?

4. Які заходи вживають для зменшення ефекту розтікання спектру?

5. Поясніть, при якій відстані між частотами дискретних гармонік можливо їх розрізнення на основі ДПФ?

6. Як поліпшити розрізнення дискретних гармонік з близько розташованими частотами?

7. Запишіть і поясніть формулу кругової згортки.

8. Запишіть і поясніть формулу лінійної згортки.

9. Поясніть алгоритм обчислення кругової згортки на основі ДПФ.

10. Поясніть алгоритм обчислення лінійної згортки на основі ДПФ.

11. З якою метою обчислення реакції ЛДС за формулою згортки виконується на основі ДПФ?

12. Поясніть алгоритм обчислення реакції ЛДС за формулою згортки на основі ДПФ.

13. Поясніть алгоритм обчислення реакції ЛДС методом перекриття з накопиченням.

# **СИНТЕЗ КІХ-ФІЛЬТРІВ МЕТОДОМ ВІКОН**

**Мета роботи:** Вивчити процедуру синтезу КІХ-фільтрів методом вікон і опанувати програмними засобами MATLAB для синтезу та аналізу КІХ-фільтрів; познайомитись з графічним інтерфейсом WinTool (Windows Design and Analysis Tool – засіб створення і аналізу вікон) і GUI FVTool (Filter Visualization Tool – засіб візуалізації фільтра).

## **Теоретичні відомості**

Цифровий фільтр (ЦФ) являє собою лінійну дискретну систему (ЛДС), що виконує перетворення вхідної послідовності у вихідну за алгоритмом, що описується різницевим рівнянням, і який відображається заданою структурою, реалізованою апаратно, програмно або апаратно-програмним способом.

Проектування ЦФ виконується в три етапи:

1. Синтез ЦФ, складається з основних кроків:

1.1. Вибір типу ЦФ.

Двом типам ЛДС - нерекурсивна (КІХ) і рекурсивна (БІХ) - відповідають два типи ЦФ:

КІХ-фільтр (FIR Filter - Finite Impulse Response Filter);

БІХ-фільтр (IIR Filter - Infinite Impulse Response Filter).

1.2. Завдання вимог до характеристик ЦФ.

Вимоги до характеристик ЦФ залежать від його типу (КІХ або БІХ) і призначення ЦФ (частотно-вибірковий, перетворювач Гільберта, диференціатор, амплітудний або фазовий коректор і т. п.).

За замовчуванням на увазі мають частотно-вибіркові ЦФ, що виконують селекцію спектральних складових вхідної послідовності.

Виділяють чотири основних типи вибірковості ЦФ:

- ФНЧ фільтр нижніх частот (Lowpass Filter);
- ФВЧ фільтр верхніх частот (Highpass Filter);
- $\Pi\Phi$  смуговий фільтр (Bandpass Filter);
- РФ режекторний фільтр (Bandstop Filter).

1.3. Вибір методу синтезу.

Метод синтезу залежить від типу ЦФ (КИХ або БИХ), а в рамках одного типу - від специфіки додаткових вимог (простоти методу, оптимальності проектованого фільтру і ін.).

1.4. Розрахунок передточної функції ЦФ.

1.5. Вибір структури ЦФ.

2. Моделювання структури ЦФ з урахуванням ефектів квантування.

3. Реалізація структури ЦФ.

Структура ЦФ може бути реалізована на базі цифрового пристрою - цифрового процесора обробки сигналів (ЦПОСІ), програмованій логічній інтегральній схемі (ПЛІС) і т. п.

(8.1)

*Властивості КИХ-фільтрів*

КИХ-фільтр описується передаточною функцією *H*(*z*):

$$
H(z) = \sum_{i=0}^{N-1} b_i z^{-i} = \sum_{n=0}^{N-1} h(n) z^{-n} .
$$
\n(8.1)

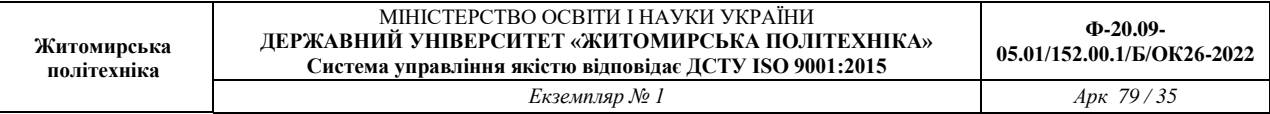

Довжиною і порядком КИХ-фільтра називають відповідно число коефіцієнтів *N* і порядок *R* передаточної функції, що дорівнює:

$$
R = N - 1
$$

(8.2)

КІХ-фільтри характеризуються такими особливостями:

- можливістю забезпечити строго лінійну ФЧХ (ЛФЧХ);
- стійкістю за визначенням.

Лінійна ФЧХ (з точністю до стрибків на πв точках, де АЧХ дорівнює 0) КІХ-фільтра забезпечується в тому випадку, якщо для його імпульсної характеристики (ІХ) *h*(*n*) виконується одна з умов:

• **cimerpii:**  

$$
h(n) = h(N-1-n);
$$
 (8.3)

•   
 
$$
h(n) = -h(N-1-n),
$$
 (8.4)

де вісь симетрії/антисиметрії ІХ *h*(*n*) проходить через точку *n* = *R*/2.

За двома ознаками - симетрії/антисиметрії ІХ і парності/непарності порядку *R* виділяють чотири типи КІХ-фільтрів з ЛФЧХ (табл. 8.1), на базі яких синтезується ЦФ.

Крім частотно-вибіркових ЦФ, в табл. 8.1 включені два спеціальних КІХ-фільтра цифровий перетворювач Гільберта (ЦПГ) і цифровий диференціатор (ЦД) .

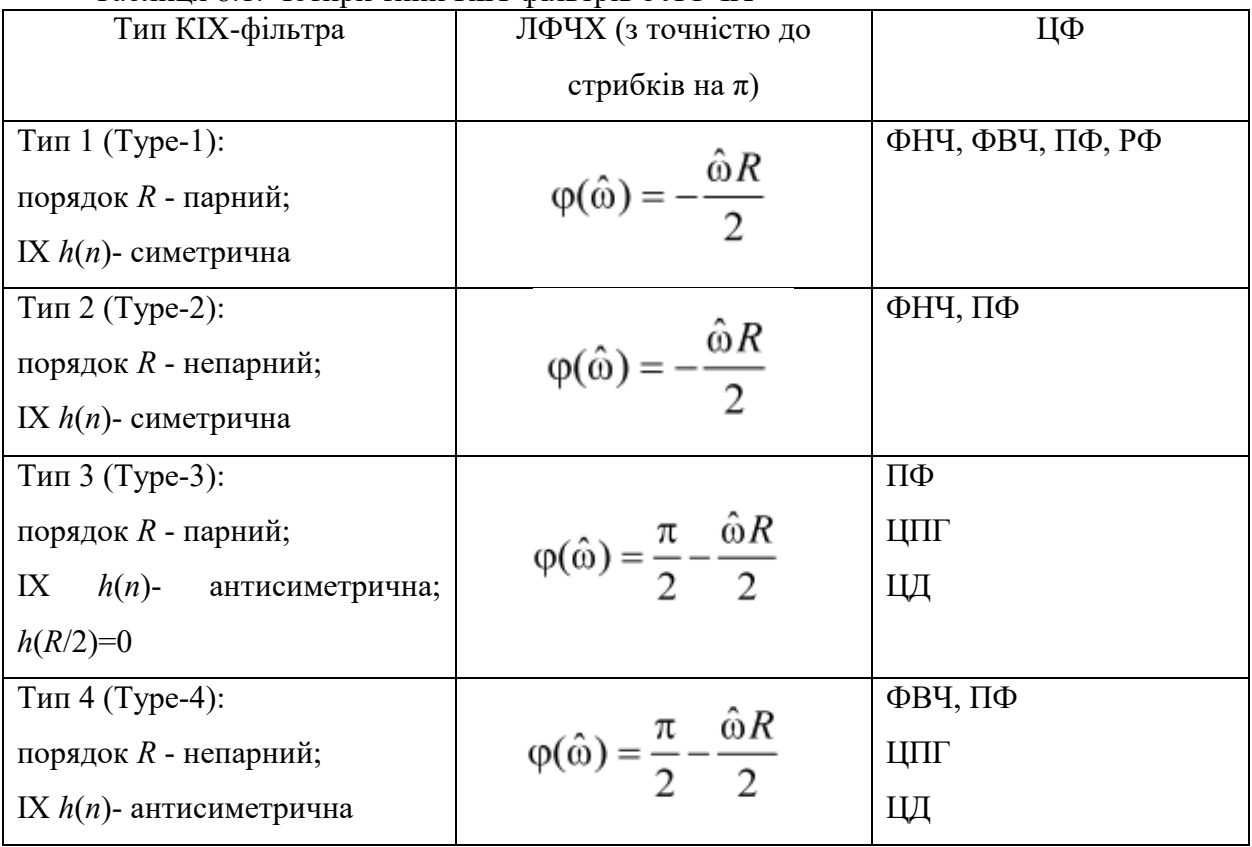

Таблиця 8.1. Чотири типи КІХ-фільтрів з ЛФЧХ

*Завдання вимог до АЧХ*

Методи синтезу частотно-вибіркових КІХ-фільтрів спочатку припускають ЛФЧХ, тому вимоги задаються до нормованої АЧХ  $\widehat{A}(f)$  в основній смузі частот і включають в себе:

- o частоту дискретизації *f*д;
- o граничні частоти смуг пропускання (СП) і смуг затримування (СЗ), для яких введені умовні позначення:
- $\bm{\cdot}\int_{\chi}$  гранична частота СП для ФНЧ і ФВЧ;
- *k f* гранична частота СЗ для ФНЧ і ФВЧ;
- $f_{-\chi}$  ,  $f_\chi$  ліва і права граничні частоти СП для ПФ і РФ;
- *k f k f* ліва і права граничні частоти СЗ для ПФ і РФ;

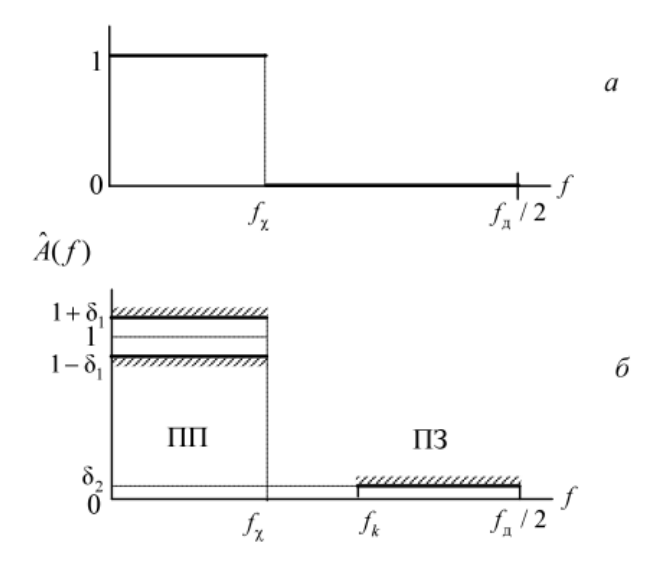

Рис. 8.1. Ідеальна АЧХ ФНЧ (а), вимоги до АЧХ ФНЧ (б)

о максимально допустимі відхилення АЧХ  $\hat{A}(f)$ , для яких введені умовні позначення:

δ<sup>1</sup> - від одиниці в СП (для ФНЧ, ФВЧ і ПФ);

- δ<sup>2</sup> від нуля в СЗ (для ФНЧ, ФВЧ і РФ);
- $\delta_{11}$  від одиниці в лівій смузі пропускання СП1 (для РФ);
- δ<sup>12</sup> від одиниці в правій смузі пропускання СП2 (для РФ);
- $\delta_{21}$  від нуля в лівій смузі затримування СЗ1 (для ПФ);
- $\delta_{22}$  від нуля в правій смузі затримування СЗ2 (для ПФ).
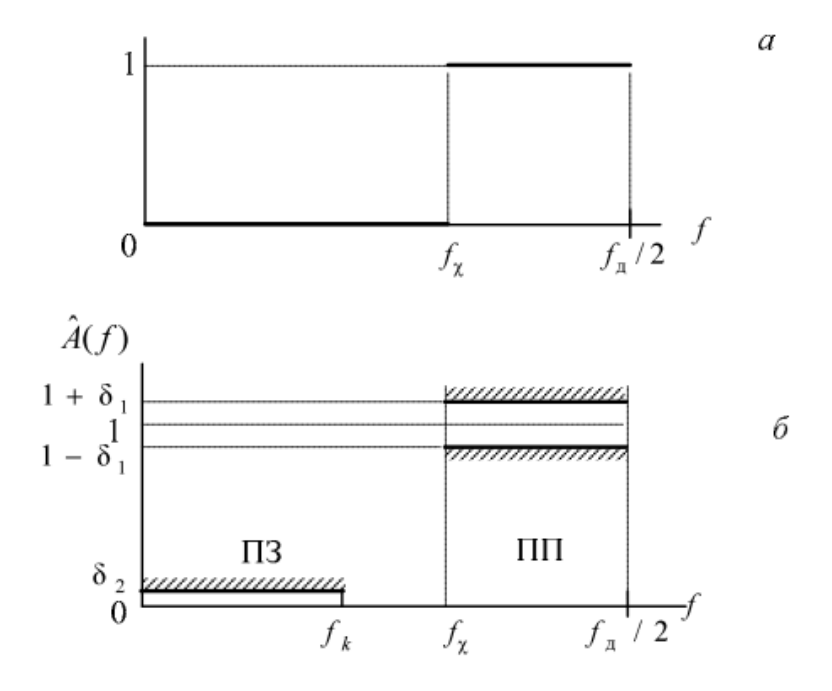

Рис. 8.2. Ідеальна АЧХ ФНЧ (а), вимоги до АЧХ ФВЧ (б)

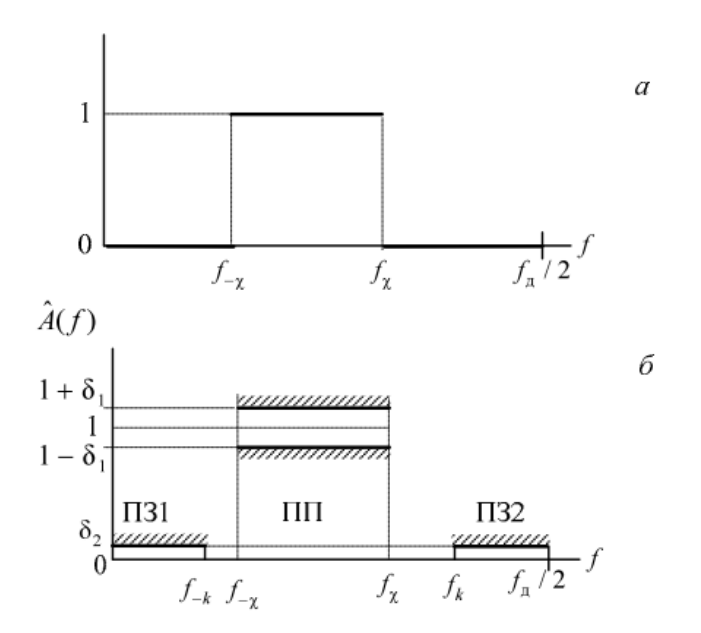

Рис. 8.3. Ідеальна АЧХ ФНЧ (а), вимоги до АЧХ ПФ (б)

На рис. 8.1-8.4 наведені приклади ідеальної АЧХ і вимог до АЧХ для фільтрів різного типу вибірковості.

Вимоги можуть задаватися до АЧХ в децибелах - до характеристики ослаблення:

$$
\hat{A}(f)(\text{AB}) = 20\lg(\hat{A}(f))
$$
\n(8.5)

або до характеристики загасання:

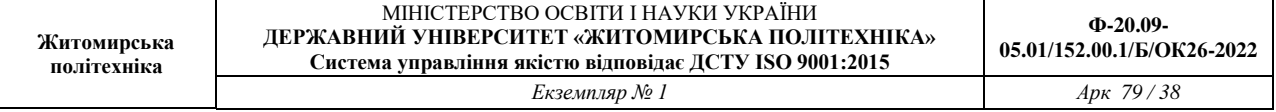

```
\hat{A}(f)(AB) = -20 \lg(\hat{A}(f)).
```
(8.6)

В MATLAB вимоги задаються до характеристики загасання - АЧХ (дБ).

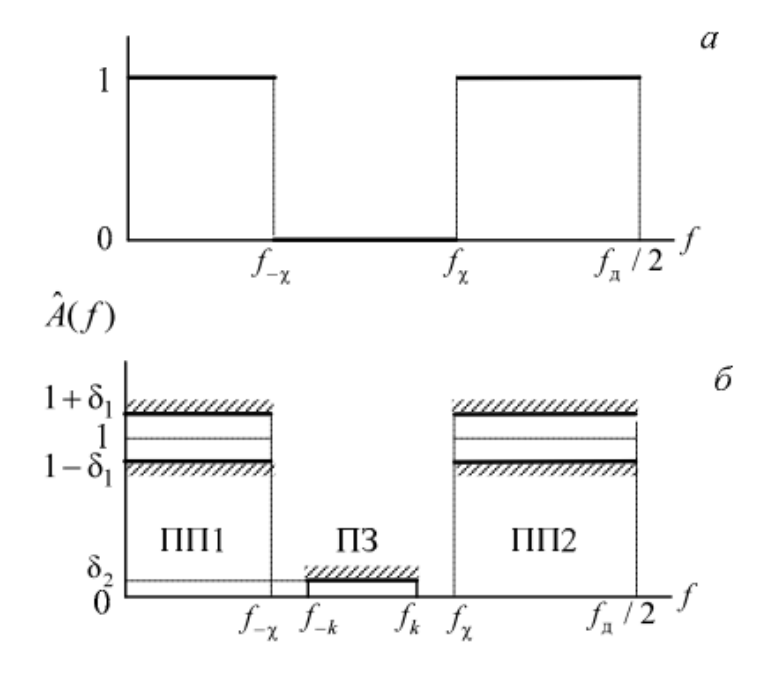

Рис. 8.4. Ідеальна АЧХ ФНЧ (а), вимоги до АЧХ РФ (б)

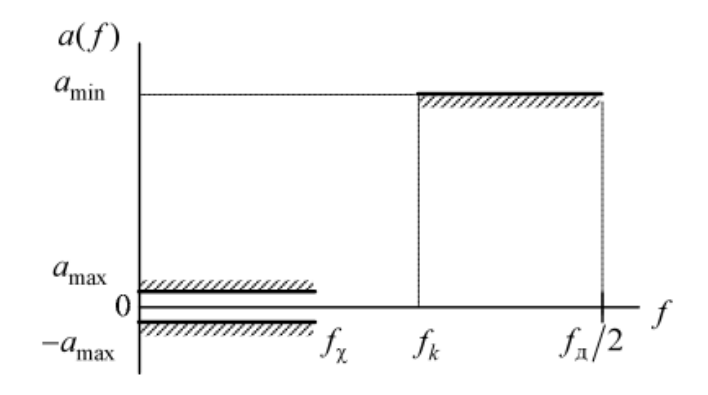

Рис. 8.5. Вимоги до характеристики загасання ФНЧ

У вимогах до характеристики загасання (1.6) замість значень максимально допустимих відхилень  $\delta_1$ ,  $\delta_2$ ,  $\delta_{11}$ ,  $\delta_{12}$  і  $\delta_{22}$  задаються:

*a*max (дБ) - максимально припустиме загасання в СП (для ФНЧ, ФВЧ і ПФ);

*a*min (дБ) - мінімально припустиме загасання в СЗ (для ФНЧ, ФВЧ і РФ);

 $a_{1\text{max}}$  (дБ) - максимально припустиме загасання в СП1 (для РФ);

*a*2max (дБ) - максимально припустиме загасання в СП2 (для РФ);

 $a_{1min}$  (дБ) - мінімально припустиме загасання в СЗ1 (для ПФ);

 $a_{2min}$  (дБ) - мінімально припустиме загасання в СЗ2 (для ПФ).

На рис. 1.5 наведено приклад вимог до характеристики загасання ФНЧ.

Взаємозв'язок між значеннями максимально допустимих відхилень і їх відповідними значеннями в децибелах, наприклад, між  $\delta_1$  і  $\delta_2$  і  $a_{\text{max}}$  і  $a_{\text{min}}$  встановлюється формулами:

$$
a_{\text{max}} = -20 \text{ lg}(1 - \delta_1) \text{ (AB)};
$$
\n(8.7)

$$
a_{\min} = -20 \lg(\delta_2) \text{ (AB)},\tag{8.8}
$$

і навпаки

$$
\delta_1 = 1 - 10^{-a_{\text{max}}/20};\tag{8.9}
$$

$$
\delta_2 = 10^{-a_{\min}/20} \,. \tag{8.10}
$$

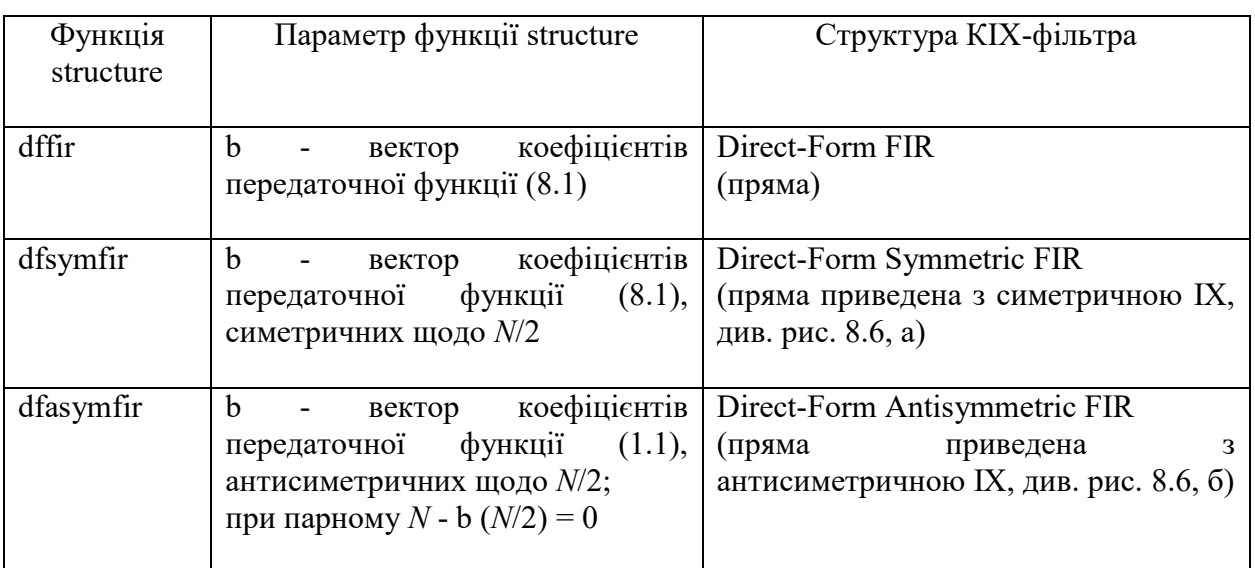

#### Таблиця 8.2. Функції structure і структури КІХ-фільтрів з ЛФЧХ

### *Структури КІХ-фільтрів*

Структура (структурна схема) ЦФ відображає алгоритм обчислення реакції по різницевому рівнянню і визначається видом передаточної функції.

Структурні схеми КІХ-фільтрів з ЛФЧХ наведені на рис. 8.6.

В MATLAB структура КІХ-фільтра з ЛФЧХ описується в вигляді об'єкта dfilt:

 $Hd =$  dfilt.structure (b)

де Hd - ім'я об'єкта dfilt; dfilt - тип об'єкта; structure - функція, що задає конкретну структуру об'єкта Hd (табл. 8.2); b - параметр функції structure - вектор коефіцієнтів передаточної функції (8.1).

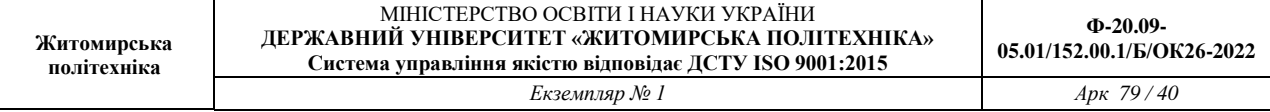

Для КІХ-фільтрів властивості об'єкта dfilt, що виводяться з його імені, включають в себе:

FilterStructure - структура КІХ-фільтра;

Arithmetic - форма представлення даних;

Numerator - коефіцієнти передаточної функції;

PersistentMemory - початкові умови при обчисленні реакції; значення false відповідає ННУ.

При синтезі КІХ-фільтрів з ЛФЧХ методом вікон ІХ може бути тільки симетричною, чому відповідає структура Direct-Form Symmetric FIR.

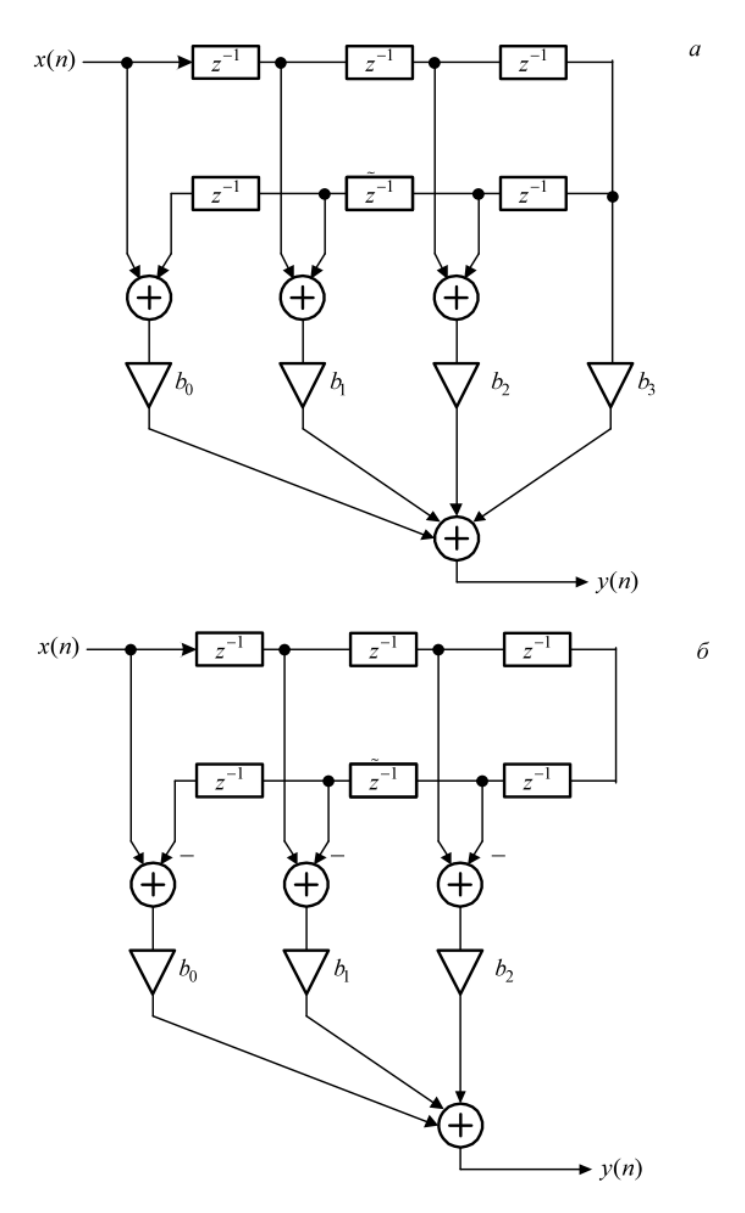

Рис 8.6. Структурні схеми КІХ-фільтрів з ЛФЧХ: пряма приведена з симетричною ІХ

(Direct-Form Symmetric FIR) для КІХ-фільтра 1-го типу довжини *N* = 7 (а); пряма приведена з антисиметричною ІХ (Direct-Form Antisymmetric FIR) для КІХ-фільтра 3-го типу довжини N = 7 ( $b_2$  = 0) (б)

*Процедура синтезу КИХ-фільтрів методом вікон*

У загальному випадку синтез ЦФ полягає в розрахунку передаточної функції.

Згідно (8.1), синтез КІХ-фільтра зводиться до розрахунку його імпульсної характеристики.

Процедура синтезу КІХ-фільтра методом вікон є ітераційною і включає в себе наступні кроки 1:

1. Завдання вимог до АЧХ.

2. Оцінка порядку фільтра *R* і вибір вікна.

Оцінкою порядку *R* називають початкове значення порядку в ітераційній процедури синтезу фільтра.

Вікном називають вагову функцію передаточної - дійсну не негативну послідовність довжини *N* = *R* +1, що максимальна в центрі і монотонно спадає до кордонів. Для стандартних вікон MATLAB значення передаточної обчислюються автоматично по відомим аналітичними формулами.

3. Розрахунок імпульсної характеристики ідеального фільтра *h*і(*n*), симетрично усіченої до довжини *N* = *R* +1 (виділеної вікном Діріхле).

Імпульсна характеристика *h*і(*n*) може бути тільки симетричною і розраховується автоматично по відомим для ідеальних ФНЧ, ФВЧ, ПФ, РФ аналітичним формулам. Обов'язковим параметром усіченої ІХ *h*і(*n*) є частота розриву (відсічення), на якій нормована АЧХ дорівнює 0,5.

Для ФНЧ і ФВЧ вказується одна частота розриву, рівна:

$$
f_{\rm c} = \frac{f_{\chi} + f_k}{2},\tag{8.11}
$$

а для ПФ і РФ - дві (ліва і права), рівні:

$$
f_{\rm cl} = \frac{f_{-k} + f_{-\chi}}{2};\tag{8.12}
$$

$$
f_{c2} = \frac{f_k + f_\chi}{2} \,. \tag{8.13}
$$

4. Розрахунок імпульсної характеристики реального фільтра із симетричною *h*(*n*)довжини *N* у вигляді добутку:

## $h(n) = h_i(n)w(n)$ .

5. Перевірка виконання вимог до АЧХ.

Перевірка полягає в порівнянні фактичних максимальних по модулю відхилень АЧХ від ідеальної АЧХ в СП і СЗ з заданими максимально допустимими відхиленнями.

Можливі дві ситуації.

• Вимоги до АЧХ не виконуються.

В цьому випадку слід збільшити порядок *R* і повернутися до пп. 3-5.

• Вимоги до АЧХ виконуються.

В цьому випадку слід зменшити порядок *R* і повернутися до пп. 3-5.

В обох випадках збільшення/зменшення порядку *R* триває до тих пір, поки не буде знайдений мінімальний порядок *R*min, при якому виконуються вимоги до АЧХ.

6. Вибір структури КІХ-фільтра.

### *Синтез КІХ-фільтрів методом вікон в MATLAB*

Основною проблемою синтезу КІХ-фільтрів методом вікон є оцінка порядку фільтра R (довжини вікна *N* = *R* +1) по заданим вимогам до АЧХ. У загальному випадку він може

здаватися довільно, а потім уточнюватися під час перевірки виконання вимог до АЧХ. Однак це завдання успішно вирішена для вікна Кайзера, де порядок фільтра і вимоги до АЧХ пов'язані аналітичною залежністю [1, 2].

Тому далі процедура синтезу КІХ-фільтра методом вікон розглядається із застосуванням вікна Кайзера.

Синтез КІХ-фільтрів методом вікон з довільним вікном виконується за допомогою функції:

 $b = \text{fir1 (R, wc, flype, win, normalization)}$ 

де R - порядок КИХ-фільтра R (11.2); wc - вектор нормованих частот розриву:

o для ФНЧ і ФВЧ - з одним елементом wc (1), рівним  $(8.14)$ 

$$
\hat{f}_{\rm c} = \frac{f_{\rm c}}{f_{\rm A}/2} \, ; \tag{8.14}
$$

o для ПФ і РФ - з двома елементами wc (1) і wc (2), відповідно рівними:

$$
\hat{f}_{c1} = \frac{f_{c1}}{f_A/2};
$$
\n
$$
\hat{f}_{c2} = \frac{f_{c2}}{f_A/2};
$$
\n(8.15)

ftype - параметр, який вказує тип вибірковості і приймає значення:

- $\circ$  'high' для ФВЧ;
- o 'stop' для РФ;
- o за замовчуванням (якщо значення параметра не задано), синтезується ФНЧ або ПФ.

win - ім'я стандартної функції для розрахунку вікна *w*(*n*) довжини *N* = *R* +1; для вікна Кайзера - kaiser (R + 1, beta), де beta - параметр β вікна Кайзера.

normalizasion - параметр (прапорець), керуючий нормуванням АЧХ таким чином, щоб забезпечити її значення, рівне одиниці, в центрі СП (для РФ - в центрі СП1), і приймає значення:

- o 'scale' (за замовчуванням) нормування виконується;
- o 'noscale' нормування не виконується;
- b вектор коефіцієнтів передаточної функції (8.1) довжини *N* = *R* +1.

Для вікна Кайзера вхідні параметри функції fir1 - порядок *R* і вектор wc, а також тип вибірковості ftype і параметр вікна Кайзера beta - визначаються по заданим вимогам до АЧХ з допомогою функції:

 $[R, wc, beta, flype] = kaiserord(f, m, ripple, Fs)$ 

де f - вектор граничних частот СП і СЗ в порядку їх слідування зліва направо в шкалі частот f (Гц) в основній смузі частот; m - вектор значень ідеальної АЧХ (одиниця - в СП і нуль - в СЗ) в порядку їх слідування зліва направо; дотримується умова length (f) = 2  $*$ length (m) -2; ripple - вектор максимально допустимих відхилень АЧХ в порядку їх слідування зліва направо; Fs - частота дискретизації *f*<sup>д</sup> (Гц); R - оцінка порядку фільтра *R* з точністю до ±2; wc - вектор, визначений раніше для функції fir1; beta - параметр β вікна Кайзера; ftype - параметр, який вказує тип вибірковості і приймає значення:

- o 'low' для ФНЧ;
- $\circ$  'high' для ФВЧ;
- o 'DC-0' для ПФ;
- o 'stop' для РФ.

#### **Завдання на лабораторну роботу**

Зміст роботи пов'язаний з синтезом КІХ-фільтрів методом вікон із застосуванням вікна Кайзера, описом їх структур і аналізом характеристик з використанням програмних засобів MATLAB.

Лабораторна робота виконується на основі script-файлів lr\_1\_low, lr\_1\_high, lr\_1\_pass і lr\_1\_stop і function-файлів check\_low, check\_high, check\_pass, check\_stop і plot\_fir.

Перед виконанням роботи необхідно зберегти шлях до папки LAB\_1 по команді контекстного меню Add to Path | Selected Folders.

Вихідні дані для пунктів завдання наводяться в табл. 1.3-1.6 для номера бригади  $N_{6p}$ , де *N*бр =1, 2, ..., 30, і включають в себе вимоги до АЧХ КІХ-фільтрів ФНЧ, ФВЧ, ПФ і РФ.

```
1. Початкові дані:
```
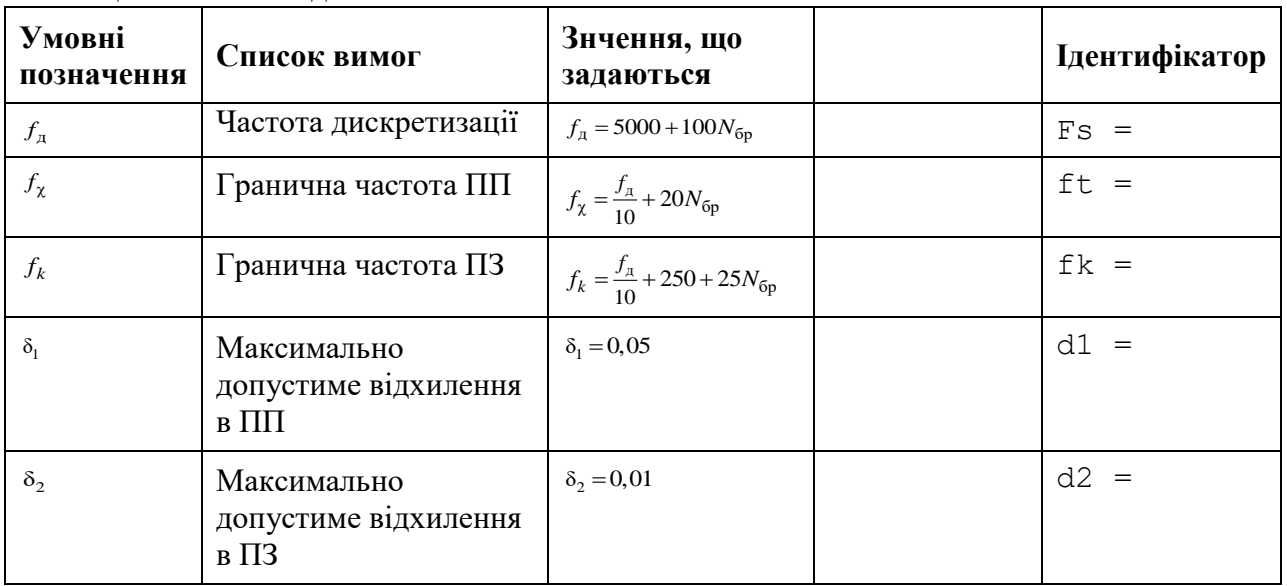

Таблиця 8.3. Вимоги до АЧХ ФНЧ

Таблиця 8.4. Вимоги до АЧХ ФВЧ

| Умовні<br>позначення                            | Список вимог                             | Значення, що<br>задаються                        | Ідентифікатор |
|-------------------------------------------------|------------------------------------------|--------------------------------------------------|---------------|
| $f_{\rm \scriptscriptstyle I\hspace{-0.25em}I}$ | Частота дискретизації                    | $f_{\text{I}} = 5000 + 100 N_{6p}$               | $Fs =$        |
| $f_k$                                           | Гранична частота ПП                      | $f_{\chi} = \frac{f_{\pi}}{10} + 20N_{6p}$       | $fk =$        |
| $f_{\chi}$                                      | Гранична частота ПЗ                      | $f_k = \frac{f_{\text{A}}}{10} + 250 + 25N_{6p}$ | $ft =$        |
| $\delta_{2}$                                    | Максимально допустиме<br>відхилення в ПП | $\delta_2 = 0.01$                                | $d2 =$        |
| $\delta_{1}$                                    | Максимально допустиме<br>відхилення в ПЗ | $\delta_1 = 0.05$                                | $d1 =$        |

#### Таблиця 8.5. Вимоги до АЧХ ПФ

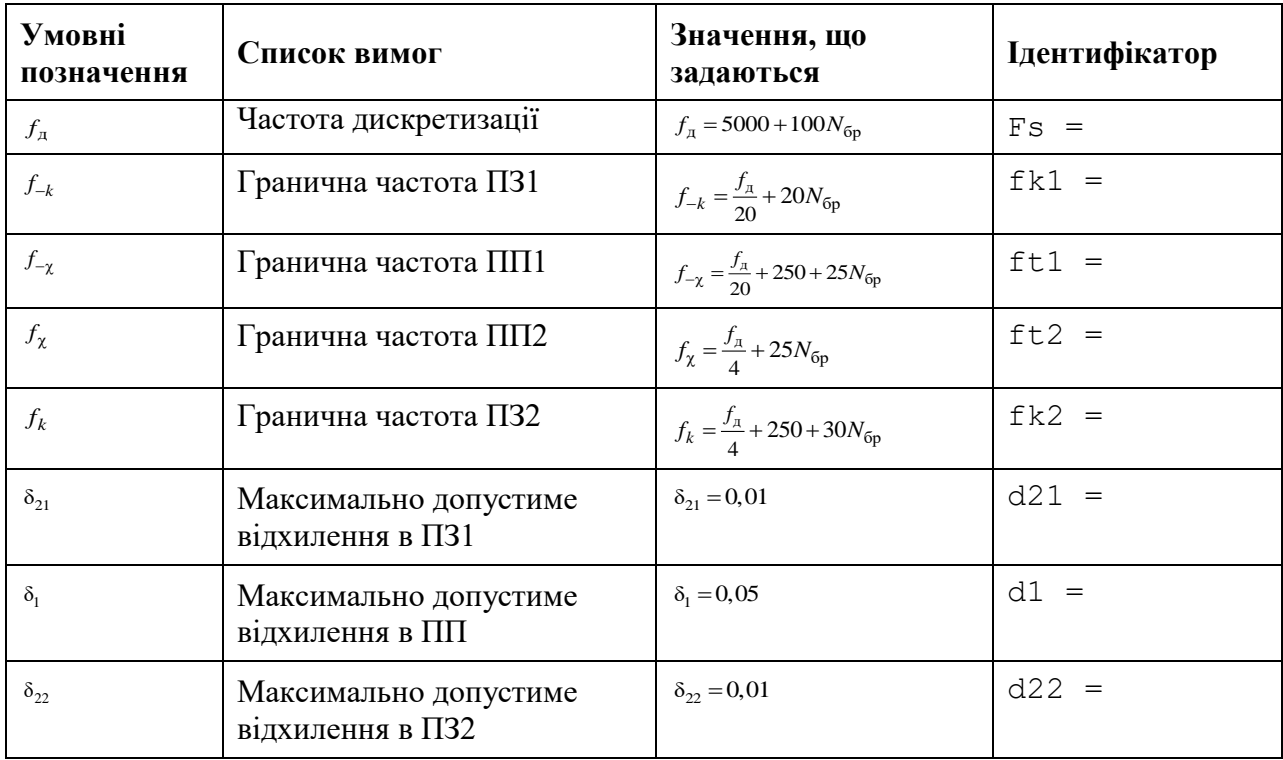

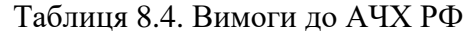

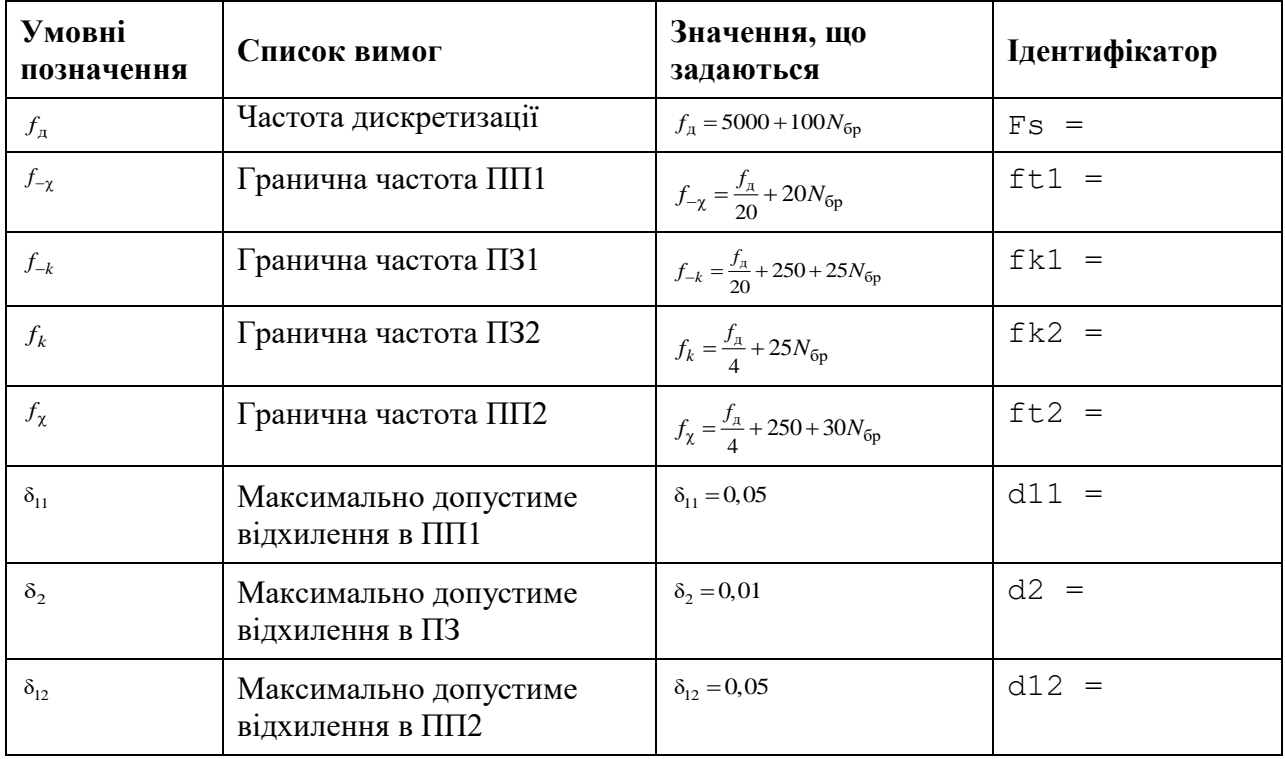

Завдання на лабораторну роботу полягає в синтезі КІХ-фільтрів методом вікон із застосуванням вікна Кайзера і аналізі їх характеристик і для кожного типу вибірковості (ФНЧ, ФВЧ, ПФ і РФ) включає в себе виконання наступних пунктів:

1. Введення вимог до АЧХ.

2. Обчислення оцінки порядку КІХ-фільтра, нормованих частот розриву і параметра β вікна Кайзера.

Виведені значення нормованих частот розриву (wc) і параметра β (beta) внести в табл. 8.7.

Пояснити:

• яка функція використовується для обчислення оцінки порядку КІХфільтра,нормованих частот розриву і параметра β;

• з якою метою розраховується оцінка порядку КИХ-фільтра;

• як розраховуються частоти розриву в шкалі частот  $f(\Gamma u)$ .

Таблиця 8.5. Результати синтеза КІХ-фильтрів методом вікон

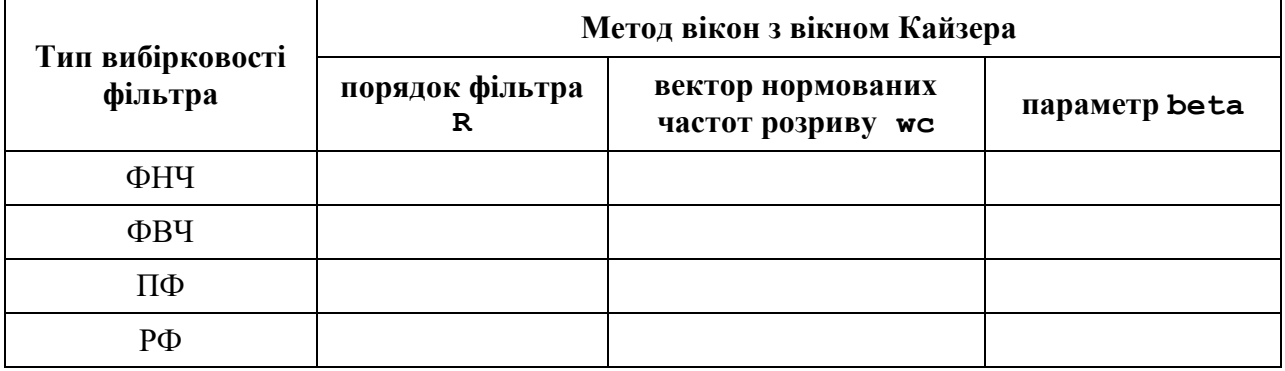

3. Синтез КІХ-фільтра методом вікон.

Для синтезу КІХ-фільтра організувати цикл, в тілі якого виконати наступні дії:

• синтезувати КІХ-фільтр;

• перевірити виконання вимог до АЧХ.

Для перевірки виконання вимог до АЧХ вивести і порівняти фактичні максимальні (по модулю) відхилення в СП і СЗ з заданими максимально допустимими відхиленнями.

Для виведення фактичних максимальних по модулю відхилень використовувати створені function-файли;

• за результатами перевірки, збільшуючи або зменшуючи порядок КІХ-фільтра, визначити його мінімальний порядок, при якому виконуються вимоги до АЧХ.

При збільшенні/зменшенні порядку КІХ-фільтра необхідно враховувати відповідність між типом вибірковості ЦФ і типом КІХ-фільтра (див. табл. 1.1).

Отримане в результаті ітераційної процедури значення порядку R КІХ-фільтра внести в табл. 8.7.

Пояснити:

• яка функція використовується для синтезу КІХ-фільтра;

• який з параметрів даної функції відповідає коефіцієнтам передаточної функції КІХфільтра;

• зміст ітераційної процедури синтезу;

• які типи КІХ-фільтрів можна використовувати в методі вікон.

4. Аналіз характеристик КІХ-фільтра.

Для виведення графіків ІХ, АЧХ і ФЧХ КИХ-фільтра використовувати function-файл plot\_fir.

Пояснити:

• вил  $IX$ :

• вид АЧХ в СП і СЗ (скористайтеся кнопкою Zoom in на панелі інструментів);

• вид ФЧХ.

5. Опис структури КСХ-фільтра у вигляді об'єкта dfilt з іменами:

• F\_lowpass - ФНЧ;

• F\_highpass - ФВЧ;

• F bandpass -  $\Pi\Phi$ ;

• F\_bandstop - РФ.

Пояснити:

• що відображає структура і чим визначається її вид;

• властивості об'єкта dfilt.

6. Знайомство з GUI FVTool.

Звернутися до GUI FVTool по команді:

fvtool (Hd)

де Hd - ім'я об'єкта dfilt, і проаналізувати характеристики синтезованих КІХфільтрів.

7. Знайомство з GUI WinTool.

Для знайомства з вікнами і їх характеристиками звернутися до GUI WinTool по команді:

Wintool

#### **Звіт і контрольні питання**

Звіт складається в редакторі MS Word і містить вихідні дані та результати виконання пунктів завдання, включаючи заповнену табл. 1.7, створені графіки (копіюються по команді Edit | Copy Figure в вікні Figure), опису структур КІХ-фільтрів у вигляді об'єктів dfilt, що копіюються з вікна Command Window (шрифт Courier New), і відповіді на поставлені питання (шрифт Times New Roman).

Захист лабораторної роботи проводиться на підставі поданого звіту і контрольних питань з наступного списку:

1. Дайте визначення цифрового фільтра.

2. Перелічіть основні етапи проектування цифрового фільтра.

3. Запишіть передаточну функцію КІХ-фільтра.

4. Дайте визначення довжини і порядку КІХ-фільтра.

5. Назвіть основні особливості КІХ-фільтрів.

6. За якої умови КІХ-фільтр буде мати строго лінійну ФЧХ?

7. У яких точках ФЧХ фільтра має стрибок на π?

8. Назвіть ознаки, за якими розрізняють чотири типи КІХ-фільтрів з ЛФЧХ.

9. Які типи КІХ-фільтрів з ЛФЧХ можуть використовуватися для синтезу фільтра методом вікон?

10. Що входить у вимоги до АЧХ КІХ-фільтра?

11. Назвіть основні властивості АЧХ і ФЧХ.

12. Що відображає структура ЦФ і чим визначається її вид?

13. Назвіть основні структури КІХ-фільтрів.

14. Перерахуйте основні етапи ітераційної процедури синтезу КІХ-фільтрів методом вікон.

15. Дайте визначення вікна і частоти розриву.

16. Який вигляд має АЧХ при синтезі КІХ-фільтрів методом вікон?

17. Назвіть основну перевагу й недолік методу вікон.

Лабораторна робота № 9

# **СИНТЕЗ КІХ-ФІЛЬТРІВ МЕТОДОМ НАЙКРАЩОЇ РІВНОМІРНОЇ (ЧЕБИШОВСЬКОЇ) АПРОКСИМАЦІЇ**

**Мета роботи:** Вивчити процедуру синтезу КІХ-фільтрів методом найкращої рівномірної (чебишовської) апроксимації і оволодіти програмними засобами MATLAB для синтезу та аналізу КІХ-фільтрів; познайомитися з GUI FVTool (Filter Visualization Tool - засіб візуалізації фільтра).

#### **Теоретичні відомості**

*Процедура синтезу КІХ-фільтрів методом чебишовсьКІХ апроксимації*

Метод найкращої рівномірної (чебишовської) апроксимації (коротко - чебишовської апроксимації) дозволяє синтезувати оптимальний КІХ-фільтр.

Оптимальним називають КІХ-фільтр мінімально можливого порядку *R* (9.2) при заданих вимогах до АЧХ.

Щоб уникнути плутанини з порядком *R*min КІХ-фільтра, синтезованого методом вікон (див. л/р № 7) при тих же вимогах до АЧХ, введемо позначення оптимального порядку  $R_{\text{opt}}$ :

$$
R_{\rm opt} < R_{\rm min} \, .
$$

Коефіцієнти КІХ-фільтра визначаються в результаті пошуку мінімуму модуля максимальної зваженої помилки апроксимації (критерій Чебишева) на інтервалі апроксимації - сукупності смуг пропускання (СП) і затримування (СЗ) КІХ-фільтра.

Ваги - числа, завжди великі одиниці, - розраховуються наступним чином:

o вага, що дорівнює одиниці, присвоюється смузі з найбільшим максимально допустимим відхиленням;

(9.1)

o ваги в інших смугах розраховуються як відношення найбільшого максимально допустимого відхилення до максимально допустимому відхиленню в даній смузі.

Згідно з теоремою Чебишева, мінімум максимальної (по модулю) зваженої помилки апроксимації  $\delta_{\text{min max}}$  досягається в точках альтернанса - частотах, на яких максимальне (по модулю) зважене відхилення амплітудної функції (АЧХ дорівнює її модулю) від ідеальної АЧХ мінімально  $\delta_{\text{min max}}$ , однаково і чергується за знаком.

Число точок альтернанса взаємопов'язане з порядком КФХ-фільтра і не може бути меншим, ніж представлене в табл. 9.1.

Синтез КІХ-фільтра зводиться до розрахунку його імпульсної характеристики.

Процедура синтезу КІХ-фільтрів методом чебишовської апроксимації є ітераційною і включає в себе наступні кроки:

1. Завдання вимог до АЧХ.

2. Оцінка порядку фільтра *R*.

Оцінкою порядку *R* називають початкове значення порядку в ітераційній процедурі синтезу фільтра, яке визначається автоматично за емпіричною формулою на підставі вимог до АЧХ.

3. Розрахунок імпульсної характеристики фільтра *h*(*n*).

Розрахунок ЇХ *h*(*n*) проводиться за допомогою чисельного методу, розробленого на основі обмінного алгоритму Ремеза і відомого в англомовній літературі як алгоритм Паркса-Мак-Кліллена.

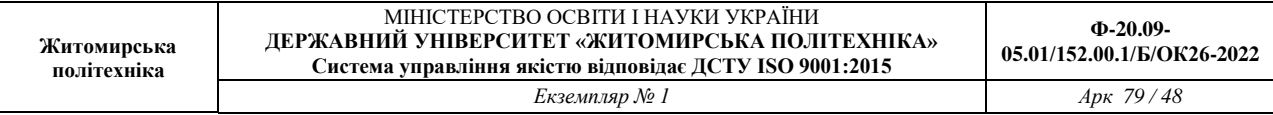

Імпульсна характеристика може бути як симетричною, так і антисиметричною, тому необхідно стежити за тим, на основі якого з чотирьох типів КІХ-фільтрів може синтезуватися фільтр необхідної вибірковості (див. табл. 9.1).

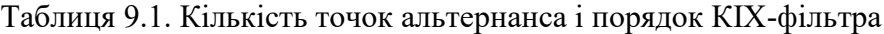

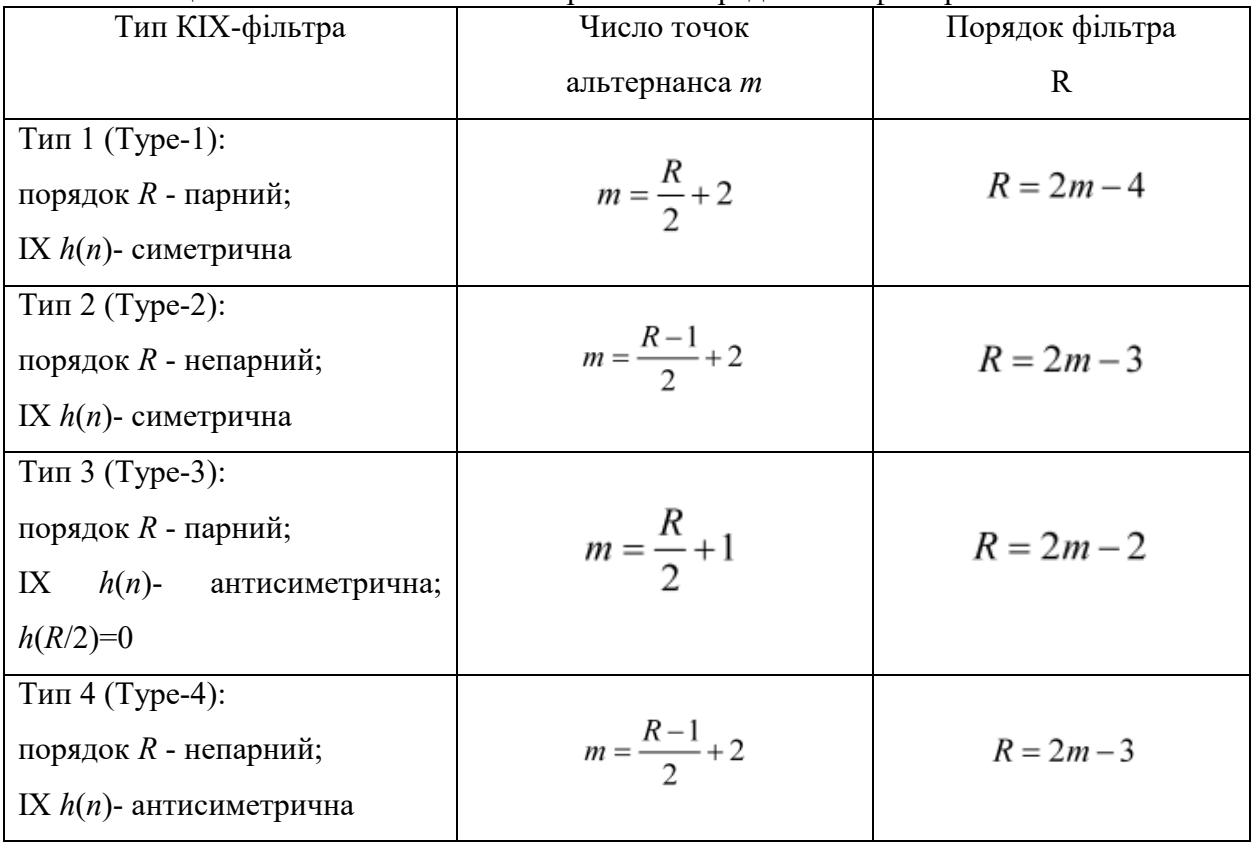

4. Перевірка виконання вимог до АЧХ.

При синтезі в MATLAB програмними засобами перевірка виконання вимог до АЧХ залежить від порівнянні максимальної (по модулю) зваженої помилки апроксимації  $\delta_{\min\,\max}$ з допустимим зваженим відхиленням  $\delta$ <sub>max</sub> АЧХ від ідеальної АЧХ, рівним (див. л./р №1).

• для ФНЧ і ФВЧ:

$$
\delta_{\text{max}} = \max\{\delta_1, \delta_2\};\tag{9.2}
$$

• для ПФ:

$$
\delta_{\text{max}} = \max\{\delta_{21}, \delta_1, \delta_{22}\};\tag{9.3}
$$

• для РФ:

$$
\delta_{\text{max}} = \max\{\delta_{11}, \delta_2, \delta_{12}\}.
$$
\n(9.4)

Можливі дві ситуації.

• Вимоги до АЧХ не виконуються:  $\delta_{\min \max} > \delta_{\max}$ .

В цьому випадку слід збільшити порядок *R* і повернутися до пп. 3-4.

• Вимоги до АЧХ виконуються:  $\delta_{\min \max} \leq \delta_{\max}$ .

В цьому випадку слід зменшити порядок *R* і повернутися до пп. 3-4.

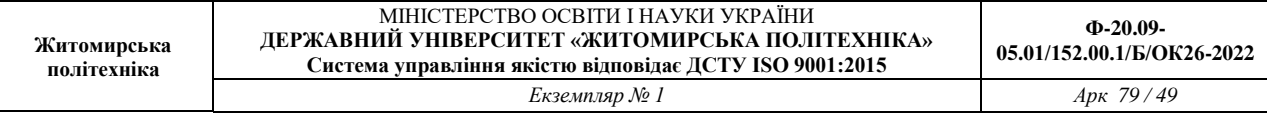

В обох випадках збільшення/зменшення порядку *R* триває до тих пір, поки не буде знайдений оптимальний (мінімальний) порядок *R*opt, при якому виконуються вимоги до АЧХ.

5. Вибір структури КІХ-фільтра (див. табл. 9.2). *Синтез КІХ-фільтрів методом чебишовської апроксимації в MATLAB*

Синтез оптимальних КІХ-фільтрів методом чебишовської апроксимації виконується за допомогою функції:

 $[b, error, opt] = firm (R, f0, m0, weight, flype, {lgrid})$ 

де R - порядок фільтра R (1.2); f0 - вектор-стовпець нормованих частот  $J\,\equiv\,$   $\overline{\qquad_{f,\,/\,2}}$ ˆ $-\frac{1}{f}$ *д f f*

= в основній смузі [0;1] , що включає ліву межу основної смуги частот (0), граничні частоти СП і СЗ в порядку їх слідування зліва направо і праву межу основної смуги (1); m0 - вектор-стовпець значень ідеальної АЧХ на частотах вектора f0; довжини векторів m0 і f0 збігаються; weight - вектор-стовпець ваг в СП і СЗ в порядку проходження зліва направо; ftype - параметр, який вказує тип КІХ-фільтра і приймає значення (див. табл. 1.1):

- o 'hilbert' для 3-го і 4-го типів і цифрових перетворювачів Гільберта;
- o 'differentiator' для 3-го і 4-го типів і цифрових диференціаторів;
- o за замовчуванням (якщо параметр відсутній) для 1-го і 2-го типів;
- o '' (Пропуск) буде тотожною відсутності параметра ftype.

lgrid - коефіцієнт щільності сітки частот (Density Factor); вказується елементом масиву комірок (див. розд. 3.1.4) в фігурних дужках і дорівнює цілому числу, більшому 16-ти (за замовчуванням - 16); з ростом lgrid зростає точність обчислення коефіцієнтів b, і разом з тим - обсяг обчислень.

b - вектор коефіцієнтів передаточної функції (1.1) довжини *N* = *R* +1.

opt - масив записів (див. розд. 3.1.4) з наступними полями:

- o opt.fgrid сітка нормованих частот (вектор) на інтервалі апроксимації (сукупності ПП і ПЗ) в шкалою нормованих частот *f* ˆ ; права межа основної смуги частот, що дорівнює одиниці, не виводиться;
- o opt.H вектор значень комплексної частотної характеристики на сітці частот opt.fgrid;
- o opt.error вектор відхилень АЧХ від ідеальної на сітці частот opt.fgrid;
- o opt.des вектор значень ідеальної АЧХ на сітці частот opt.fgrid;
- o opt.wt вектор ваг на сітці частот opt.fgrid;
- o opt.iextr вектор номерів елементів вектора opt.fgrid, відповідних частотам альтернанса;

o opt.fextr - вектор нормованих частот альтернанса.

error - максимальна (по модулю) зважена помилка апроксимації  $\delta_{\min \max}$ : error = max (abs (opt.error)).

Оцінка порядку R КІХ-фільтра для функції firpm, а також обчислення параметрів f0, m0, weight проводиться за вимогами до АЧХ з допомогою функції:

 $[R, f0, m0, weight] = firpmord(f, m, ripple, Fs)$ 

де f - вектор граничних частот ПП і ПЗ в порядку їх слідування зліва направо в шкалі частот  $f$  (Гц) в основній смузі  $[0; f_{\scriptscriptstyle \partial}\,/\,2]$ ; m - вектор значень ідеальної АЧХ в порядку їх слідування зліва направо; дотримується умова length  $(f) = 2$  \* length  $(m)$  -2; ripple - вектор максимально допустимих відхилень АЧХ в порядку їх слідування зліва направо; Fs частота дискретизації  $f_a$  (Гц); R - оцінка порядку фільтра R з точністю до  $\pm 2$ .

Інші параметри були визначені раніше для функції firpm.

*Опис вимог до характеристики загасання у вигляді об'єкта fdesign*

В MATLAB є засоби синтезу КІХ- і БІХ-фільтрів безпосередньо у вигляді об'єкта dfilt (див. л/р №7). У цьому випадку вимоги задаються до характеристики загасання АЧХ (дБ) (7.6) і описуються у вигляді об'єкта fdesign:

 $Hs = fdesign.type$  (['sp1, sp2, ...',] sp1, sp2, ..., Fs)

де Hs - ім'я об'єкта fdesign; fdesign - тип об'єкта; type - функція, що задає конкретний тип вибірковості ЦФ (табл. 2.2); 'Sp1, sp2, ...' - список обов'язкових параметрів функції type.

Список обов'язкових параметрів строго регламентований і відповідає вимогам до АЧХ (дБ). У табл. 9.3-9.6 наводяться списки обов'язкових параметрів для різних функцій type; в круглих дужках вказані ті ж параметри, які використовуються при виведенні властивостей об'єкта fdesign. sp1, sp2, ... - значення обов'язкових параметрів у списку 'sp1, sp2, ...'. Прийнятий за замовчуванням список параметрів 'sp1, sp2, ...' може бути відсутнім, однак його зручно залишати для ідентифікації значень параметрів.

Fs - частота дискретизації *f*<sup>д</sup> (Гц).

Властивості об'єкта fdesign виводяться з його імені Hs і включають в себе список обов'язкових параметрів функції type з їх значеннями.

*Синтез КІХ-фільтрів у вигляді об'єктів dfilt на основі об'єктів fdesign*

При завданні вимог до АЧХ (дБ) у вигляді об'єкта fdesign для синтезу КІХ-фільтрів у вигляді об'єкта dfilt використовуються функції, представлені в табл. 2.7. Порядки КІХфільтрів, синтезованих за допомогою функцій kaiserwin і equiripple, можуть відрізнятися

від відповідних порядків КІХ-фільтрів, синтезованих за допомогою функцій fir1 і firpm, що пояснюється відмінністю алгоритмів синтезу.

Таблиця 9.2. Функції type для частотно-вибіркових ЦФ

| Функція type | Тип вибірковості ЦФ           |
|--------------|-------------------------------|
| lowpass      | Lowpass Filter — $\Phi$ HY    |
| highpass     | Highpass Filter $-\Phi B\Psi$ |
| bandpass     | Bandpass Filter — $\Pi\Phi$   |
| bandstop     | Bandstop Filter — $P\Phi$     |

Таблиця 9.3. Список параметрів об'єкта fdesign.lowpass

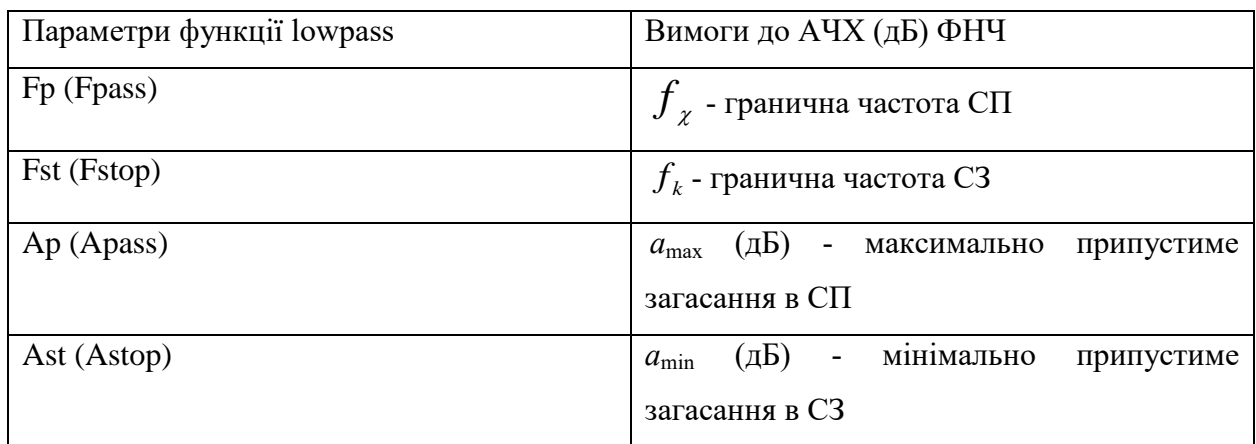

Таблиця 9.4. Список параметрів об'єкта fdesign.highpass

| Параметри функції highpass | Вимоги до АЧХ (дБ) ФВЧ                               |
|----------------------------|------------------------------------------------------|
| Fst (Fstop)                | $f_k$ - гранична частота СЗ                          |
| Fp (Fpass)                 | $J_{\chi}$ - гранична частота СП                     |
| Ast (Astop)                | (дБ) - мінімально<br>припустиме<br>$a_{\min}$        |
|                            | загасання в СЗ                                       |
| Ap (Apass)                 | (дЬ) - максимально<br>припустиме<br>$a_{\text{max}}$ |
|                            | загасання в СП                                       |

Таблиця 9.5. Список параметрів об'єкта fdesign.bandpass

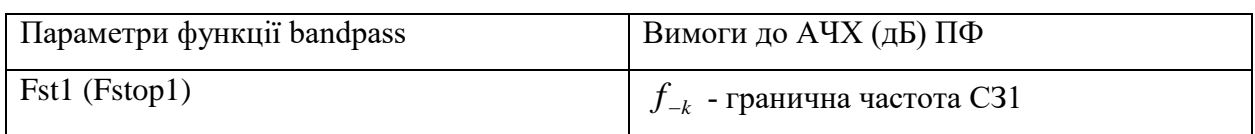

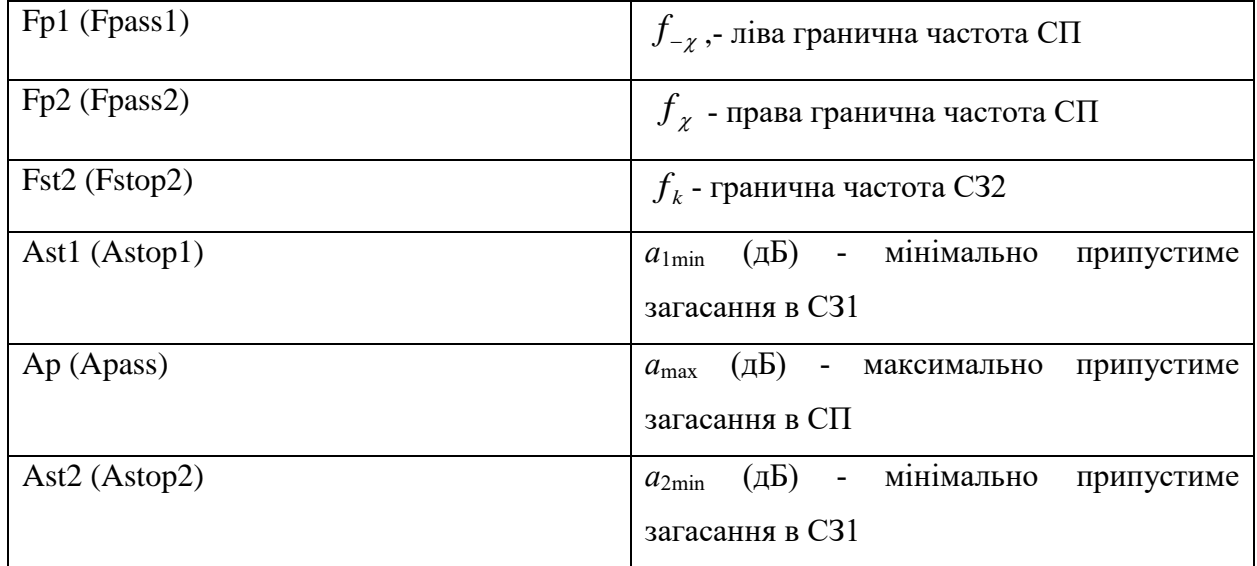

Таблиця 9.6. Список параметрів об'єкта fdesign.bandstop

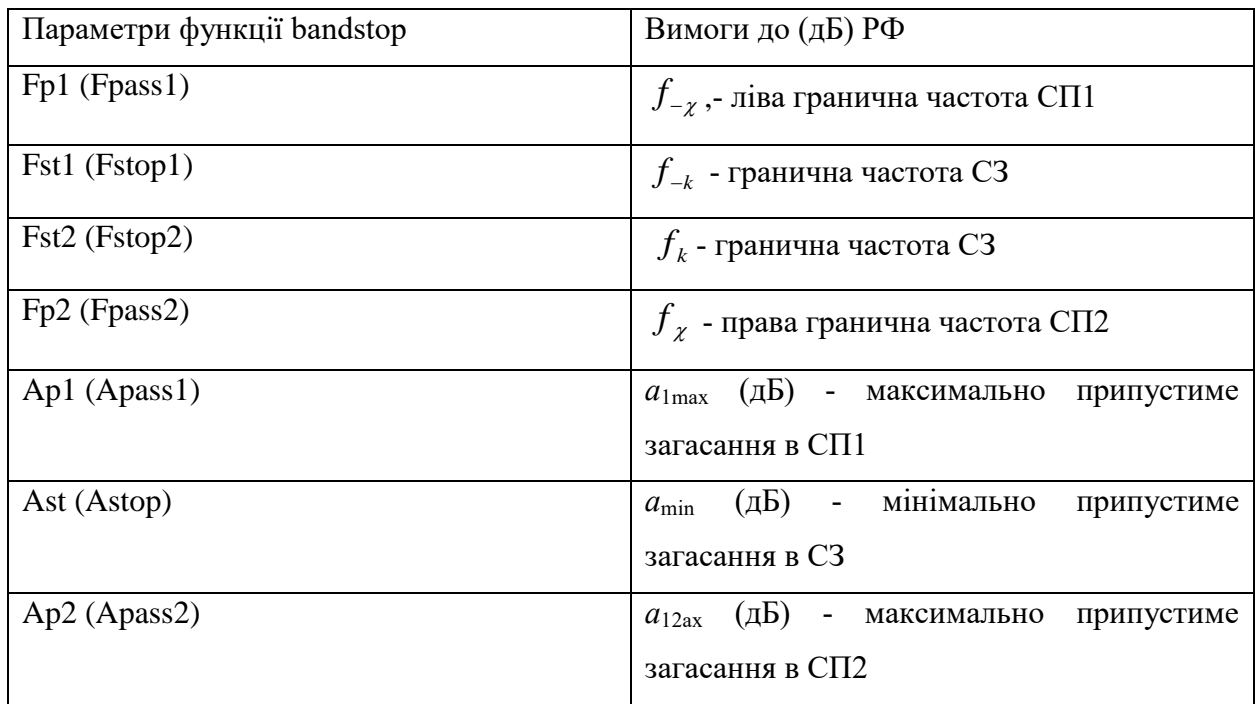

# Таблиця 9.7. Функції синтезу КФХ-фільтра у вигляді об'єкта dfilt

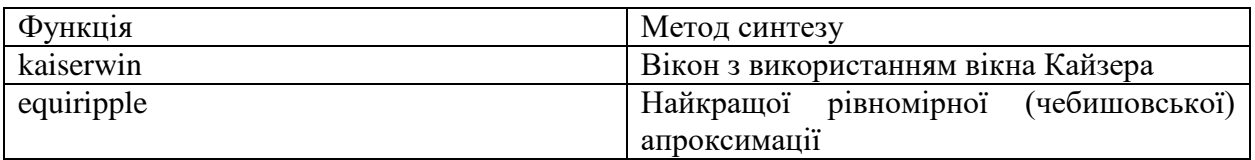

Узагальнений формат функції синтезу КІХ-фільтра у вигляді об'єкта dfilt на основі об'єкта fdesign представлений двома різновидами:

 $Hf = function$  fir (Hs)

 $Hf =$  design (Hs, 'function\_fir')

де function fir - ім'я конкретної функції з табл. 2.7; Hs - ім'я об'єкта fdesign; Hf - ім'я об'єкта dfilt.

За замовчуванням вибирається пряма структура КІХ-фільтра (Direct-Form FIR). Для вибору прямої наведеної структури (див. табл. 9.2) можна скористатися розширеним форматом функції синтезу КІХ-фільтра:

 $Hf =$  design (Hs, 'function fir', 'FilterStructure', 'structure')

де 'structure' - функція, що задає конкретну структуру об'єкта Hf (див. табл. 9.2).

Обчислення частотної (H) і імпульсної (h) характеристик КІХ-фільтра, синтезованого у вигляді об'єкта dfilt, виконується за допомогою функцій відповідно:

 $H = \text{freqz (Hf, N)}$ 

 $h = impz(Hf)$ 

де N - число точок (значень) частотної характеристики; у відсутності параметра за замовчуванням  $N = 512$ .

При виведенні графіків АЧХ і ФЧХ в N точках в основній смузі значення частот в герцах задаються у вигляді вектора (де Fs - частота дискретизації):

f = 0:  $((Fs / 2) / (N-1))$ : Fs / 2;

#### **Завдання на лабораторну роботу**

Зміст роботи пов'язан з синтезом КФХ-фільтрів методом найкращої рівномірної (чебишовської) апроксимації, описом їх структур і аналізом характеристик з використанням програмних засобів MATLAB.

Лабораторна робота виконується на основі script-файлів з іменами lr\_12\_low, lr\_12\_high, lr\_12\_pass і lr\_12\_stop і function-файлів plot\_fir і MAG\_fir.

Перед виконанням роботи необхідно зберегти шлях до папки LAB\_2 по команді контекстного меню Add to Path | Selected Folders.

Вихідні дані для пунктів завдання наводяться в табл. 9.8-9.11 для номера бригади *N*бр, де *N*бр =1, 2, ..., 30, і для КІХ-фільтрів ФНЧ, ФВЧ, ПФ і РФ включають в себе:

- o вимоги до АЧХ;
- o вимоги до характеристики загасання АЧХ (дБ) (1.6) для її опису у вигляді об'єкта fdesign. Значення допустимих загасань розраховані за формулами (9.7) - (9.8).

# Таблиця 9.8. Вимоги до АЧХ і АЧХ (дБ) ФНЧ

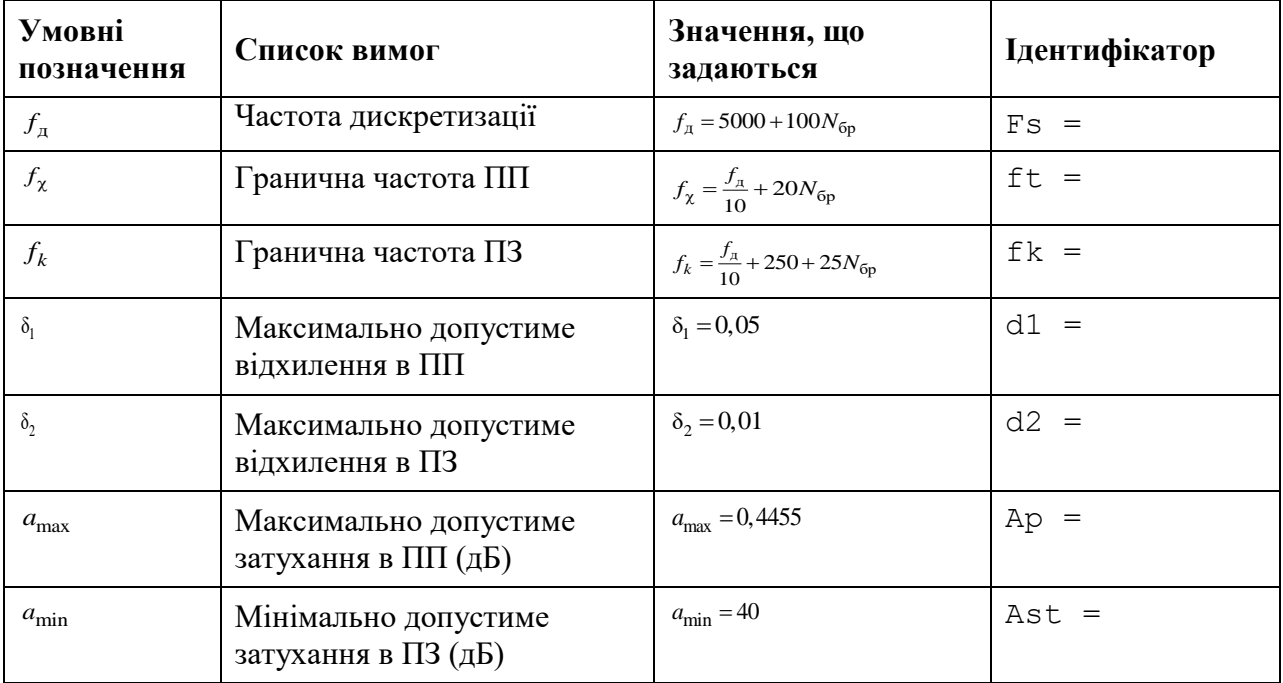

# Таблиця 9.9. Вимоги до АЧХ і АЧХ (дБ )ФВЧ

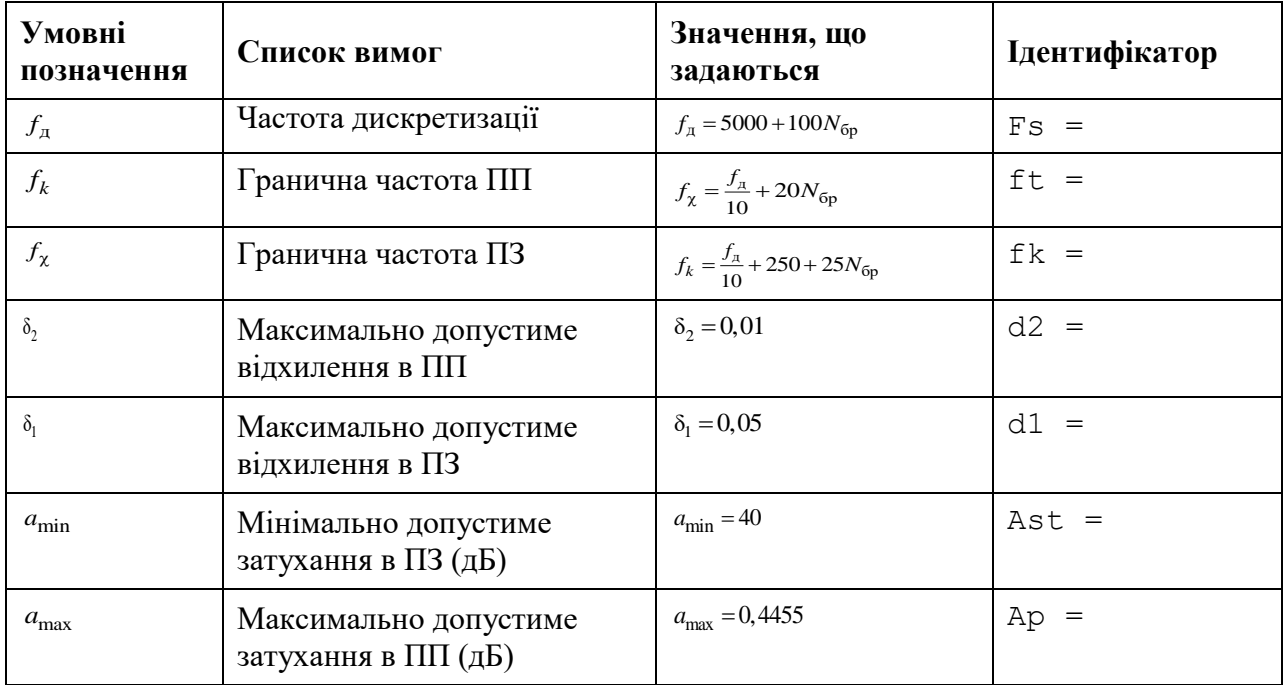

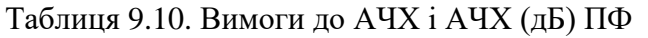

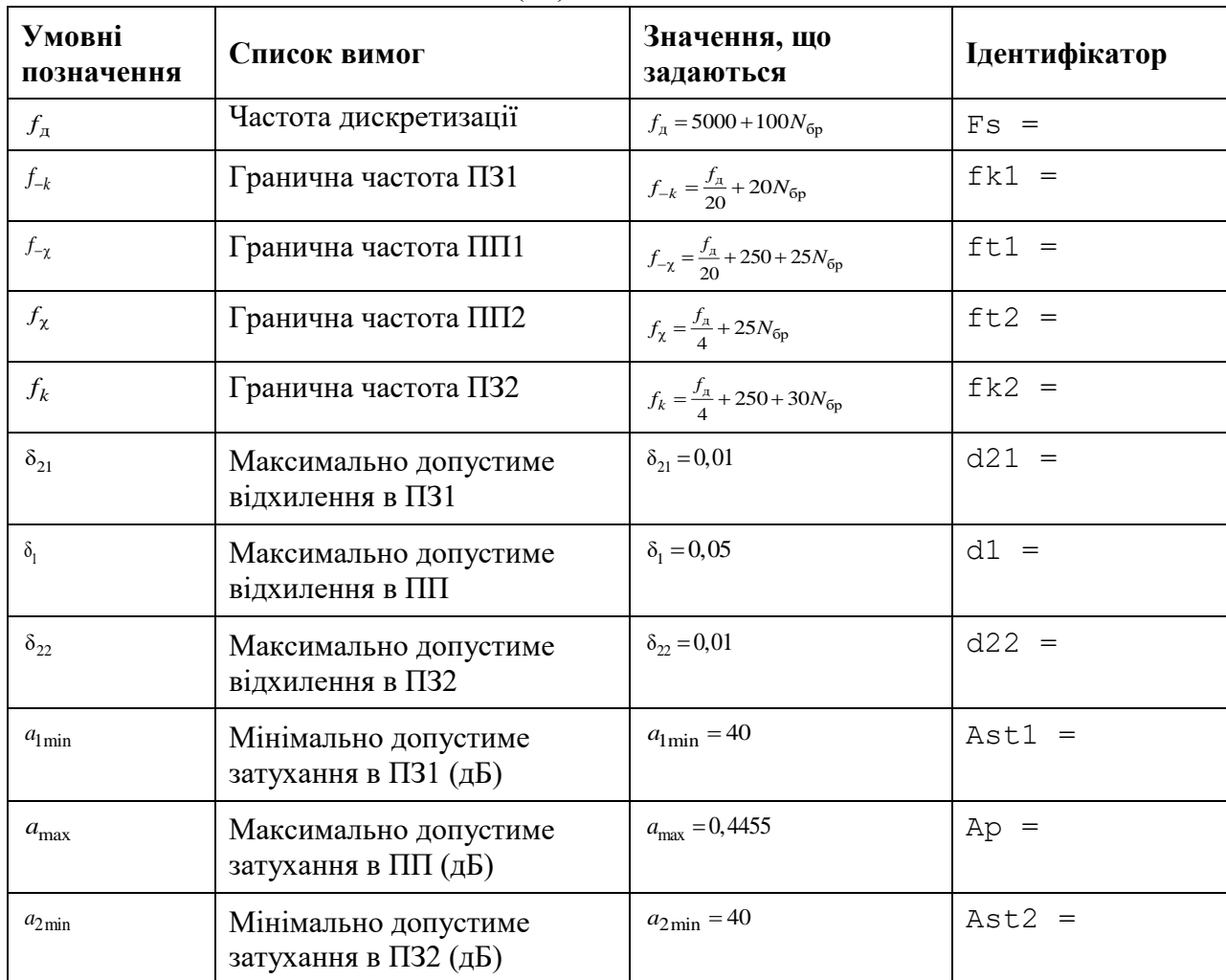

Завдання на лабораторну роботу полягає в синтезі КІХ-фільтрів методом найкращої рівномірної (чебишовської) апроксимації і аналізі їх характеристик і для кожного типу вибірковості (ФНЧ, ФВЧ, ПФ або РФ) включає в себе виконання наступних пунктів:

- 1. Введення вимог до АЧХ.
- 2. Обчислення оцінки порядку КФХ-фільтра і значення ваг в СП і СЗ.
- Виведені значення ваг (weight) внести в табл. 2.12.
- Пояснити:
- яка функція використовується для обчислення оцінки порядку КІХ-фільтра і ваг;
- з якою метою розраховується оцінка порядку КІХ-фільтра;
- як розраховуються ваги в СП і СЗ.
- 3. Синтез оптимального КІХ-фільтра методом чебишовської апроксимації.

Для синтезу КІХ-фільтра організувати цикл, в тілі якого виконати наступні дії:

• синтезувати КІХ-фільтр;

Тип КІХ-фільтра вказується за допомогою параметра ftype в функції синтезу.

Таблиця 9.11. Вимоги до АЧХ і АЧХ (дБ) РФ

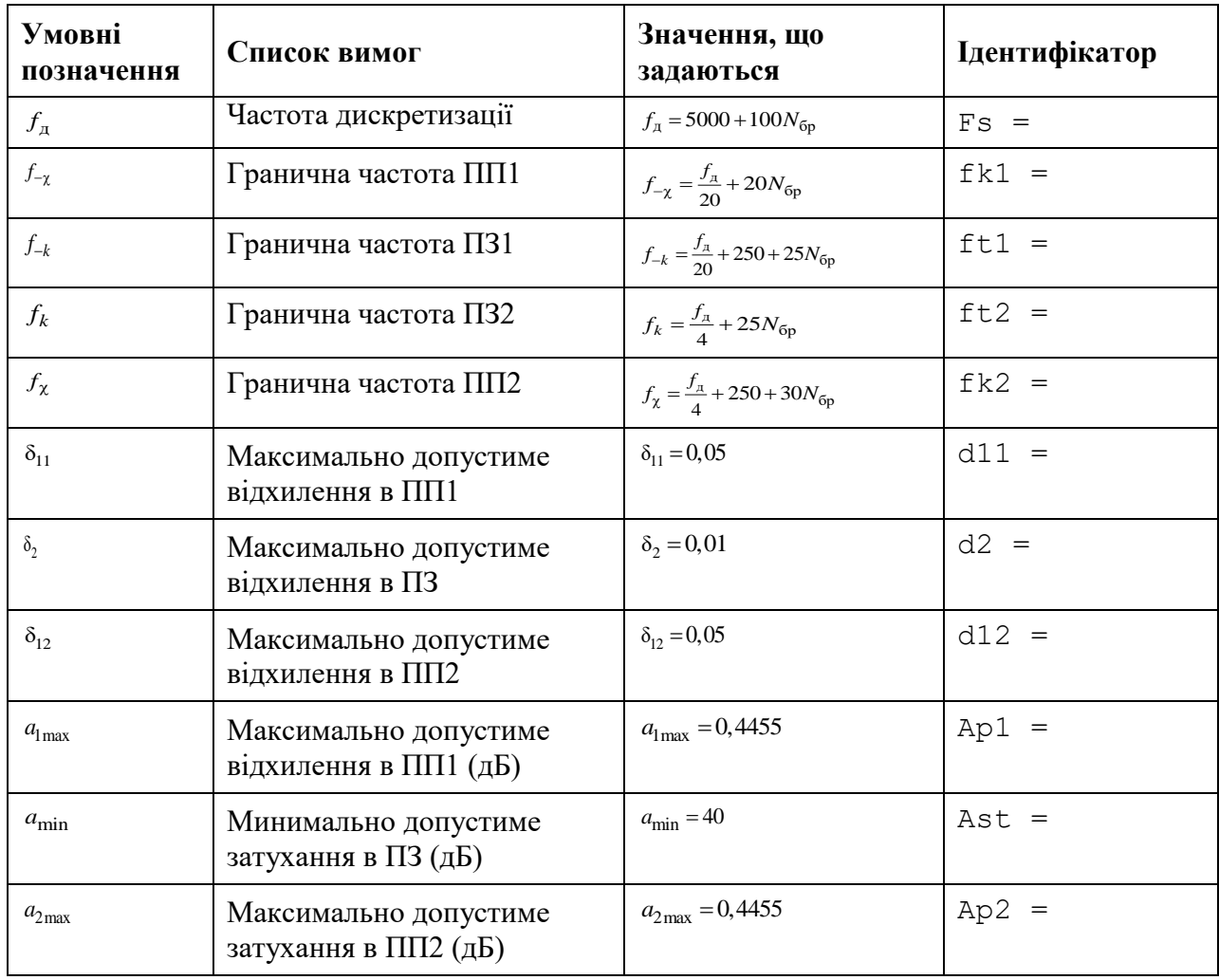

Таблиця 9.12. Результати синтеза оптимальних КІХ-фильтрів

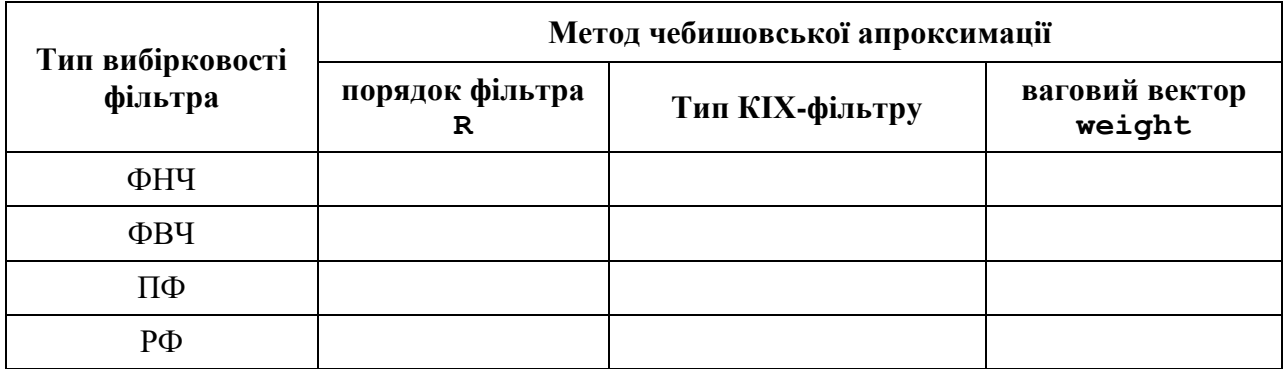

Для ФНЧ і РФ параметр ftype вибирається за замовчуванням.

Для ФВЧ і ПФ тип КІХ-фільтра вказується наступними значеннями значенням параметра ftype:

o '' (Пропуск) - для 1-го або 2-го типу;

o 'Hilbert' - для 3-го або 4-го типу;

• перевірити виконання вимог до АЧХ;

Для перевірки виконання вимог до АЧХ вивести і порівняти максимальну (по модулю) зважену помилку апроксимації  $\delta_{\text{min}}$  <sub>max</sub> (ідентифікатор error) з допустимим зваженим відхиленням  $\delta_{\text{max}}$  (див. (9.2) - (9.4));

• за результатами перевірки, збільшуючи або зменшуючи порядок КІХ-фільтра, визначити його оптимальний порядок, при якому виконуються вимоги до АЧХ.

При збільшенні/зменшенні порядку КІХ-фільтра необхідно враховувати відповідність між типом вибірковості ЦФ і типом КІХ-фільтра (див. табл. 81.1).

Отримане в результаті итерационной процедури значення оптимального порядку R і тип КІХ-фільтра записати в табл. 9.12.

Пояснити:

• яка функція використовується для синтезу КІХ-фільтра;

• який з параметрів даної функції відповідає коефіцієнтам передаваточної функції КІХ-фільтра;

• зміст ітераційної процедури синтезу;

• чому дорівнює заданий відхилення  $\delta_{\text{min max}}$ .

4. Аналіз характеристик КІХ-фільтра.

Для виведення графіків використовувати function-файл plot\_fir.

Пояснити:

• вид ІХ;

• вид АЧХ в СП і СЗ (скористайтеся кнопкою Zoom in на панелі інструментів);

• вид ФЧХ.

5. Виведення графіка АЧХ оптимального КІХ-фільтра з зазначеними частотами альтернанса.

Для виведення графіка використовувати function-файл MAG\_fir.

Пояснити:

• які частоти називають частотами альтернанса;

• відповідність між кількістю частот альтернанса на графіку і порядком КІХ-фільтра.

6. Опис вимог до АЧХ КІХ-фільтра у вигляді об'єкта fdesign.

Описати вимоги до характеристики загасання АЧХ (дБ) (8.6) у вигляді об'єктів fdesign з іменами:

- MAG lowpass для ФНЧ;
- MAG highpass для ФВЧ;
- MAG bandpass для П $\Phi$ ;
- MAG bandstop для РФ.

Пояснити, з якою метою створюється об'єкт fdesign і що в себе включає список його властивостей.

7. Синтез КІХ-фільтра у вигляді об'єкта dfilt на основі об'єкта fdesign.

Синтезувати КІХ-фільтр за допомогою функції equiripple з наступними іменами об'єктів dfilt:

- F lowpass для ФНЧ;
- F\_highpass для ФВЧ;
- $F$  bandpass для ПФ;
- F\_bandstop для РФ.

Порівняти порядок синтезованого КІХ-фільтра c порядком в табл. 9.12.

Пояснити:

- що відображає структура і чим визначається її вид;
- властивості об'єкта dfilt.

8. Знайомство з GUI FVTool.

Звернутися до GUI FVTool по команді:

fvtool (Hd)

де Hd - ім'я об'єкта dfilt, і проаналізувати характеристики синтезованих КІХфільтрів.

### **Звіт і контрольні питання**

Звіт складається в редакторі MS Word і містить вихідні дані та результати виконання пунктів завдання, включаючи заповнену табл. 9.12, створені графіки (копіюються по команді Edit | Copy Figure в вікні Figure), опису структур КІХ-фільтрів у вигляді об'єктів dfilt, що копіюються з вікна Command Window (шрифт Courier New), і відповіді на поставлені питання (шрифт Times New Roman).

Захист лабораторної роботи проводиться на підставі поданого звіту і контрольних питань з наступного списку:

1. Дайте визначення оптимального КІХ-фільтра.

2. Запишіть передавальну функцію КІХ-фільтра.

3. Дайте визначення довжини і порядку КІХ-фільтра.

4. За якої умови КІХ-фільтр буде мати строго лінійну ФЧХ?

5. У яких точках ФЧХ КІХ-фільтра має стрибок на π?

6. Назвіть ознаки, за якими розрізняють чотири типи КІХ-фільтрів з ЛФЧХ.

7. Що входить у вимоги до АЧХ КІХ-фільтра?

8. Дайте визначення характеристики загасання.

9. Що входить у вимоги до характеристики загасання.

10. Назвіть основні властивості АЧХ і ФЧХ.

11. Що відображає структура ЦФ і чим визначається її вид?

12. Назвіть основні структури КІХ-фільтрів.

13. Перерахуйте основні етапи ітераційної процедури синтезу КІХ-фільтрів методом чебишовської апроксимації.

14. З якою метою вводяться ваги і як вони розраховуються?

15. Який вигляд має АЧХ при синтезі КІХ-фільтрів методом чебишовської апроксимації?

16. Дайте визначення точок альтернанса.

17. Назвіть основну перевагу синтезу КІХ-фільтрів методом чебишовської апроксимації.

Лабораторна робота №10

# **СИНТЕЗ БІХ-ФІЛЬТРІВ МЕТОДОМ БІЛІНІЙНОГО Z-ПЕРЕТВОРЕННЯ**

**Мета роботи:** Вивчити процедуру синтезу БІХ-фільтрів методом білінійної Zперетворення і оволодіти програмними засобами MATLAB для синтезу та аналізу БІХфільтрів; познайомитися з GUI FVTool (Filter Visualization Tool - засіб візуалізації фільтра).

## **Теоретичні відомості**

БІХ-фільтр описується передаточною функцією загального вигляду:

$$
H(z) = \frac{\sum_{i=0}^{N-1} b_i z^{-i}}{1 + \sum_{k=1}^{M-1} a_k z^{-k}}
$$
(10.1)

і при (*N*-1) ≤ (*M*-1) - (за замовчуванням) має порядок *R*, рівний R = (*M*-1).

БІХ-фільтри характеризуються такими особливостями:

- o нелінійною ФЧХ;
- o необхідністю перевірки на стійкість.

Оптимальним називають БІХ-фільтр мінімального порядку *R* при заданих вимогах до АЧХ.

# *Завдання вимог до характеристики загасання*

Для БІХ-фільтрів вимоги задаються до характеристики загасання АЧХ (дБ) (1.6) в основній смузі частот  $[0; f_{\scriptscriptstyle\delta} \, / \, 2]$ і включають в себе:

- o частоту дискретизації *f*<sup>д</sup> (Гц);
- o граничні частоти смуг пропускання (СП) і смуг затримування (СЗ), такі ж, як для КІХ-фільтрів (див. л/р №1):
	- $\bm{\cdot}\int_{\chi}$  гранична частота СП для ФНЧ і ФВЧ;
	- $f_k$  гранична частота СЗ для ФНЧ і ФВЧ;
	- $f_{\mathcal{-} \chi}, f_{\chi}$  ліва і права граничні частоти СП для ПФ і РФ;
	- *k f k f* ліва і права граничні частоти СЗ для ПФ і РФ;
- $\circ$  допустимі відхилення від  $\hat{A}(f)$  $A(f)$  (дБ) (1.6)
- $a_{\text{max}}$  (дБ) максимально припустиме загасання в СП (для ФНЧ, ФВЧ і ПФ);
- *a*min (дБ) мінімально припустиме загасання в СЗ (для ФНЧ, ФВЧ і РФ);
- $a_{\text{1max}}$  (дБ) максимально припустиме загасання в СП1 (для РФ);
- *a*2max (дБ) максимально припустиме загасання в СП2 (для РФ);
- $a_{1min}$  (дБ) мінімально припустиме загасання в СЗ1 (для ПФ);
- $a_{2min}$  (дБ) мінімально припустиме загасання в СЗ2 (для ПФ).

## *Структури БІХ-фільтрів*

Структура (структурна схема) ЦФ відображає алгоритм обчислення реакції по різницевому рівнянню і визначається видом передаточної функції.

В MATLAB структура БІХ-фільтра описується в вигляді об'єкта dfilt:

 $Hd = \text{d}$ filt.structure (input1, input2)

де Hd - ім'я об'єкта dfilt; dfilt - тип об'єкта; structure - функція, що задає конкретну структуру об'єкта Hd (табл. 3.1); input1, input2 - параметри функції structure.

Для БІХ-фільтрів властивості об'єкта dfilt з ім'ям Hd залежать від обраної структури. Для прямої структури БІХ-фільтра вони включають в себе:

FilterStructure - структура КІХ-фільтра;

Arithmetic - форма представлення даних;

Numerator - коефіцієнти чисельника передаточної функції (10.1);

Denominator - коефіцієнти знаменника передаточної функції (10.1);

PersistentMemory - початкові умови при обчисленні реакції; значення false відповідає МНУ.

Каскадній структурі з біквадратних ланок відповідає уявлення передаточної функції у вигляді добутку:

$$
H(z) = G \prod_{k=1}^{L} \frac{1 + b_{1k} z^{-1} + b_{2k} z^{-2}}{1 + a_{1k} z^{-1} + a_{2k} z^{-2}},
$$
\n(10.2)

де ланки мають одну з прямих структур.

У каскадній структурі БІХ-фільтра властивості Numerator і Denominator замінюються властивостями:

o sosMatrix - матриця коефіцієнтів у вигляді:

 $\begin{bmatrix} 1 & b_{11} & b_{21} & 1 & a_{11} & a_{21} \end{bmatrix}$  $\begin{array}{|c|c|c|c|c|}\n\hline\n1 & b_{11} & b_{21} & 1 & a_{11} & a_{21} \\
\hline\n\end{array}$ (10.3)  $\vert b_{1L} b_{2L} 1 a_{1L} a_{2L} \vert$ 

o ScaleValues - вектор коефіцієнтів посилення, елементи якого дорівнюють:

• перший - коефіцієнту посилення на вході першої ланки, т. ч. на вході структури;

• другий - коефіцієнту посилення на вході другої ланки і т. д .;

• останній - коефіцієнту посилення на виході останнього ланки, т. ч. на виході структури.

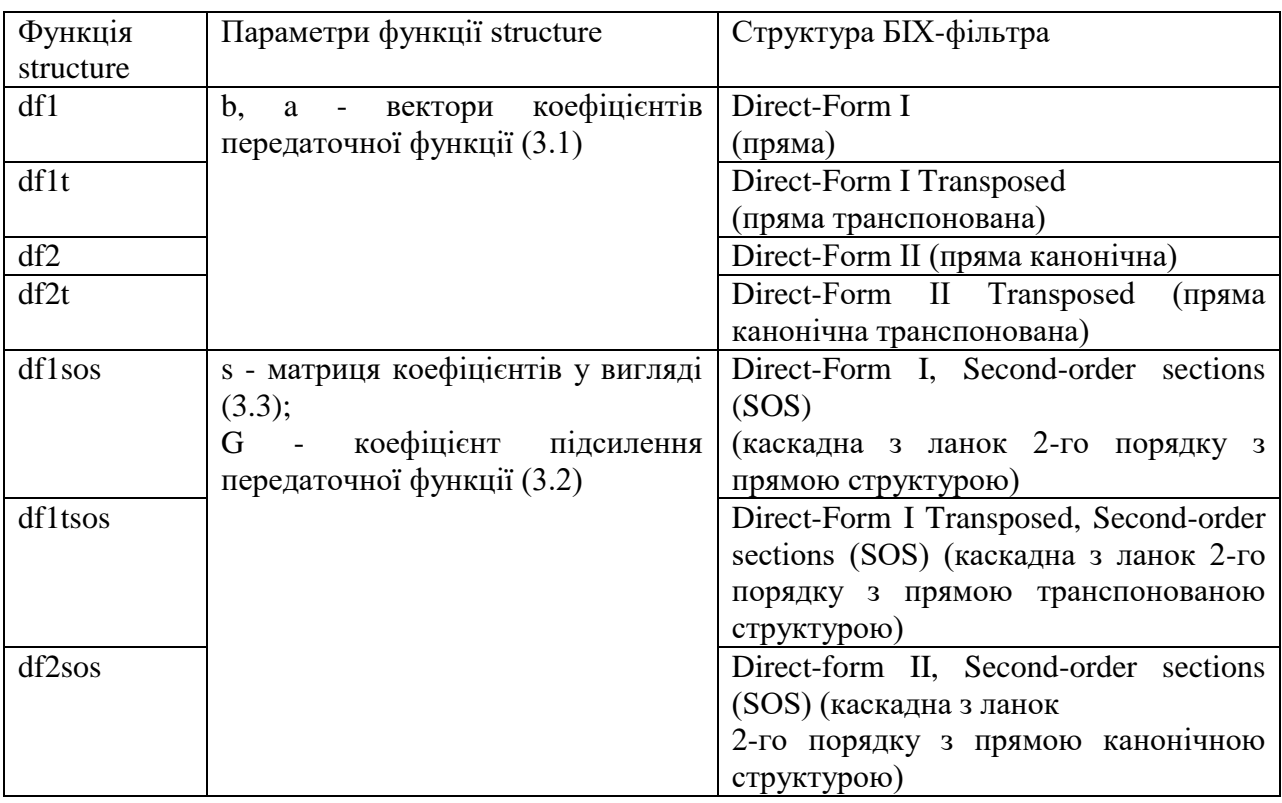

### Таблиця 10.1. Функції structure і структури БІХ-фільтрів

*Процедура синтезу БІХ-фільтрів методом білінійної Z-перетворення*

Синтез БІХ-фільтра полягає в розрахунку його передаточної функції.

Метод білінійної Z-перетворення, що дозволяє синтезувати оптимальний БІХфільтр, заснований на використанні аналогового фільтра-прототипу (АФП).

Процедура синтезу БІХ-фільтра на основі АФП включає в себе наступні кроки:

- 1. Завдання вимог до характеристики загасання АЧХ (дБ) (1.6) БІХ-фільтра.
- 2. Формування вимог до АЧХ (дБ) АФП.

Граничні частоти АФП Ω пов'язані з граничними частотами БІХ-фільтра ω нелінійної залежністю:

$$
\Omega = \frac{2}{T} \text{tg} \frac{\omega T}{2},
$$

яка в шкалі частот в герцах відповідає залежності між частотами АФП *F* і БІХфільтра f:

$$
F = \frac{f_{\pi}}{\pi} \text{tg} \frac{\pi f}{f_{\pi}}.
$$
\n(10.4)

3. Вибір типу БІХ-фільтра.

Подібно АФП, чотирьом видам апроксимуючих функцій відповідають чотири типи БІХ-фільтрів:

• Баттерворта (Butterwhorth) - з АЧХ, максимально плоскою в СП і монотонною в СЗ;

• Чебишева I роду (Chebyshev Type I) - з АЧХ, рівнохильовою в СП і монотонною в СЗ;

• Чебишева II роду (Chebyshev Type II) - з АЧХ, максимально плоскою в СП і рівнохильовою в СЗ;

• Золотарьова-Кауера (Elliptic - еліптичний) - з АЧХ, рівнохильовою в СП і СЗ.

4. Розрахунок передаточної функції АФП *H*а(*p*).

5. Перетворення передаточної функції АФП *H*а(*p*) в передаточну функцію БІХфільтра *H*(*z*) на основі формули білінійної Z-перетворення:

$$
p = \frac{2}{T} \cdot \frac{1 - z^{-1}}{1 + z^{-1}}.
$$

6. Вибір структури БІХ-фільтра.

# *Синтез аналогових фільтрів в MATLAB*

Синтез частотно-вибіркових аналогових фільтрів Баттерворта, Чебишева I і II роду і Золотарьова-Кауера виконується відповідно за допомогою функцій:

 $[Bs, as] = butter (Ra, Wn, ftype, 's')$ 

 $[Bs, as] = cheby1$  (Ra, rp, Wn, ftype, 's')

 $[Bs, as] = \text{cheby2} (Ra, rs, Wn, ftype, 's')$ 

 $[Bs, as] = ellipt (Ra, rp, rs, Wn, ftype, 's')$ 

де Ra - порядок аналогового фільтра; Wn - вектор частот зрізу в шкалі

ω = 2π*f* (рад/с), що містить один елемент - для ФНЧ і ФВЧ і два - для ПФ і РФ; частотами зрізу називають частоти, на яких нормована АЧХ  $\hat{A}(f)$  $A(f)$  <sub>рівна</sub>  $1/\sqrt{2} \approx 0,707$ , а загасання  $\hat{A}(f)$  $A(f)$  (дБ) - 3 дБ; rp, rs - максимально і мінімально допустимі загасання  $a_{\rm max}$ (дБ) в СП і *a*min (дБ) в СЗ для характеристики загасання АЧХ (дБ) (1.6).

Для аналогового ПФ, синтезованого за допомогою даних функцій, мінімально допустимі відхилення в СЗ1 і СЗ2 задаються однаковими. Аналогічно, для РФ максимально допустимі відхилення в СП1 і СП2 задаються однаковими.

ftype - параметр, який вказує тип вибірковості і приймає значення:

o 'High' - для ФВЧ;

- o 'Stop' для РФ;
- o за замовчуванням (якщо параметр відсутній) для ФНЧ або ПФ.

'S' - ознака аналогового фільтра; при його відсутності за замовчуванням мається на увазі ЦФ; bs, as - вектори коефіцієнтів чисельника і знаменника передаточної функції аналогового фільтра *H*а(*p*) в порядку зростання ступенів *p*;

as  $(1) = 1$ .

Порядок аналогового фільтра (Ra) і частоти зрізу (Wn) визначаються за вимогами до

АЧХ (дБ) (8.6) за допомогою наступних функцій, відповідно для АФП

Баттерворта, Чебишева I і II роду і Золотарьова-Кауера:

 $[Ra, Wn] = buttord (Wp, Ws, rp, rs, 's')$ 

 $[Ra, Wn] = cheblord (Wp, Ws, rp, rs, 's')$ 

 $[Ra, Wn] = \text{cheb2ord (Wp, Ws, rp, rs, 's')}$ 

 $[Ra, Wn] = ellipt of (Wp, Ws, rp, rs, 's')$ 

де Wp, Ws - вектори граничних частот СП і СЗ в порядку проходження зліва направо в шкалі частот ω = 2π*f* (рад/с).

*Синтез БІХ-фільтрів методом білінійної Z-перетворення в MATLAB*

Для синтезу БІХ-фільтра методом білінійної Z-перетворення використовуються ті ж функції, що і для синтезу аналогових фільтрів, але без параметра 's':

 $[b,a] = butter(R,WDn,ftype)$ 

 $[b,a] = cheby1(R,rp,WDn,ftype)$ 

 $[b,a] = cheby2(R,rs,WDn,ftype)$ 

 $[b,a] = ellipt(R, rp, rs, WDn, ftype)$ 

де R - порядок БІХ-фільтра; WDn - вектор нормованих частот зрізу в шкалі нормованих частот:

o для ФНЧ і ФВЧ з одним елементом WDn (1), рівним

$$
\hat{f}_0 = \frac{f_0}{f_\pi/2},
$$

де *f*<sup>0</sup> - абсолютна частота зрізу (Гц);

o для ПФ і РФ з двома елементами WDn (1) і WDn (2), відповідно рівними:

,

$$
\hat{f}_{01} = \frac{f_{01}}{f_{\pi}/2};
$$
\n
$$
\hat{f}_{02} = \frac{f_{02}}{f_{\pi}/2},
$$

,

де *f*01, *f*<sup>02</sup> - абсолютні частоти зрізу (Гц).

rp, rs - максимально і мінімально допустимі загасання *a*max (дБ) в СП і *a*min (дБ) в СЗ для характеристики загасання АЧХ (дБ) (8.6).

Для ПФ, синтезованого за допомогою даних функцій, мінімально допустимі відхилення в СЗ1 і СЗ2 задаються однаковими. Аналогічно, для РФ максимально допустимі відхилення в СП1 і СП2 задаються однаковими. Однак при синтезі БІХ-фільтра у вигляді об'єкта dfilt на основі об'єкта fdesign дані обмеження знімаються.

ftype - параметр, який вказує тип вибірковості і приймає значення:

- o 'High' для ФВЧ;
- o 'Stop' для РФ;
- o за замовчуванням (якщо параметр відсутній) для ФНЧ і ПФ.

b, a - вектори коефіцієнтів чисельника і знаменника передаточної функції

БІХ-фільтра *H*(*z*) (10.1) в порядку зростання негативних ступенів *z*;

 $a(1) = 1.$ 

Порядок (R) і частоти зрізу (WDn) БІХ-фільтрів Баттерворта, Чебишева I і II роду і Золотарьова-Кауера визначаються за вимогами до АЧХ (дБ) (8.6) за допомогою тих же функцій, що і для аналогового фільтра, але без параметра 's':

 $[R, WDn] = buttord(WDp, WDs, rp, rs)$ 

 $[R, WDn] = cheblord(WDp, WDs, rp, rs)$ 

 $[R, WDn] = cheb2ord(WDp, WDs, rp, rs)$ 

 $[R, WDn] = ellipt of (WDp, WDs, rp, rs)$ 

де WDp, WDs - відповідно вектори граничних нормованих частот СП і СЗ в порядку

їх слідування зліва направо в шкалі нормованих частот  $\; J \; \equiv \; \frac{1}{f_\gamma / 2}$ ˆ $-\frac{1}{f}$ *д f*  $f=\frac{J}{f}$ .

При синтезі БІХ-фільтрів зберігається властивість оптимальності АФП - ЦФ буде також оптимальним.

*Синтез БІХ-фільтрів у вигляді об'єктів dfilt на основі об'єктів fdesign*

При завданні вимог до характеристики загасання АЧХ (дБ) (8.6) у вигляді об'єкта fdesign (див. л/р №9) для синтезу БІХ-фільтра методом білінійного Z-перетворення використовуються функції, представлені в табл. 10.2. В цьому випадку для ПФ і РФ відповідно мінімально допустимі загасання в СЗ1 і СЗ2 і максимально допустимі загасання в СП1 і СП2 можуть задаватися неоднаковими.

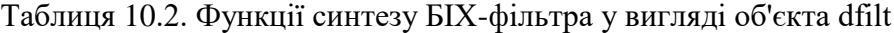

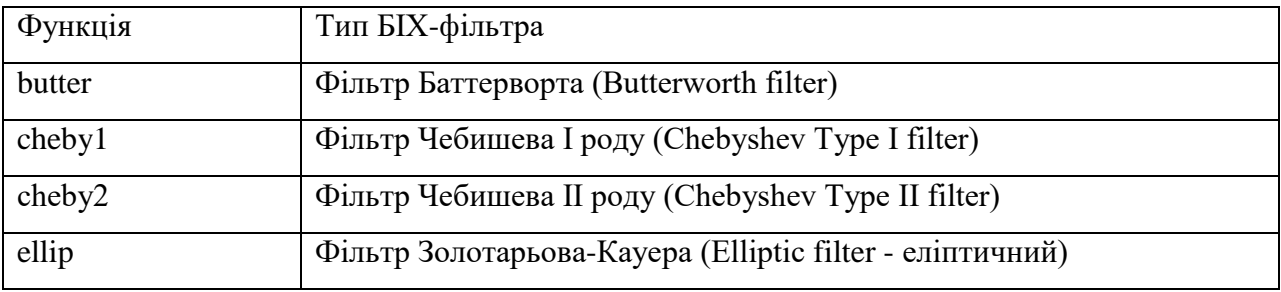

Узагальнений формат функції синтезу БІХ-фільтра у вигляді об'єкта dfilt на основі об'єкта fdesign представлений двома різновидами:

 $Hf =$  function  $i$ ir (Hs, 'MatchExactly', MATCH, 'FilterStructure', 'structure')

Hf\_=\_design (Hs, 'function\_iir', 'MatchExactly', MATCH, 'FilterStructure',

'Structure')

де function iir - ім'я конкретної функції з табл. 10.2; Hs - ім'я об'єкта fdesign; 'MatchExactly' - параметр (прапор), установка якого (присутність у складі параметрів) означає, що вимоги до АЧХ (дБ) повинні виконуватися точно; MATCH - параметр, що уточнює, в якій зі смуг вимоги повинні виконуватися точно, і приймає значення:

o 'Stopband' (за замовчуванням) - в смугах затримування;

o 'Passband' - в смугах пропускання;

o 'Both' - в смугах затримування і пропускання (тільки для функції ellip).

'FilterStructure' - параметр (прапорець), установка якого (присутність у складі параметрів) означає, що для БІХ-фільтра буде вказана структура;

'Structure' - функція, що задає конкретну структуру об'єкта Hf (див. табл. 10.1); Hf ім'я об'єкта dfilt.

Для розрахунку ЧХ і ІХ БІХ-фільтра у вигляді об'єкта dfilt використовуються функції freqz і impz.

*Розстановка ланок і масштабування в каскадних структурах БІХ-фільтрів*

Перед моделюванням каскадної структури БІХ-фільтра з фіксованою точкою (ФТ), необхідно передбачити виконання двох операцій [1]:

o формування і розстановка ланок.

Ланки в (10.2) формуються за допомогою об'єднання полюсів з найближчими нулями, після чого вони розставляються в порядку зростання радіусів полюсів. Це дозволяє мінімізувати власні шуми, обумовлені множниками. При описі каскадної структури БІХ-фільтрів у вигляді об'єкта dfilt формування і розстановка ланок здійснюються автоматично;

o масштабування.

Для мінімізації переповнень на виходах суматорів на входах ланок додаються масштабуючі множники, які враховуються в чисельнику передаточних функцій ланок.

В MATLAB ця операція реалізується за допомогою функції:

scale (Hf, norm)

де Hf - ім'я об'єкта dfilt з каскадної структурою з ланок 2-го порядку;

norm - вводиться в апострофах ім'я норми, на основі якої розраховуються масштабуючі множники: 'L1' - для норми  $||x||_1$ , 'Linf' - для норми  $||x||_{\infty}$  і 'L2' - для норми  $\left. \chi \right\|_2$ , яке вибирається за замовчуванням у відсутності параметра norm.

#### **Завдання на лабораторну роботу**

Зміст роботи пов'язаний з синтезом БІХ-фільтрів методом білінійного Zперетворення, описом їх структур і аналізом характеристик з використанням програмних засобів MATLAB.

Лабораторна робота виконується на основі script-файлів lr\_13\_low, lr\_13\_high, lr  $13$  pass i lr  $13$  stop i function-файлу plot iir.

Перед виконанням роботи необхідно зберегти шлях до папки LAB\_3 по команді контекстного меню Add to Path | Selected Folders.

Вихідні дані для пунктів завдання наводяться в табл. 3.3-3.6 для номера бригади  $N_{6p}$ , де *N*бр =1, 2, ..., 30, для БІХ-фільтрів ФНЧ, ФВЧ, ПФ і РФ. Значення допустимих загасань розраховані за формулами (8.7) - (8.8).

Таблиця 10.3. Вимоги до АЧХ (дБ) ФНЧ

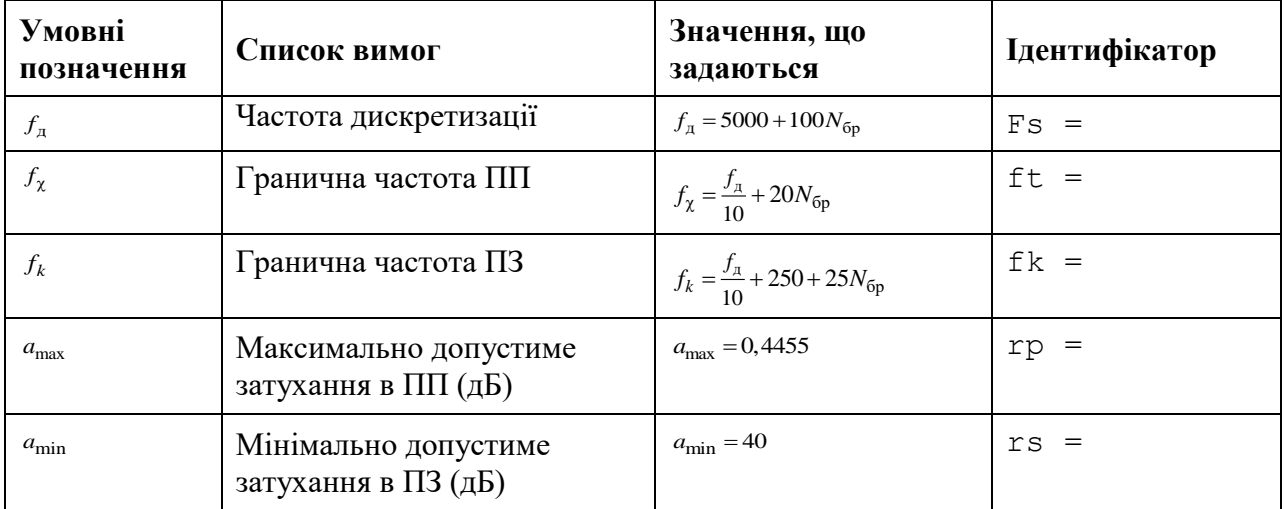

Таблиця 10.4. Вимоги до АЧХ (дБ )ФВЧ

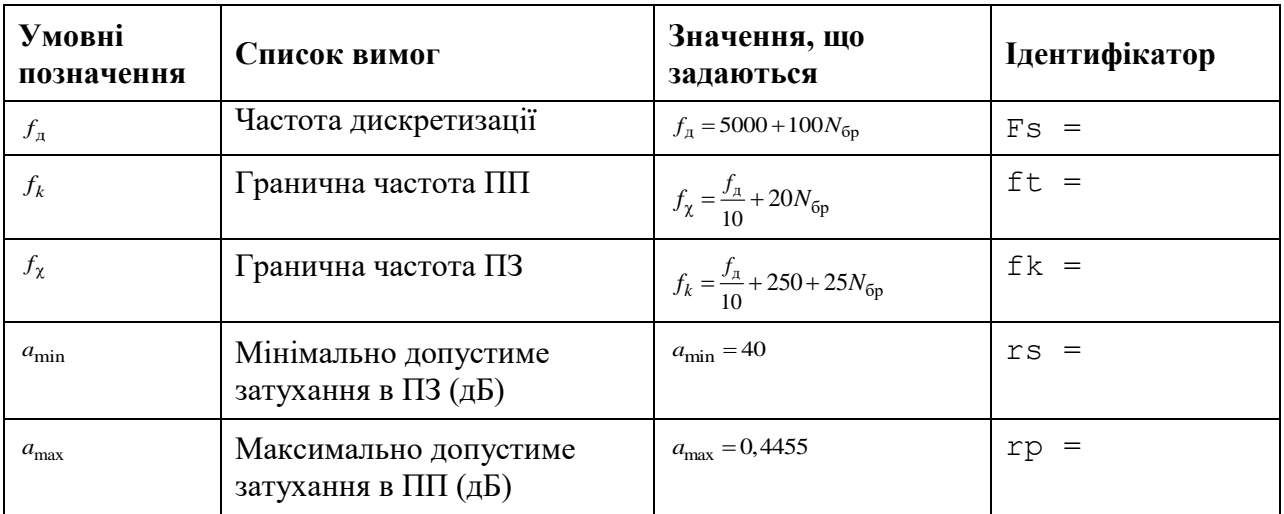

# Таблиця 10.5. Вимоги до АЧХ (дБ) ПФ

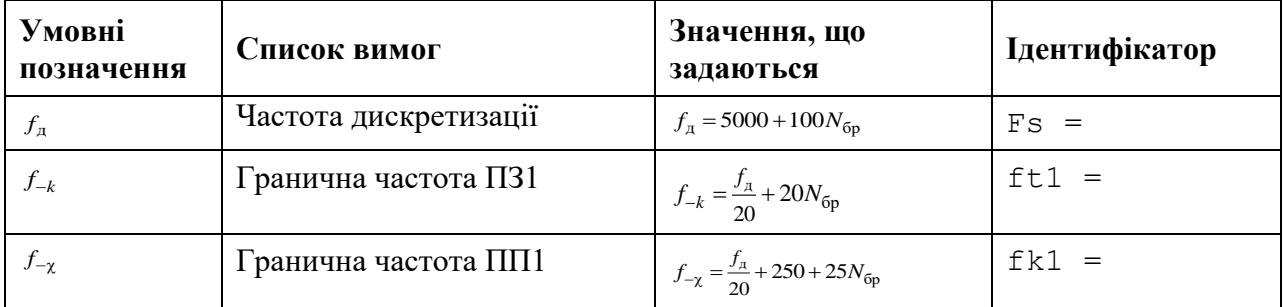

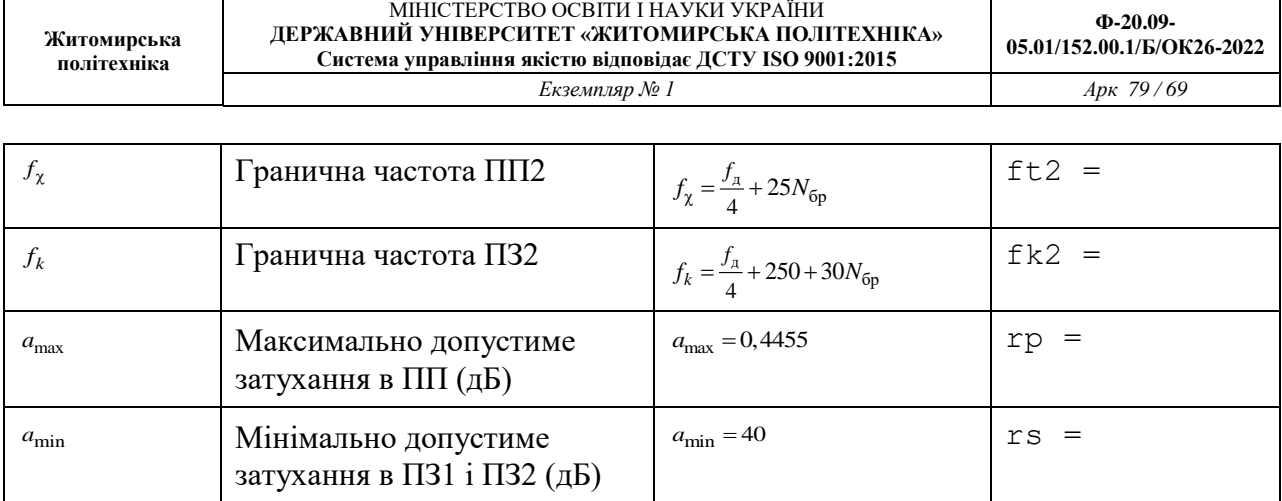

### Таблиця 10.6. Вимоги до АЧХ (дБ) РФ

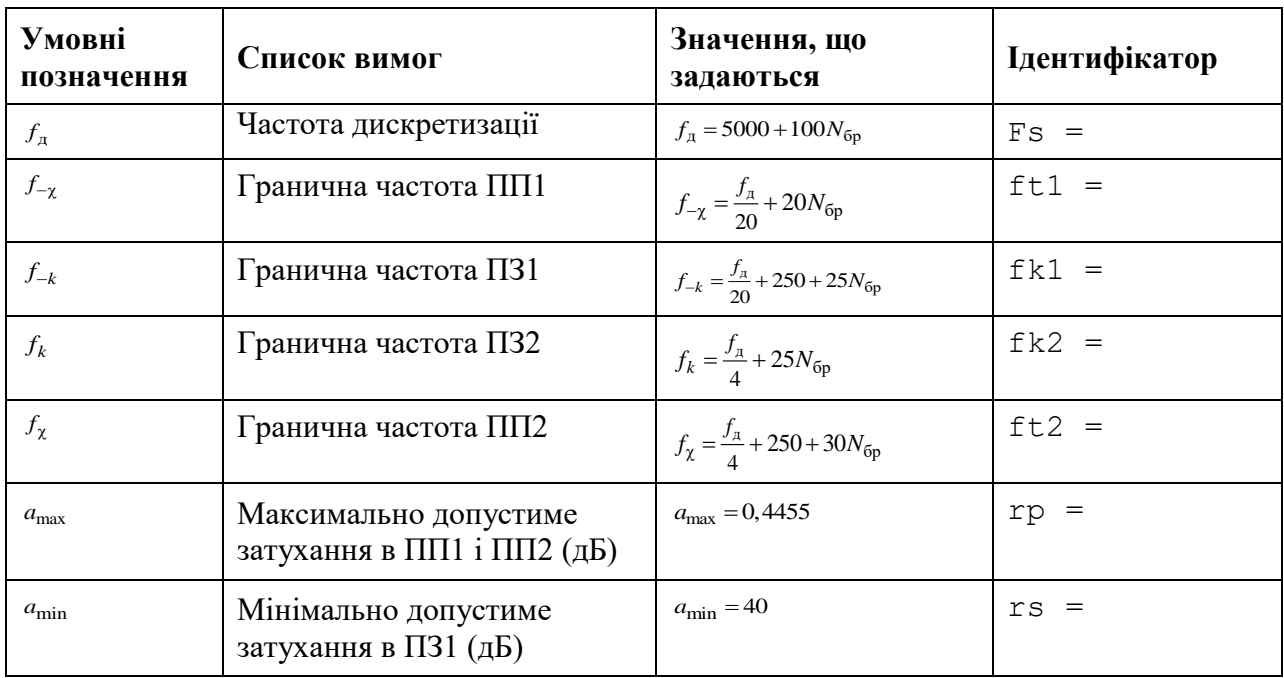

Завдання на лабораторну роботу полягає в синтезі БІХ-фільтрів методом білінійної Z-перетворення і аналізі їх характеристик і для кожного типу вибірковості (ФНЧ, ФВЧ, ПФ і РФ) включає в себе виконання наступних пунктів:

1. Введення вимог до характеристики загасання БІХ-фільтра.

2. Синтез БІХ-фільтрів Баттерворта, Чебишева I і II роду і Золотарьова-Кауера, що виконується в два етапи:

- обчислення порядків і частот зрізу БІХ-фільтрів;
- синтез БІХ-фільтрів.

Виведені значення порядків БІХ-фільтрів записати в табл. 3.7.

Пояснити:

• яка функція використовується для обчислення порядку і частот зрізу;

• які функції використовуються для синтезу БІХ-фільтрів Баттерворта, Чебишева I і II роду і Золотарьова-Кауера;

• які з параметрів даних функції відповідають коефіцієнтам передавальної функції БІХ-фільтра;

• який з БІХ-фільтрів має мінімальний порядок.

Таблиця 10.7. Результати синтеза БІХ-фільтрів і АФП

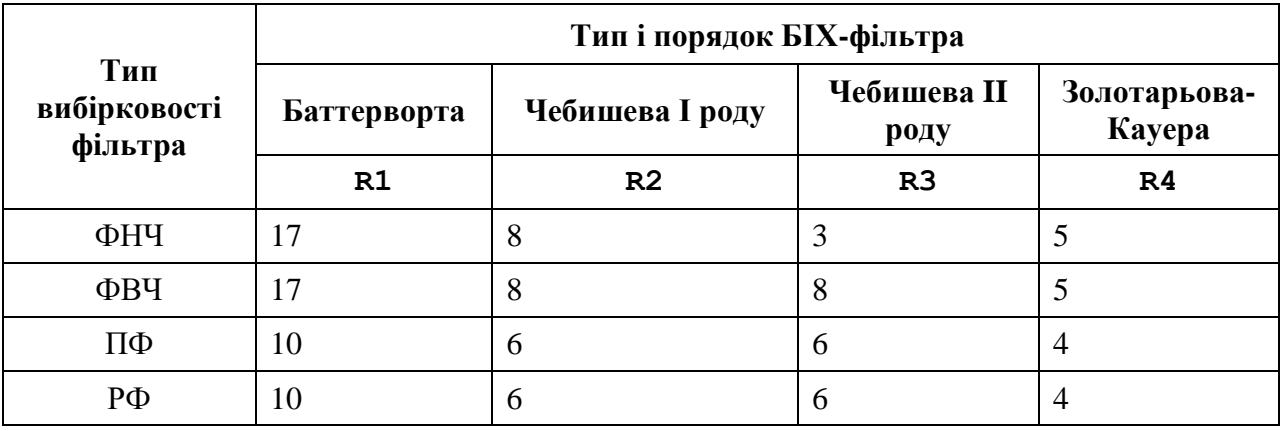

3. Аналіз характеристик БІХ-фільтрів Баттерворта, Чебишева I і II роду і Золотарьова-Кауера.

Для виведення графіків АЧХ, ФЧХ, ІХ (50 відліків) і карти нулів і полюсів БІХфільтрів використовувати function-файл plot\_iir.

Пояснити:

• вид ІХ;

• вид АЧХ в СП і СЗ (скористайтеся кнопкою Zoom in на панелі інструментів).

4. Синтез АФП Баттерворта, Чебишева I і II роду і Золотарьова-Кауера, що виконується в три етапи:

• формування вимог до характеристики загасання АФП з виведенням граничних частот СП і СЗ;

• обчислення порядку і частот зрізу АФП;

• синтез АФП.

Пояснити:

• відповідність між граничними частотами АФП і БІХ-фільтра;

• відповідність між порядками АФП і БІХ-фільтрів.

5. Виведення графіків АЧХ АФП Баттерворта, Чебишева I і II роду і Золотарьова-Кауера.

Вивести графіки АЧХ АФП в основній смузі частот  $[0; f_{\scriptscriptstyle{\partial}}/2]$ , обчислені за допомогою функції freqs.

Зробити висновок за результатами порівняння АЧХ АФП і БІХ-фільтрів.

6. Опис вимог до АЧХ БІХ-фільтра у вигляді об'єкта fdesign.

Описати вимоги до характеристики загасання у вигляді об'єктів fdesign з іменами:

- MAG\_lowpass ФНЧ;
- MAG highpass ФВЧ;
- MAG bandpass  $\Pi\Phi$ ;
- MAG bandstop РФ.

Пояснити, що в себе включає список властивості об'єкта fdesign і з якою метою він створюється.

7. Синтез БІХ-фільтра Золотарьова-Кауера у вигляді об'єкта dfilt на основі об'єкта fdesign.

Синтезувати БІХ-фільтри з прямою канонічною структурою ланок (див. табл. 10.1) у вигляді об'єктів dfilt з наступними іменами:

- F lowpass ФНЧ;
- F\_highpass ФВЧ;
- F bandpass  $\Pi\Phi$ ;
- F\_bandstop РФ.

Пояснити:

- яка функція використовується для синтезу БІХ-фільтрів Золотарьова-Кауера;
- що в себе включає список властивостей об'єкта dfilt;
- чи збігається порядок синтезованого БІХ-фільтра c порядком в табл. 10.7.
- 8. Масштабування в каскадної структурі БІХ-фільтра Золотарьова-Кауера.

Виконати масштабування на основі норми 'Linf' (за замовчуванням) для об'єктів

F\_lowpass і F\_bandpass і на основі норми 'L2' для об'єктів F\_highpass і F\_bandstop.

Зберегти нові об'єкти dfilt з іменами:

- F lowpass scale ФНЧ;
- F\_highpass\_scale ФВЧ;
- F\_bandpass\_scale  $\Pi\Phi$ ;
- F bandstop scale РФ.

Пояснити, які властивості об'єкта dfilt змінилися після масштабування.

9. Знайомство з GUI FVTool.

Звернутися до GUI FVTool по команді:

fvtool (Hd)

**Житомирська політехніка**

де Hd - ім'я об'єкта dfilt, і проаналізувати характеристики синтезованих БІХ-фільтрів.

#### **Звіт та контрольні питання**

Звіт складається в редакторі MS Word і містить вихідні дані та результати виконання пунктів завдання, включаючи заповнену табл. 10.7, створені графіки (копіюються по команді Edit | Copy Figure в вікні Figure), опису структур БІХ-фільтрів у вигляді об'єктів dfilt, що копіюються з вікна Command Window (шрифт Courier New), і відповіді на поставлені питання (шрифт Times New Roman).

Захист лабораторної роботи проводиться на підставі поданого звіту і контрольних питань з наступного списку:

1. Дайте визначення порядку БІХ-фільтра.

2. Як визначити стійкість БІХ-фільтра?

3. Чи можна синтезувати БІХ-фільтр з лінійною ФЧХ?

4. Запишіть передаточну функцію і різницеве рівняння БІХ-фільтра.

5. Дайте визначення характеристики загасання АЧХ (дБ).

6. Що входить у вимоги до характеристики загасання БІХ-фільтра?

7. Перерахуйте основні етапи процедури синтезу БІХ-фільтра методом білінійного Z-перетворення.

8. Дайте визначення частоти зрізу.

9. Як пов'язані граничні частоти АЧХ АФП з граничними частотами АЧХ БІХфільтра?

10. Назвіть чотири типи БІХ-фільтрів і поясніть вид їх АЧХ.

11. Що відображає структура ЦФ і чим визначається її вид?

12. Якому виду передаточної функції відповідає каскадна структура БІХ-фільтра?

13. Яку структуру можуть мати біквадратні ланки в каскадної структурі?

14. З якою метою виконується розстановка і масштабування ланок?
### **Лабораторна робота № 11**

## **ВЕЙВЛЕТ-АНАЛІЗ**

**Мета роботи:** Здобуття і закріплення навиків роботи в середовищі Matlab з пакетом розширення Wavelet Toolbox. Дослідження вейвлет-спектру типових сигналів (стаціонарних і нестаціонарних).

#### **Теоретичні відомості**

У основі Фур'є-аналізу лежить твердження, що будь-яку 2 $\pi$ -періодичну функцію можна розкласти на складові, тобто може бути отримана суперпозицією цілочисельних

розтягувань базисної функції  $e^{ix}$  .

 $\sum\limits_{ }^{ \infty}$ =–∞ Ξ *n inx*  $f(x) = \sum c_n e^{inx}$  (11.1),

де  $c_n$  – коефіцієнти Фур'є

$$
c_n = \frac{1}{2\pi} \int_{0}^{2\pi} f(x)e^{-inx} dx
$$
 (11.2).

Процес розкладання функції проілюстрований на рис.11.1

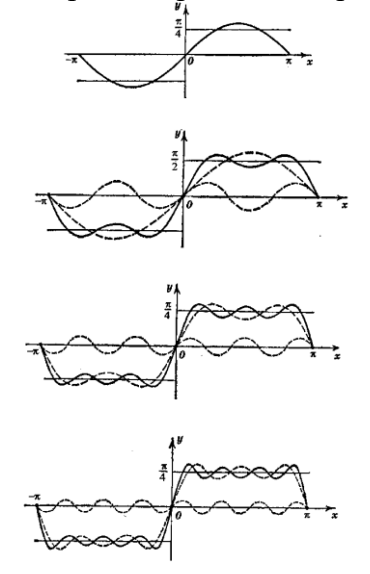

Рис.11.1

Перетворення Фур'є

$$
\widehat{f}(\omega) = \int_{-\infty}^{\infty} e^{-i\omega t} f(t) dt
$$

дає спектральну інформацію про сигнал і описує його поведінку в частотній області. При переході в частотну область повністю втрачається інформація про час, що робить непридатним метод спектрального аналізу при обробці нестаціонарних сигналів, в яких визначальне значення має момент часу, в який сталася та чи інша подія.

На відміну від короткочасного перетворення Фур'є, яке забезпечує рівномірну сітку в частотно-тимчасової області, вейвлет-перетворення має нерівномірний дозвіл, що дозволяє досліджувати сигнал як локально, так і повністю.

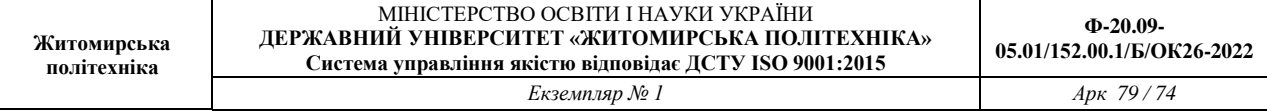

Оскільки частота обернено пропорційна періоду, то потрібне вужче вікно для локалізації що високочастотної складової сигналу і ширше для низькочастотної складової. Короткочасне перетворення Фур'є допустимо застосовувати для сигналу з порівняно вузькою смугою частот. Для широкосмугового сигналу хотілося б мати вікно, здатне змінювати свою ширину при зміні частоти

Введемо функцію  $\varphi \in L^2(R)$ , що задовольняє умову

$$
\int_{-\infty}^{\infty} \frac{\left|\hat{\varphi}(\omega)\right|^2}{|\omega|} d\omega < \infty
$$

і назвемо її «базисним вейвлетом».

Відносно кожного базисного вейвлета інтегральне вейвлет-перетворення визначається як

$$
(W_{\varphi}f)(b,a) = |a|^{-\frac{1}{2}} \int_{-\infty}^{\infty} f(t) \overline{\varphi\left(\frac{t-b}{a}\right)} dt, \text{ and } a, b \in R; \quad a \neq 0
$$

Позначимо

$$
\varphi_{b;a}(t) = |a|^{-\frac{1}{2}} \varphi\left(\frac{t-b}{a}\right)
$$

Інтегральне перетворення набуде вигляду

$$
\left(W_{\varphi} f\right)(b,a) = \left\langle f, \varphi_{b,a} \right\rangle
$$

Якщо центр і радіус функції-вікна  $\varphi$ , відповідно, рівні t\* і  $\Delta_{\varphi}$ , то  $\varphi_{b,a}(t)$  є функціявікно з центром *b+at\** і радіусом. Отже, інтегральне вейвлет-перетворення локалізує аналоговий сигнал в тимчасовому вікні

$$
[b + at^* - a\Delta_\varphi, b + at^* + a\Delta_\varphi].
$$

Розглянемо

$$
\frac{1}{2\pi}\hat{\varphi}_{b;a}(\omega) = \frac{|a|^{-\frac{1}{2}}}{2\pi}\int_{-\infty}^{\infty}e^{-i\omega t}\varphi\left(\frac{t-b}{a}\right)dt = \frac{a|a|^{-\frac{1}{2}}}{2\pi}e^{-i\omega t}\hat{\varphi}(a\omega)
$$

Хай центр і радіус функції-вікна  $\hat{\varphi}$  рівні, відповідно,  $\ket{\omega}^*$  і  $\Delta_{\hat{\varphi}}$ .

Тоді, змістимо центр вікна на  $\omega^*$  в 0 і позначимо

$$
\eta(\omega) = \hat{\varphi}(\omega + \omega^*)
$$

Застосовуючи рівність Парсеваля

$$
(W_{\varphi}f)(b,a) = \frac{a|a|^{-\frac{1}{2}}}{2\pi} \int_{-\infty}^{\infty} \hat{f}(\omega)e^{ib\omega} \overline{\eta\left(a\left(\omega - \frac{\omega^*}{a}\right)\right)} d\omega
$$

Очевидно, що вікно

$$
\eta\left(a\left(\omega-\frac{\omega^*}{a}\right)\right)=\eta\left(a\omega-\omega^*\right)=\hat{\varphi}(a\omega)
$$

Має радіус  $-\Delta_{\hat{\phi}}$  $\frac{1}{\Lambda}$  $\frac{1}{a}\Delta_{\hat{\phi}}$  .

Інтегральне вейвлет-перетворення також локалізує сигнал по частоті з вікном

$$
\left[\frac{\omega^*}{a} - \frac{1}{a}\Delta_{\hat{\varphi}}, \frac{\omega^*}{a} - \frac{1}{a}\Delta_{\hat{\varphi}}\right]
$$

Аналогічно перетворенню Габора введемо частотно-часове вікно для інтегрального вейвлет-перетворення:

$$
\left[b + at^* - a\Delta_{\varphi}, b + at^* + a\Delta_{\varphi}\right] \times \left[\frac{\omega^*}{a} - \frac{1}{a}\Delta_{\hat{\varphi}}, \frac{\omega^*}{a} - \frac{1}{a}\Delta_{\hat{\varphi}}\right]
$$

Видно, що вікно автоматично звужується при високочастотних явищах (малих масштабах) і розширюється при низькочастотних (великих масштабах).

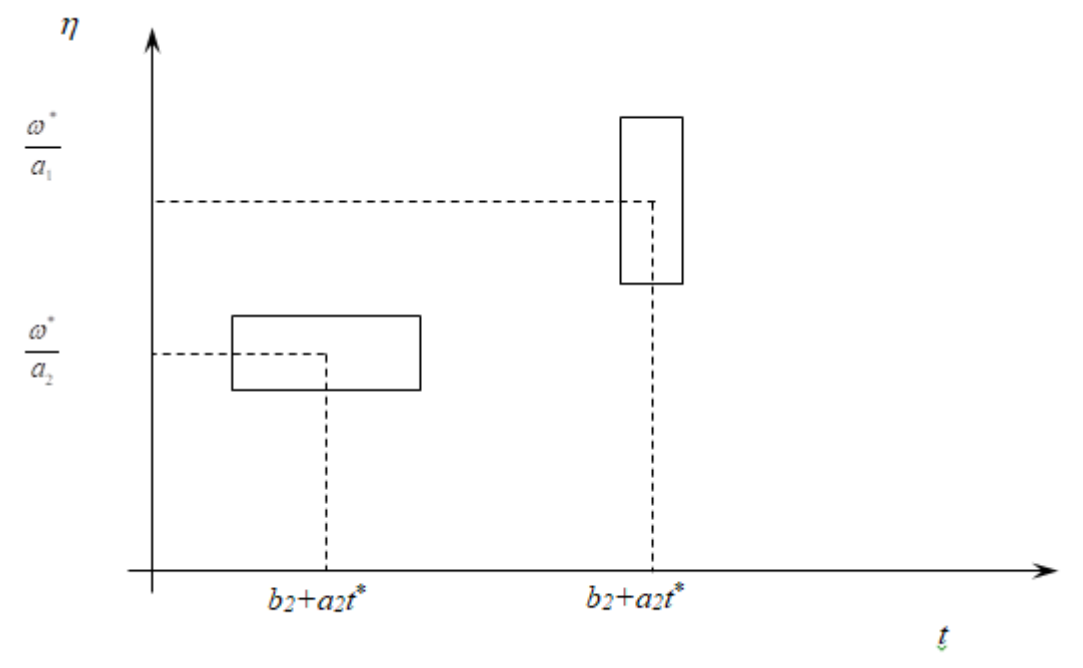

## **Порядок виконання роботи:**

**Житомирська політехніка**

> 1. Згенерувати стаціонарні, нестаціонарні сигнали і сигнали з шумом; *Приклад:*

$$
t=0:0.1:6*pi;
$$
\nCmauionapni cuzhanu  
\n
$$
y=sin(t);
$$
\n
$$
z=sin(t)+sin(2*t);
$$
\nCuznan 3 uymom  
\n
$$
N=rand(1,189);
$$
\n
$$
w=sin(t);
$$
\n
$$
w=w+N;
$$
\nHecmaujonapnuŭ cuznan  
\n
$$
t=0:0.1:2*pi;
$$
\n
$$
w(1:63)=sin(t);
$$
\n
$$
w(64:126)=cos(t);
$$
\n
$$
w(127:190)=cos(2*t);
$$

Далі їх потрібно зберегти (кожен сигнал в окремому файлі), для цього у вікні робочої області виділяється потрібна змінна і в контекстному меню вибирається пункт Save Selection As..

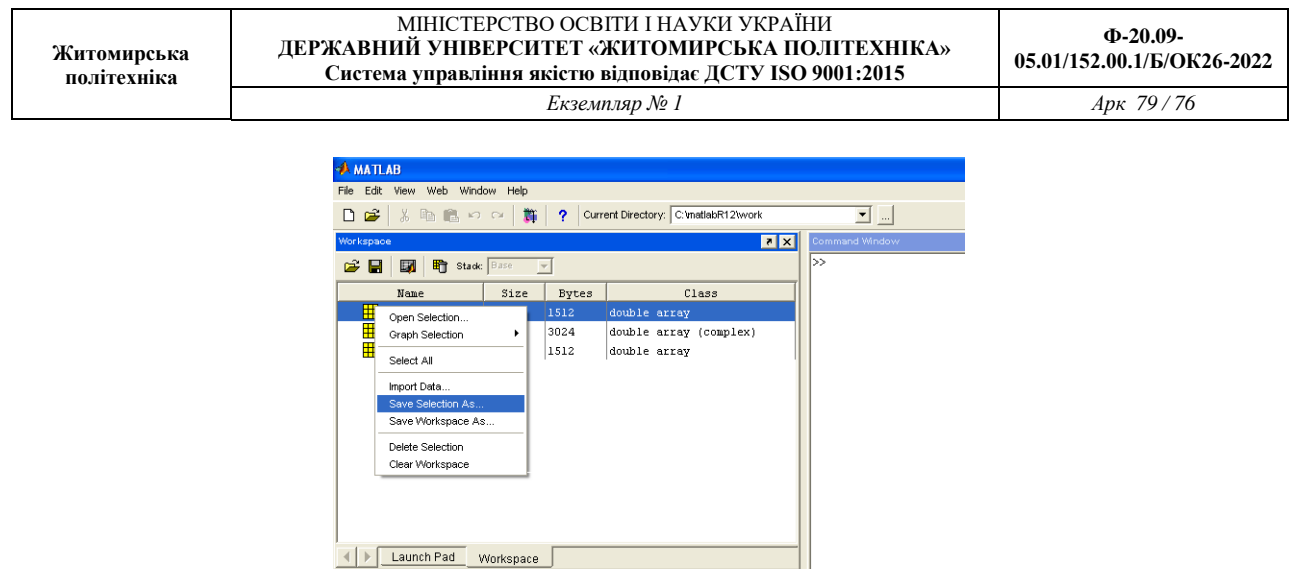

Рис. 11.3

2. Проаналізувати сигнали з використанням перетворення Фур'є, пояснити результати;

Для побудови Фур'є-спектру використовується функція

Fft(ім'я сигналу, число точок ДПФ)

 $p_{\text{lot}(w)}$  $t=0:0.1:2*pi;$ <br> $w(0:63)=sin(t);$ 

*Приклад:*

$$
Y = fft(Sig, 512)
$$
  

$$
A = abs(Y);
$$
  

$$
plot(A(1:length(A)/2));
$$

3. Розглянути короткочасне перетворення Фур'є для аналізованого сигналу, пояснити результати;

Для побудови спектрограми використовується функція

Specgram(имя сигнала)

 $\overline{\bullet}$   $\overline{\mathbf{x}}$ 

Приклад

Specgram(Sig)

4. Проаналізувати отримані сигнали з використанням різних вейвлетів (не менше 3), пояснити результати, визначити «оптимальний» (що дає найбільшу інформацію) вейвлет для сигналу;

Для побудови вейвлет-спектру можна використовувати графічний інтерфейс, виклик якого здійснюється командою wavemenu.

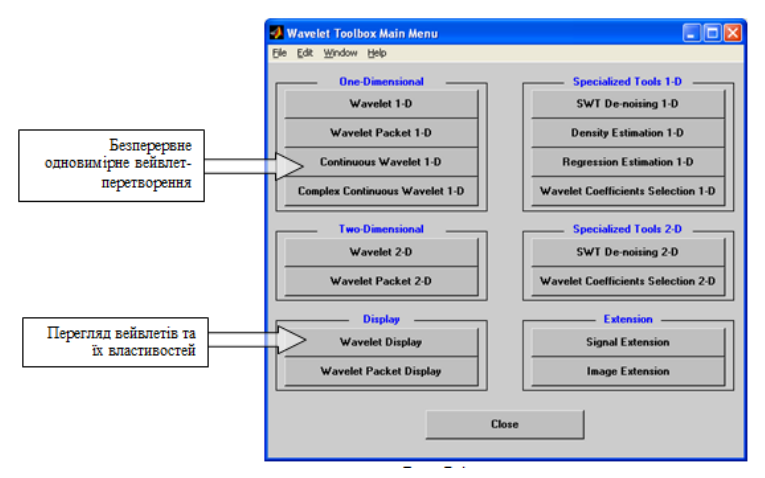

Рис. 11.4

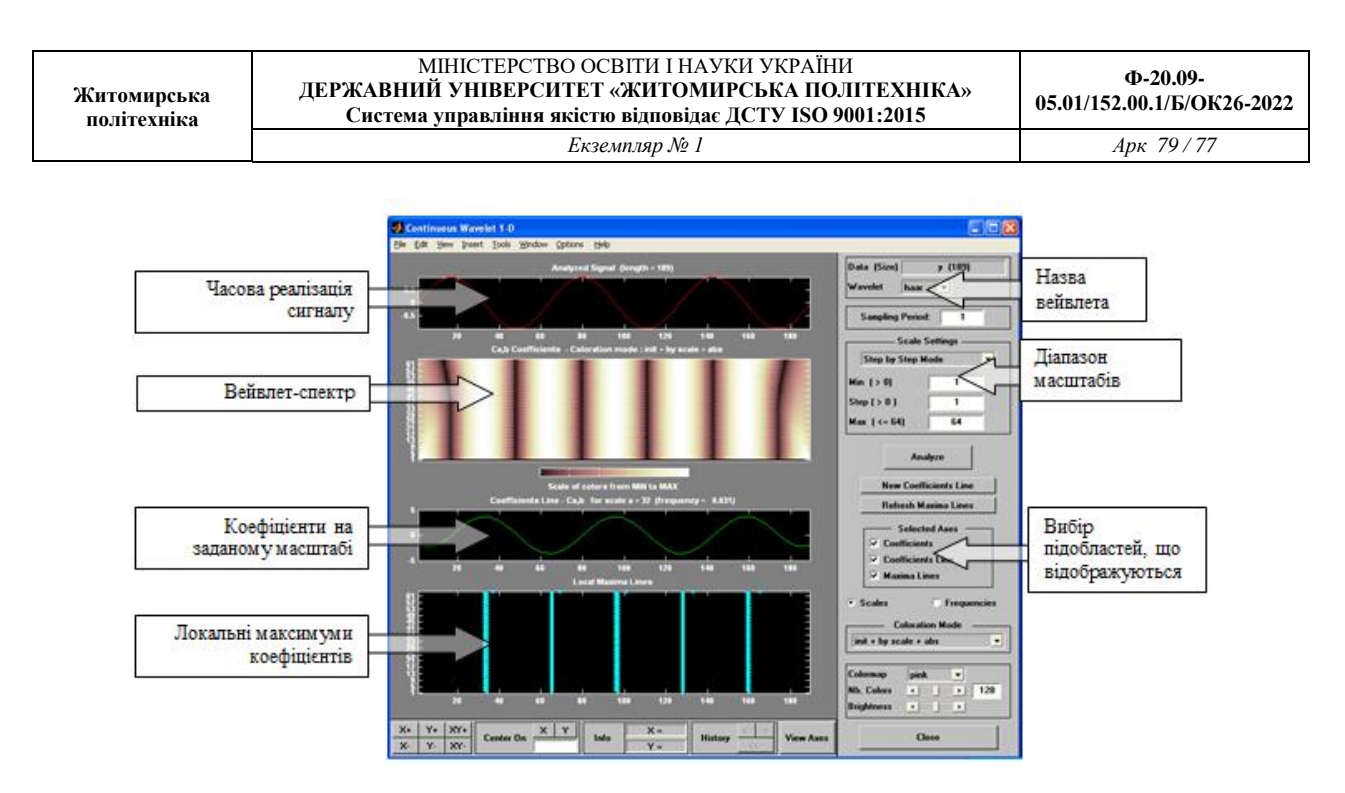

Рис. 11.5

Для завантаження сигналу використовується пункт меню File/load Signal

Нижче наведений приклад аналізу сигналу  $z=sin(t)+sin(2*t)$ . Видно, що сигнал містить дві частоти, розділених на масштабі ~ 70. Вейвлет-коєфіцієнти міняються періодично, що доводить періодичність сигналу.

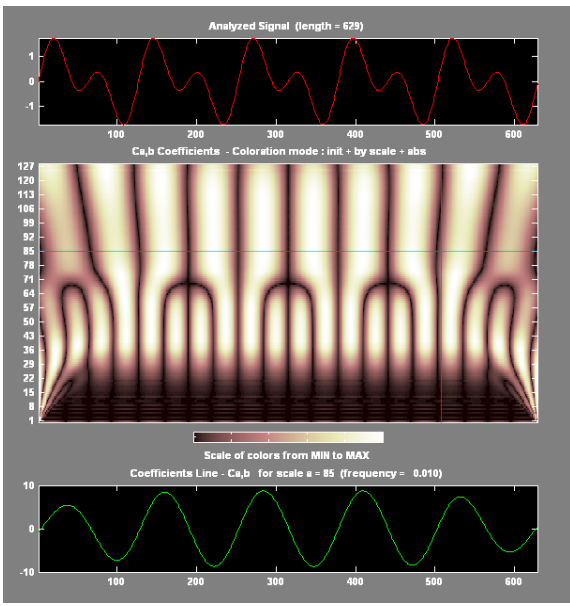

Рис. 11.6

При аналізі нестаціонарного сигналу вейвлет-спектр показує зміну частоти у момент часу 500, а також зміна, що відбулася у момент часу ~250, причому можна зробити висновок, що частота сигналу в даному випадку залишилася незмінною.

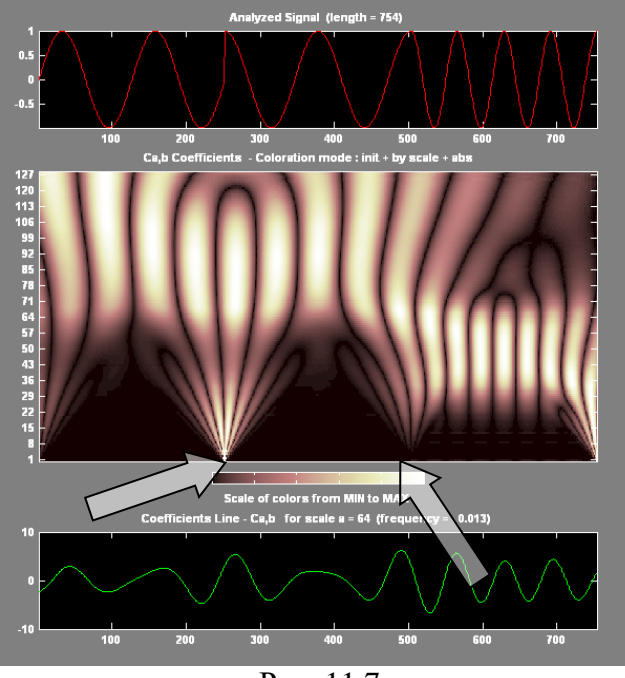

Рис. 11.7

5. Порівняти і пояснити результати Фурье- і вейвлет-аналізів.

# **Вимоги до звіту.**

## Звіт повинен містити:

1. Тимчасову реалізацію досліджуваних сигналів; Для побудови графіків використовується функція plot(ім'я змінної)

- 2. Фур'є-спектри сигналів;
- 3. Спектрограми сигналів;
- 4. Форми використовуваних вейвлетів;

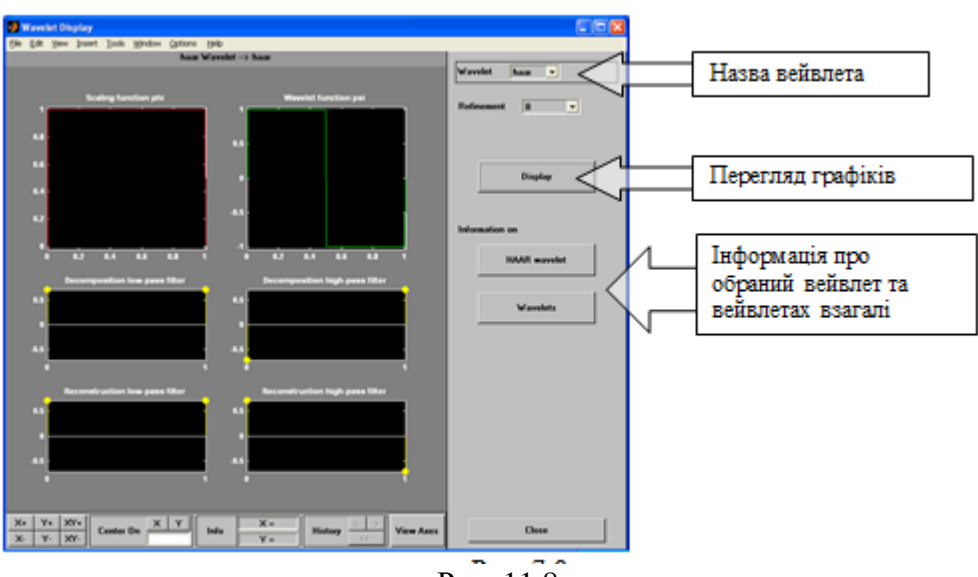

Рис. 11.8

- 5. Вейвлет-спектри сигналів;
- 6. Результати аналізу і порівняння.

## **Варіанти завдань**

Для всіх варіантів

- t1, t2, t3, t4 вибираються так, щоб отримувані сигнали містили не менше 2-х періодів
	- для генерації сигналу з шумом використовувати стаціонарний сигнал і шум з рівномірною щільністю розподілу.

```
Варіант №1
```

```
Y=3\sin(t)w(t_1,t_2)=sin(t); w(t_2,t_3)=sin(5t); w(t_3,t_4)=sin(10t);Варіант №2
        Y=sin(5t)w(t_1, t_2)=sin(t); w(t_2, t_3)=sin(10t); w(t_3, t_4)=sin(5t);
Варіант №3
        Y=sin(10t)w(t_1,t_2)=sin(t); w(t_2,t_3)=tg(5t); w(t_3,t_4)=sin(10t);Варіант №4
        Y=sin(t)+sin(5t)w(t_1, t_2) = 50\sin(t); w(t_2, t_3) = t\sin(t_3t); w(t_3, t_4) = 50\sin(5t);Варіант №5
        Y=sin(t)+sin(10t)w(t_1,t_2)= square (t); w(t_2,t_3)= square(10t);w(t_3,t_4)= square (5t);
Варіант №6
        Y=sin(10t)+sin(2t)w(t_1, t_2)= sawtooth(t); w(t_2, t_3)= sawtooth(10t);w(t_3, t_4)= sawtooth(5t);
Варіант №7
        Y=sin(t)+sin(10t)+sin(15t)w(t_1, t_2)= sawtooth(t,0.5); w(t_2, t_3)= sawtooth(10t,0.5);w(t_3, t_4)= sawtooth(5t,0.5);
Варіант №8
        Y=sin(t)+sin(15t)w(t_1, t_2) = sinc(t); w(t_2, t_3) = sinc(10t); w(t_3, t_4) = sinc(5t);Варіант №9
        Y=sin(t)+cos(10t)w(t_1, t_2)=sin(t)+cos(5t); w(t_2, t_3)=sin(t)+cos(10t); w(t_3, t_4)=sin(t)+cos(15t);Варіант №10
        Y=sin(t)+cos(20t)w(t_1, t_2) = \sin(15t) + \cos(5t); w(t_2, t_3) = \sin(10t) + \cos(10t); w(t_3, t_4) = \sin(5t) + \cos(15t);
```